М. Б. Бондарев

# ЭЛЕКТРОТЕХНИКА Лабораторный практикум

*Рекомендовано учреждением образования «Республиканский институт профессионального образования» Министерства образования Республики Беларусь в качестве пособия для учащихся учреждений образования, реализующих образовательные программы среднего специального образования по специальности «Мехатроника»*

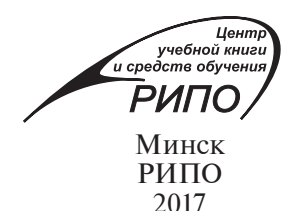

#### А в т о р:

методист филиала «Колледж современных технологий в машиностроении и автосервисе» УО «Республиканский институт профессионального образования» *М. Б. Бондарев*.

Р е ц е н з е н т ы:

цикловая комиссия электротехнических дисциплин УО «Могилевский государственный политехнический колледж» *(С. А. Погужельский*); доцент кафедры «Робототехнические системы» Белорусского национального технического университета, кандидат технических наук, доцент *Ю. Е. Лившиц.*

*Все права на данное издание защищены. Воспроизведение всей книги или любой ее части не может быть осуществлено без разрешения издательства.*

Выпуск издания осуществлен при финансовой поддержке Министерства *образования Республики Беларусь.*

#### **Бондарев, М. Б.**

Б81 Электротехника. Лабораторный практикум : пособие / М. Б. Бондарев. – Минск : РИПО, 2017. – 124 с : ил.

ISBN 978-985-503-686-0.

Пособие содержит описание лабораторных и практических работ по учебной дисциплине «Электротехника» и предусматривает закрепление теоретических знаний по таким темам, как электрические цепи постоянного и переменного тока, схемы включения электроизмерительных приборов, соединение приемников энергии, трансформаторы.

Предназначено для учащихся учреждений среднего специального образования по специальности «Мехатроника». Будет полезно преподавателям для организации лабораторных и практических работ.

> **УДК 621.3(076) ББК 31.261.2я73**

**ISBN 978-985-503-686-0** © Бондарев М. Б., 2017

- 
- © Оформление. Республиканский институт профессионального образования, 2017

**ПРЕДИСЛОВИЕ**

Цель проведения лабораторных и практических работ – закрепление теоретических знаний, полученных учащимися в ходе изучения учебной дисциплины, а также формирование у них практических навыков осознанного выбора и применения электроизмерительных приборов, расчета электрических цепей постоянного и переменного тока.

Текстовый материал сопровождается иллюстрациями и схемами.

Приводятся требования по охране труда, порядок работы с программным обеспечением при выполнении лабораторных и практических работ, форма для оформления отчета и приложения, содержащие индивидуальные технические задания.

Лабораторные и практические работы выполняются на лабораторном оборудовании COM3LAB фирмы LD Didactic (кроме практических работ № 3, 7) и предусматривают закрепление теоретических знаний по таким важным темам, как простые и сложные цепи постоянного тока, однофазные и трехфазные электрические цепи переменного тока, электрические измерения, трансформаторы.

Выполнение практических работ № 3, 7, 9 предусматривает закрепление теоретических знаний по темам «Электрические цепи постоянного тока» и «Электрические цепи переменного тока».

### **ОСНОВНЫЕ ТРЕБОВАНИЯ ПО ОХРАНЕ ТРУДА ПРИ ПРОВЕДЕНИИ ЛАБОРАТОРНЫХ И ПРАКТИЧЕСКИХ РАБОТ**

### **Требования по охране труда перед началом лабораторной (практической) работы**

### *Запрещается***:**

– включать оборудование в электрическую сеть мокрыми и влажными руками;

– приступать к работе в случае обнаружения несоответствия рабочего места установленным в данном разделе требованиям, а также при невозможности выполнения подготовительных действий к работе.

### **Требования по охране труда во время лабораторной (практической) работы**

### *Во время занятий учащийся обязан***:**

– соблюдать настоящую инструкцию и инструкции по эксплуатации оборудования;

– находиться на своем рабочем месте;

– неукоснительно выполнять все указания преподавателя (иного лица, проводящего учебное занятие);

– соблюдать осторожность при обращении с оборудованием;

– не допускать попадания влаги на поверхность электрического оборудования;

– постоянно поддерживать порядок и чистоту на своем рабочем месте.

#### *Учащимся запрещается***:**

– выполнять любые действия без разрешения преподавателя (иного лица, проводящего учебное занятие);

– выносить из кабинета (лаборатории) и вносить в него любые предметы, приборы и оборудование без разрешения преподавателя (иного лица, проводящего учебное занятие).

Обо всех неполадках в работе оборудования необходимо ставить в известность преподавателя (иное лицо, проводящее учебное занятие). Запрещается самостоятельно устранять любые неисправности используемого оборудования.

### **Требования по охране труда в аварийных ситуациях**

При возникновении чрезвычайной ситуации (появлении посторонних запахов, задымлении, возгорании) необходимо немедленно сообщить об этом преподавателю (иному лицу, проводящему учебное занятие) и действовать в соответствии с его указаниями.

При получении травмы – сообщить об этом преподавателю (иному лицу, проводящему учебное занятие).

При необходимости помочь преподавателю (иному лицу, проводящему учебное занятие) оказать пострадавшему первую помощь и содействие в отправке его в ближайшее лечебное учреждение.

### **Требования по охране труда по окончании лабораторной (практической) работы**

### *Необходимо***:**

– привести в порядок рабочее место;

– при обнаружении неисправности мебели, оборудования проинформировать об этом преподавателя (иное лицо, проводящее учебное занятие);

– с разрешения преподавателя (иного лица, проводящего учебное занятие) организованно покинуть кабинет (лабораторию).

## **ПОРЯДОК РАБОТЫ С ПРОГРАММНЫМ ОБЕСПЕЧЕНИЕМ COM3LAB (ВЕРСИЯ 3.1.258)**

### **Запуск программы**

1. Выбрать Пуск  $\rightarrow$  Все программы  $\rightarrow$  COM3LAB  $\rightarrow$  Starter

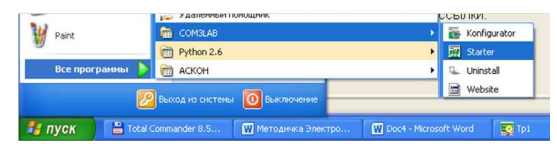

или на рабочем столе ярлык COM3LAB \_ Starter.

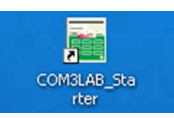

2. В появившемся окне выбрать язык и нажать ОК.

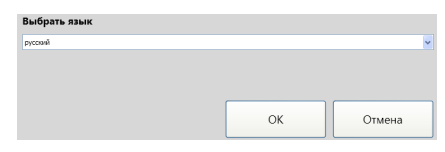

3. Для регистрации ввести любое имя (например, в формате XXX.YY, где XXX – номер учебной группы, YY – порядковый номер компьютера или подгруппы) и нажать О К .

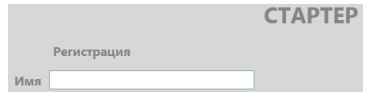

### **Интерфейс**

*Поле теоретических объяснений* – теоретические объяснения по отдельным тематическим областям.

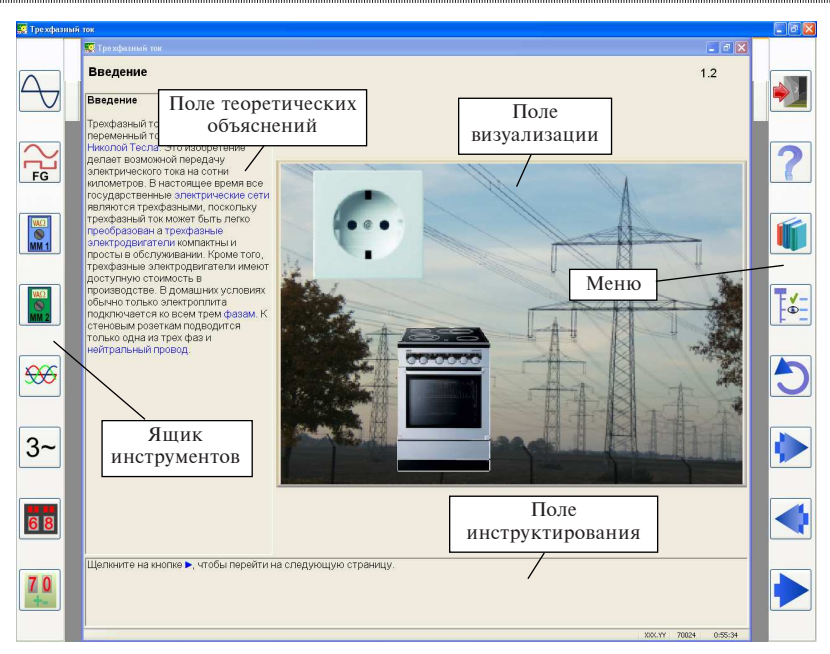

Порядок работы с программным обеспечением COM3LAB (версия 3.1.258)

*Поле инструктирования* – указания к выполняемым заданиям (например, порядок выполнения опыта, решение задачи и др.).

*Поле визуализации* – изображения, анимации, видеоклипы, схемы и интерактивные задания.

*Ящик инструментов* – виртуальные измерительные приборы. *Меню* – поле обслуживания.

### **Ящик инструментов**

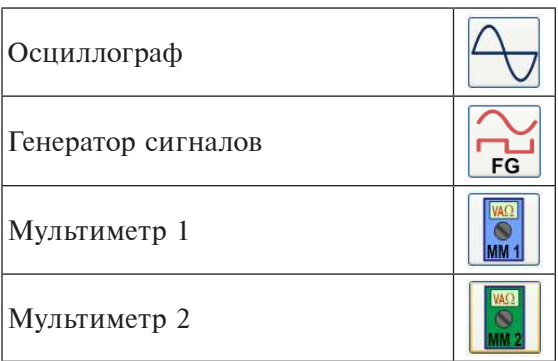

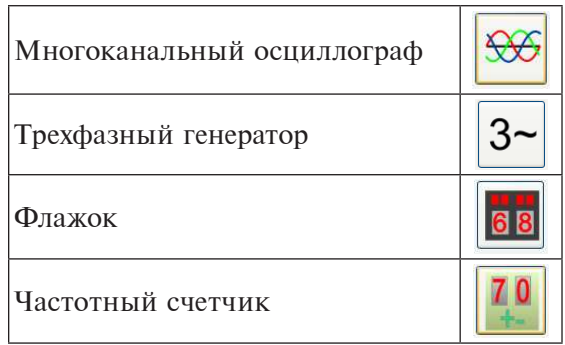

### **Меню**

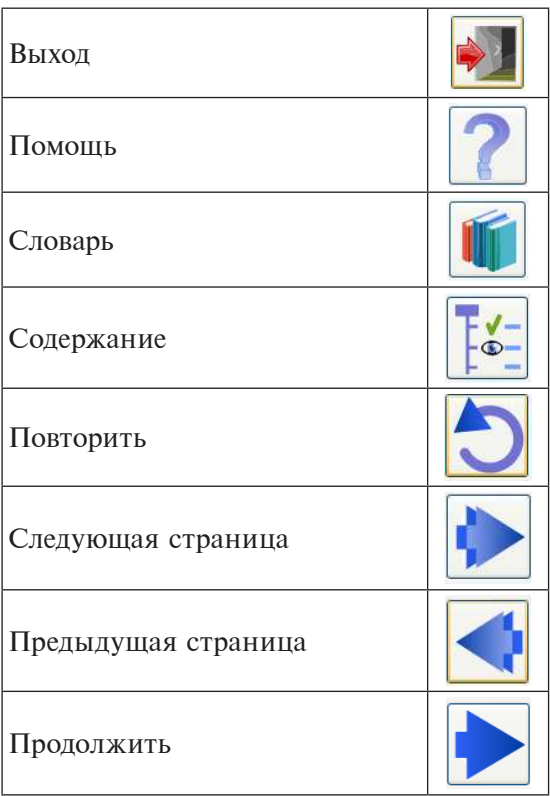

Порядок работы с программным обеспечением COM3LAB (версия 3.1.258)

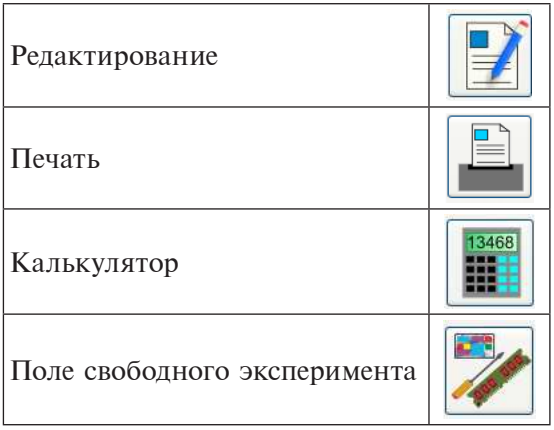

### **Выбор главы**

1. На панели Меню выбрать вкладку Содержание.

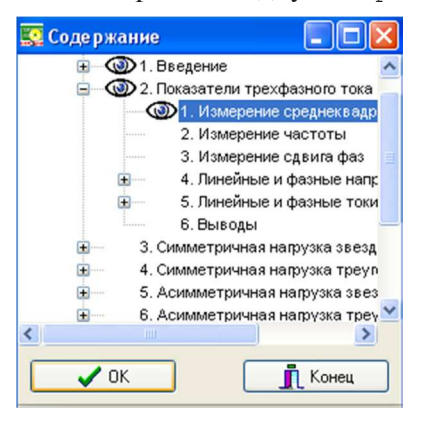

2. Выбрать главу согласно инструкции к практической (лабораторной) работе.

3. Нажать О К для окончательного выбора.

### **Выход из программы**

- 1. На панели меню нажать кнопки выход  $\rightarrow$  ОК.
- 2. На панели меню нажать кнопки Содержание  $\rightarrow$  Конец  $\rightarrow$  ОК.

## **ПРОСТЫЕ ЭЛЕКТРИЧЕСКИЕ ЦЕПИ ПОСТОЯННОГО ТОКА**

### **Лабораторная работа «Изучение принципа действия механических и электромагнитных ключей в электрических цепях постоянного тока»**

**Цель:** изучить принцип действия механических и электромагнитных ключей в электрических цепях постоянного тока.

### **Задания:**

1) сделать выводы по работе механических ключей в цепях постоянного тока:

а) при последовательном и параллельном соединении ключей;

- б) в переключательной электрической цепи;
- в) в электрической цепи с обратной полярностью;

2) сделать выводы по работе реле в качестве дистанционно управляемого электромагнитного ключа в цепи постоянного тока.

### **Оснащение:**

- персональный компьютер;
- базовый блок COM3LAB MASTER UNIT;
- сменная панель № 700 11 «Цепи постоянного тока I»;
- провода;

– чертежные принадлежности (карандаш, линейка).

### **Основные теоретические сведения**

Электрические схемы применяются для представления электрических цепей. Элементы электрических цепей на таких схемах изображаются в виде условных графических обозначений, а соединительные проводники – в виде линий (прил. 1).

Основное назначение электрической схемы – дать представление об изображенной на ней электрической цепи. Для электрической схемы не требуется соблюдение масштаба представленных элементов цепи и их взаимное расположение.

Простая электрическая цепь состоит из источников питания, полезных нагрузок и соединительных проводов.

Источник питания, являющийся источником электрической энергии, вызывает движение носителей зарядов (электронов). Направленный поток электронов принято называть электрическим током.

В полезной нагрузке (в данном случае – лампе накаливания) электрическая энергия преобразуется в другой вид энергии (в данном случае – тепловую и световую).

В замкнутой цепи носители зарядов движутся по электрическим проводам между источником питания и полезной нагрузкой.

Электрическую цепь, которую можно представить в виде непрерывного электрического контура, в котором возможен поток носителей заряда (обычно поток электронов), называют замкнутой электрической цепью. Если электрическая цепь прерывается в одной точке или более, ток не может проходить по ней, так как носители заряда не могут перемещаться по цепи. В этом случае электрическую цепь называют разомкнутой.

*Ключ* (переключатель, выключатель) – электрический коммутационный аппарат, служащий для замыкания и размыкания электрической цепи.

Ключи бывают механическими, электромагнитными и электронными.

*Механические ключи* служат для непосредственного управления цепью; рычаг механического ключа изготовлен из диэлектрика и напрямую связан с токоведущими частями ключа. Применяются в тех случаях, когда не требуется отделять управляемую цепь.

Виды механических ключей:

- выключатели освещения;
- пакетные выключатели;

– тумблеры;

– переключатели различных конструкций: галетные, клавишные, движковые и др.;

– кнопки: фиксирующиеся, с зависимой фиксацией.

*Электромагнитные ключи* служат для дистанционного управления цепями, управления высоковольтными цепями (в случаях, когда опасно управлять напрямую механическим ключом), создания гальванической развязки между устройством управления и нагрузками, синхронного управления несколькими цепями от одного сигнала.

Виды электромагнитных ключей:

– реле;

– шаговые искатели;

– контакторы;

– магнитные пускатели.

*Электронные ключи* основаны на работе биполярных транзисторов. При подаче на базу транзистора сигнала низкого уровня («0») относительно эмиттера транзистор «закрыт», ток через транзистор не идет, на коллекторе транзистора – все напряжение питания (сигнал высокого уровня – «1»). При подаче на базу транзистора сигнала «1» транзистор «открыт»; возникают ток в цепи коллектор – эмиттер и падение напряжения на сопротивлении коллектора, напряжение на коллекторе, а с ним и напряжение на выходе уменьшаются до низкого уровня («0»).

Существуют неуправляемые (диод) и управляемые (электронная лампа, тиристор, симистор, транзистор) электронные ключи.

### **Порядок выполнения работы**

1. Ознакомиться с основными требованиями по охране труда при проведении лабораторной работы.

2. Вставить в базовый блок COM3LAB MASTER UNIT сменную плату № 700 11 «Цепи постоянного тока I» (рис. 1).

3. Включить базовый блок COM3LAB MASTER UNIT.

4. Зайти в программу COM3LAB.

5. Выбрать из вкладки Содержание главу 1 «Электрическая цепь с ключами». Изменяя положение ключа на экспериментальной схеме 1 (рис. 2), наблюдать результат.

6. Провести анализ процессов, происходящих в схеме 1.

7. Выбрать главу 2 «Последовательное соединение ключей». Изменяя положение двух последовательно подключенных ключей на экспериментальной схеме 2 (рис. 3), наблюдать результат.

Простые электрические цепи постоянного тока

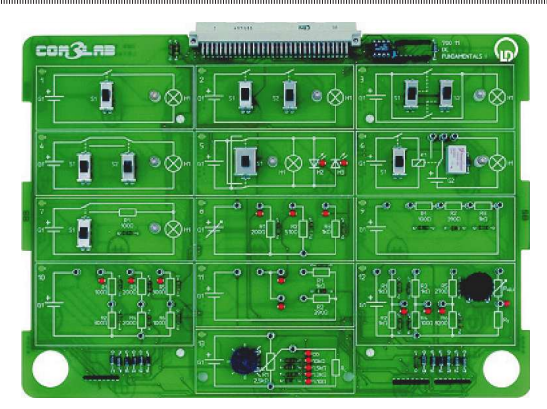

Рис. 1. Сменная плата № 700 11 «Цепи постоянного тока *I*»

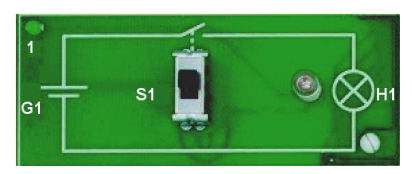

Рис. 2. Экспериментальная схема 1

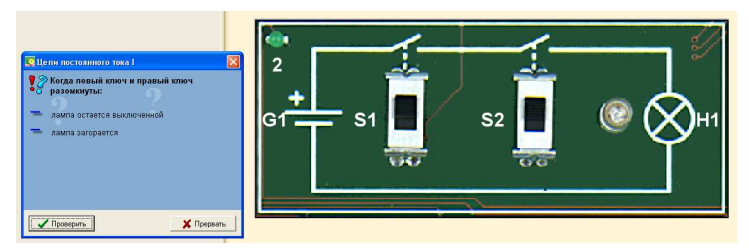

Рис. 3. Экспериментальная схема 2

8. Провести анализ процессов, происходящих в схеме 2 и ответить на следующие вопросы:

а) что вы наблюдаете, когда левый и правый ключи разомкнуты?

б) что вы наблюдаете, когда левый ключ разомкнут, а правый – замкнут?

в) что вы наблюдаете, когда левый ключ замкнут, а правый – разомкнут?

г) что вы наблюдаете, когда левый и правый ключи замкнуты?

9. Выбрать главу 3 «Параллельное соединение ключей». Изменяя положение двух параллельно подключенных ключей на экспериментальной схеме 3 (рис. 4), наблюдать результат.

10. Провести анализ процессов, происходящих в схеме 3, и ответить на следующие вопросы:

а) что вы наблюдаете, когда верхний и нижний ключи разомкнуты;

б) что вы наблюдаете, когда верхний ключ разомкнут, а нижний – замкнут;

в) что вы наблюдаете, когда верхний ключ замкнут, а нижний – разомкнут;

г) что вы наблюдаете, когда верхний и нижний ключи замкнуты?

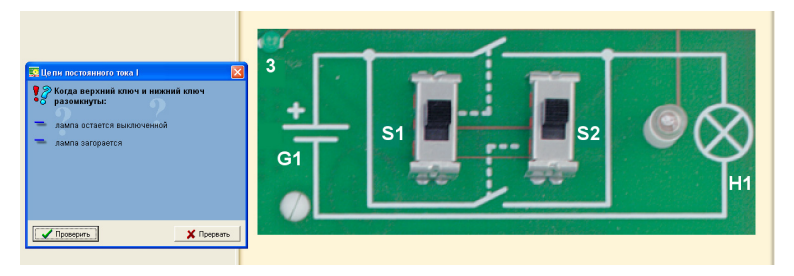

Рис. 4. Экспериментальная схема 3

11. Выбрать главу 4 «Переключательная цепь». Изменяя положение двух ключей в переключательной цепи, представленной на экспериментальной схеме 4 (рис. 5), наблюдать результат.

12. Провести анализ процессов, происходящих в схеме 4, и ответить на следующие вопросы:

а) что вы наблюдаете, когда левый и правый выключатели находятся в нижнем положении;

б) что вы наблюдаете, когда левый выключатель находится внизу, а правый – вверху;

в) что вы наблюдаете, когда левый и правый выключатели находятся в верхнем положении;

г) что вы наблюдаете, когда левый выключатель находится вверху, а правый – внизу;

д) в каком случае в переключательной цепи может протекать ток?

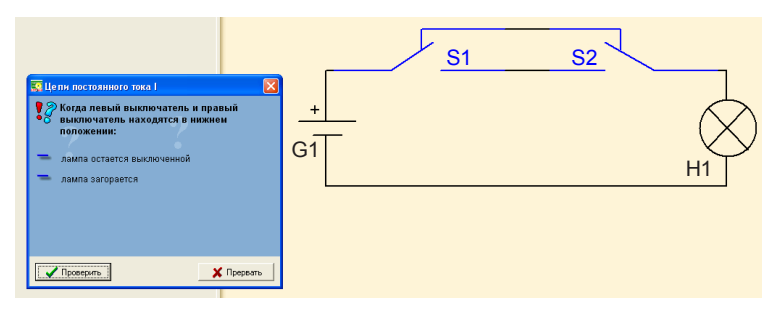

Рис. 5. Экспериментальная схема 4

13. Выбрать главу 5 «Цепь с обратной полярностью». Изменяя положение двух ключей в цепи с обратной полярностью, представленной на экспериментальной схеме 5 (рис. 6), наблюдать результат.

14. Провести анализ процессов, происходящих в схеме 5, и ответить на следующие вопросы:

а) что происходит с лампой, когда положение ключа изменяется;

б) каким образом ведут себя светодиоды;

в) что происходит, когда положение выключателя изменяется?

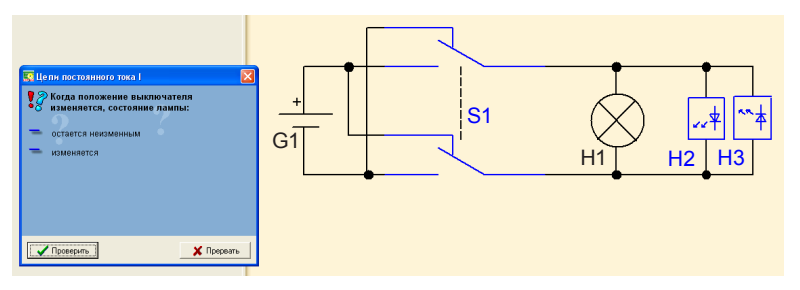

Рис. 6. Экспериментальная схема 5

15. Выбрать главу 6 «Реле». Собрать экспериментальную схему 6.1 (рис. 7). Размыкая и замыкая ключ S1, наблюдать результат. Обратить внимание на звуки, которые могут возникнуть в результате этого процесса.

16. Ответить на следующие вопросы:

а) что вы наблюдали, когда изменяли положение выключателя;

б) чем объясняется щелчок реле;

в) что происходит в реле при включенной лампе?

Электротехника. Лабораторный практикум

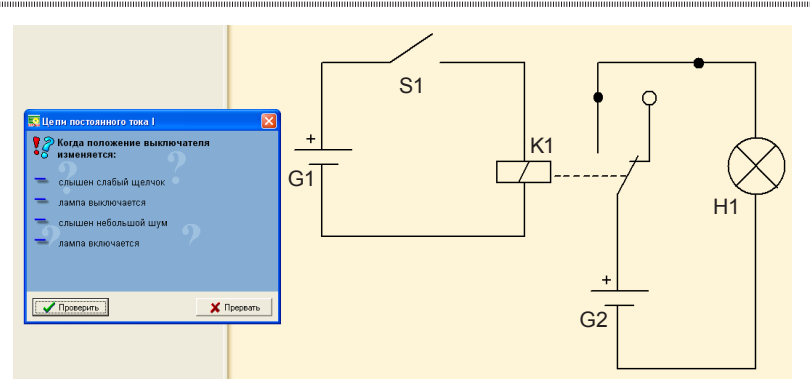

Рис. 7. Экспериментальная схема 6.1

17. Собрать экспериментальную схему 6.2 (рис. 8). Размыкая и замыкая ключ S1, наблюдать результат.

18. Ответить на следующие вопросы:

а) что вы наблюдаете, когда ключ S1 разомкнут;

б) как изменяется поведение цепи при соединении лампы с размыкающим контактом?

19. Провести анализ процессов, происходящих в схеме 6.2.

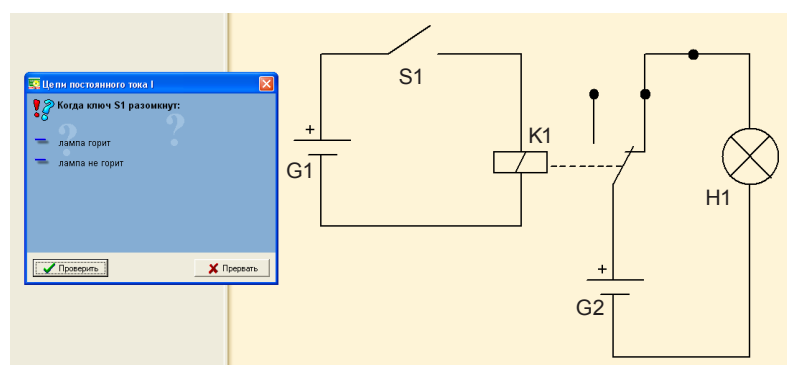

Рис. 8. Экспериментальная схема 6.2

20. Начертить схемы, используя условно-графические обозначения (см. прил. 1).

- 21. Выйти из программы.
- 22. Выполнить контрольные задания.
- 23. Оформить отчет.
- 24. Сделать выводы по результатам лабораторной работы.
- 25. Сдать отчет преподавателю.

### **Форма отчета о работе**

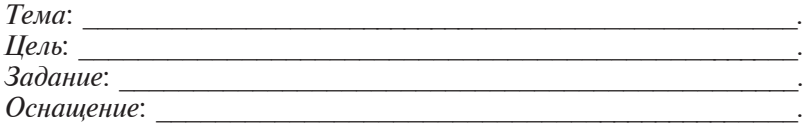

### **Выполнение работы**

1. Результаты анализа процессов, происходящих в схеме 1 (рис. 9).

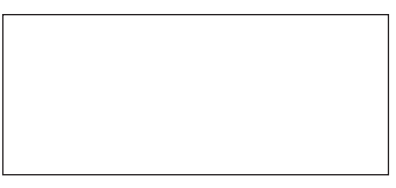

Рис. 9. Экспериментальная схема 1

*Выводы из анализа работы схемы 1*: *\_\_\_\_\_\_\_\_\_\_\_\_\_\_\_\_\_\_\_\_\_\_\_\_*

*\_\_\_\_\_\_\_\_\_\_\_\_\_\_\_\_\_\_\_\_\_\_\_\_\_\_\_\_\_\_\_\_\_\_\_\_\_\_\_\_\_\_\_\_\_\_\_\_\_\_\_\_\_\_\_\_\_\_.* 2. Результаты анализа процессов, происходящих в схеме 2 (рис. 10).

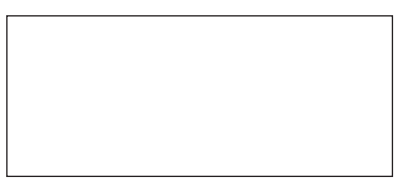

Рис. 10. Экспериментальная схема 2

*Выводы из анализа работы схемы 2*: *\_\_\_\_\_\_\_\_\_\_\_\_\_\_\_\_\_\_\_\_\_\_\_\_*

*\_\_\_\_\_\_\_\_\_\_\_\_\_\_\_\_\_\_\_\_\_\_\_\_\_\_\_\_\_\_\_\_\_\_\_\_\_\_\_\_\_\_\_\_\_\_\_\_\_\_\_\_\_\_\_\_\_\_.* 3. Результаты анализа процессов, происходящих в схеме 3 (рис. 11).

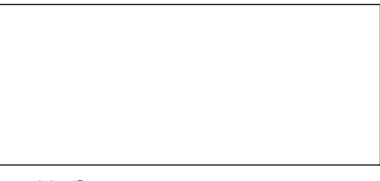

Рис. 11. Экспериментальная схема 3

*\_\_\_\_\_\_\_\_\_\_\_\_\_\_\_\_\_\_\_\_\_\_\_\_\_\_\_\_\_\_\_\_\_\_\_\_\_\_\_\_\_\_\_\_\_\_\_\_\_\_\_\_\_\_\_\_\_\_.*

*Выводы из анализа работы схемы 3*: *\_\_\_\_\_\_\_\_\_\_\_\_\_\_\_\_\_\_\_\_\_\_\_\_*

4. Результаты анализа процессов, происходящих в схеме 4 (рис. 12).

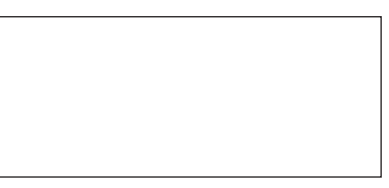

Рис. 12. Экспериментальная схема 4

*Выводы из анализа работы схемы 4*: *\_\_\_\_\_\_\_\_\_\_\_\_\_\_\_\_\_\_\_\_\_\_\_\_*

*\_\_\_\_\_\_\_\_\_\_\_\_\_\_\_\_\_\_\_\_\_\_\_\_\_\_\_\_\_\_\_\_\_\_\_\_\_\_\_\_\_\_\_\_\_\_\_\_\_\_\_\_\_\_\_\_\_\_.* 5. Результаты анализа процессов, происходящих в схеме 5 (рис. 13).

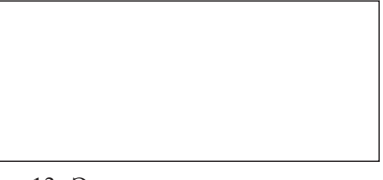

Рис. 13. Экспериментальная схема 5

*Выводы из анализа работы схемы 5*: *\_\_\_\_\_\_\_\_\_\_\_\_\_\_\_\_\_\_\_\_\_\_\_\_*

*\_\_\_\_\_\_\_\_\_\_\_\_\_\_\_\_\_\_\_\_\_\_\_\_\_\_\_\_\_\_\_\_\_\_\_\_\_\_\_\_\_\_\_\_\_\_\_\_\_\_\_\_\_\_\_\_\_\_.* 6. Результаты анализа процессов, происходящих в схемах 6.1 и 6.2 (рис. 14, 15).

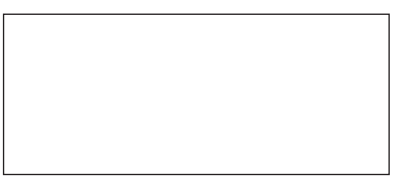

Рис. 14. Экспериментальная схема 6.1

*Выводы из анализа работы схемы 6.1*: *\_\_\_\_\_\_\_\_\_\_\_\_\_\_\_\_\_\_\_\_\_\_\_*

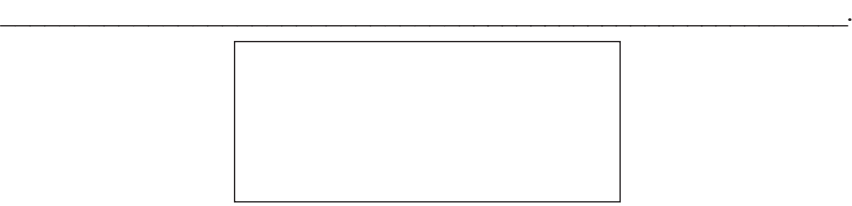

Рис. 15. Экспериментальная схема 6.2

Простые электрические цепи постоянного тока

Выводы из анализа работы схемы 6.2:

Выводы по результатам лабораторной работы:

### Контрольные задания

1. Дайте определение понятия «простая электрическая цепь».

2. Объясните, какое явление называют электрических током.

3. Объясните, какую электрическую цепь называют замкнутой электрической цепью.

4. Объясните, какую электрическую цепь называют разомкнутой электрической цепью.

5. Объясните назначение механических ключей в электрической непи

6. Приведите примеры механических ключей.

7. Объясните назначение электромагнитных ключей в электрической цепи.

8. Приведите примеры электромагнитных ключей.

9. Объясните принцип работы реле в качестве дистанционно управляемого электромагнитного ключа.

### Лабораторная работа «Изучение закона Ома для участка цепи»

Цель: экспериментально проверить действие закона Ома для участка цепи.

### Залания:

1) определить зависимость между напряжением, током и сопротивлением, применяя закон Ома для участка цепи:

2) рассчитать значения сопротивлений для измеренных значений силы тока при заданном напряжении.

### Оснашение:

- персональный компьютер;
- базовый блок COM3LAB MASTER UNIT;
- сменная панель № 700 11 «Цепи постоянного тока I»;
- провода;

- чертежные принадлежности (карандаш, линейка).

### **Основные теоретические сведения**

*Напряжение U* (В) – это величина, численно равная работе по перемещению единицы электрического заряда между двумя произвольными точками электрической цепи.

*Электродвижущая сила* (ЭДС) ԑ (В) – это физическая величина, характеризующая работу сторонних (непотенциальных) сил в источниках постоянного или переменного тока. В замкнутом проводящем контуре ЭДС равна работе этих сил по перемещению единичного положительного заряда вдоль контура.

*Сила тока I* (А) – скалярная величина, численно равная заряду, протекающему в единицу времени через сечение проводника.

*Сопротивление R*, *r* (Ом) – физическая величина, характеризующая свойства проводника препятствовать прохождению электрического тока.

*Закон Ома* – физический закон, определяющий связь электродвижущей силы источника или электрического напряжения с силой тока и сопротивлением проводника. Экспериментально установлен в 1826 г. и назван в честь его первооткрывателя Георга Ома.

Закон Ома для полной цепи:

$$
I=\frac{\varepsilon}{R+r},
$$

где *R* – сопротивление всех внешних элементов цепи, Ом; *r* – внутреннее сопротивление источника напряжения, Ом.

Из закона Ома для полной цепи вытекают следствия:

• при *r* << *R* сила тока в цепи обратно пропорциональна ее сопротивлению, а сам источник в ряде случаев может быть назван источником напряжения;

• при  $r \gg R$  сила тока от свойств внешней цепи (от величины нагрузки) не зависит. И источник может быть назван источником тока.

Закон Ома для участка цепи:

$$
I = U / R,
$$

т. е. сила тока в участке цепи прямо пропорциональна напряжению и обратно пропорциональна электрическому сопротивлению данного участка цепи.

#### **Порядок выполнения работы**

1. Ознакомиться с основными требованиями по охране труда при проведении лабораторной работы.

2. Вставить в базовый блок COM3LAB MASTER UNIT сменную плату № 700 11 «Цепи постоянного тока I».

3. Включить базовый блок COM3LAB MASTER UNIT.

4. Зайти в программу.

5. Выбрать главу 8 «Закон Ома». Используя соединительный провод, подключить резистор R1 к источнику питания (рис. 1).

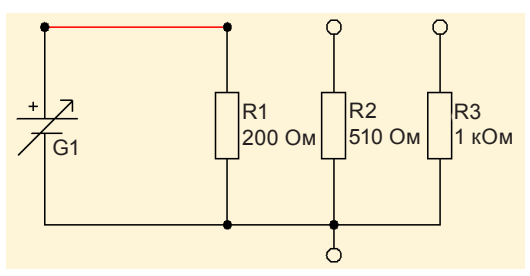

Рис. 1. Подключение резистора R1 к источнику питания

6. Открыть мультиметр 1 и настроить его на измерение напряжения постоянного тока.

7. Используя соединительный провод, соединить клемму *V*  мультиметра 1 с положительным полюсом источника питания, как показано на электрической схеме (рис. 2).

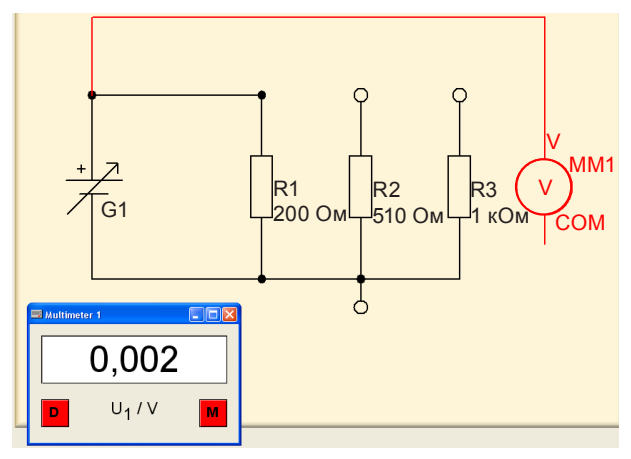

Рис. 2. Подключение клеммы *V* мультиметра 1 к положительному полюсу источника тока

8. Используя соединительный провод, соединить клемму COM мультиметра 1 с отрицательным полюсом источника питания, как показано на электрической схеме (рис. 3).

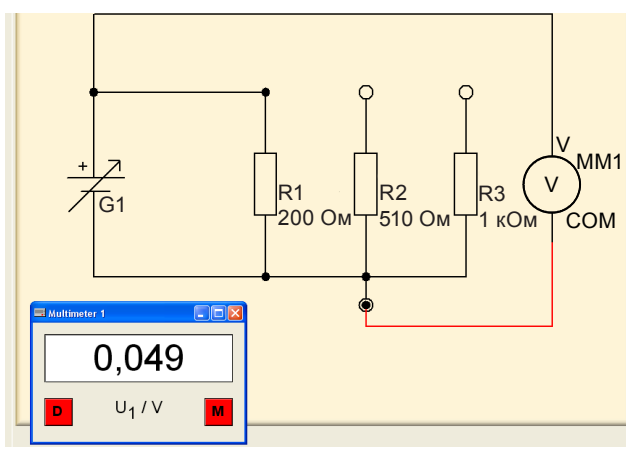

Рис. 3. Подключение клеммы COM мультиметра 1 к отрицательному полюсу источника тока

9. Установить значение напряжения  $U = 2$  В, используя датчик на базовом блоке COM3LAB MASTER UNIT.

10. Открыть мультиметр 2 и настроить его на измерение силы тока.

11. Удалить соединительный провод с вывода резистора R1 (рис. 4).

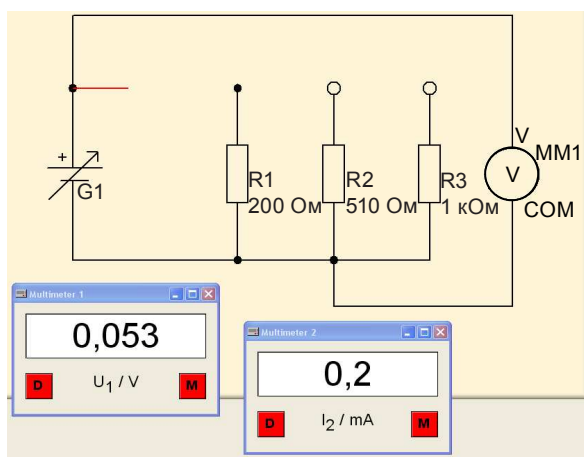

Рис. 4. Удаление соединительного провода с вывода резистора R1

12. Подключить мультиметр 2 в режиме амперметра, как показано на электрической схеме (рис. 5).

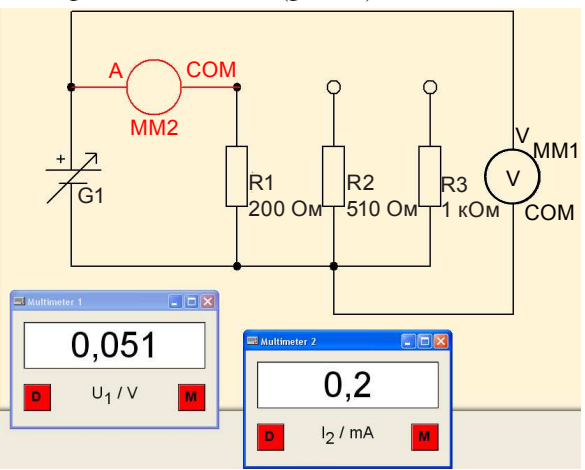

Рис. 5. Подключение мультиметра 2 в режиме амперметра

13. Установить рабочее напряжение  $U = 2$  В на базовом блоке COM3LAB MASTER UNIT, измерить силу тока для резистора R1 (рис. 6), а затем с помощью мыши перенести значение силы тока, измеренное мультиметром 2, в соответствующее поле таблицы в программе.

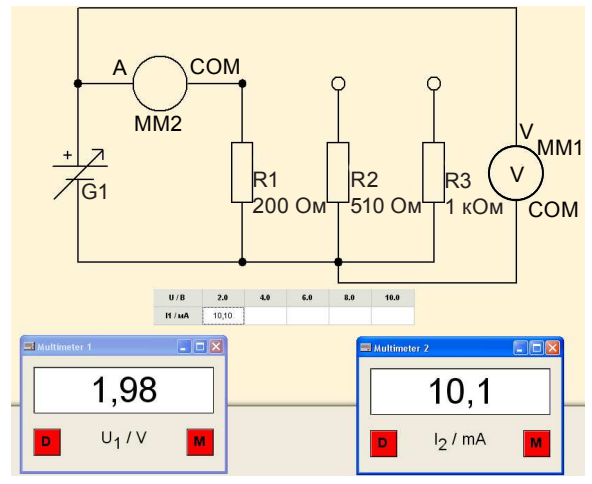

Рис. 6. Измерение силы тока при напряжении *U* = 2 В для резистора R1

14. Заполнить каждое поле таблицы.

15. Повторить задания пунктов 12–14 для резисторов R2 и R3.

16. Ответить на следующие вопросы:

а) что происходит с током, протекающим через резистор R1, при увеличении напряжения;

б) что происходит с током при увеличении сопротивления?

17. Наблюдать на экране диаграмму результатов измерений (зависимость силы тока от напряжения) (рис. 7).

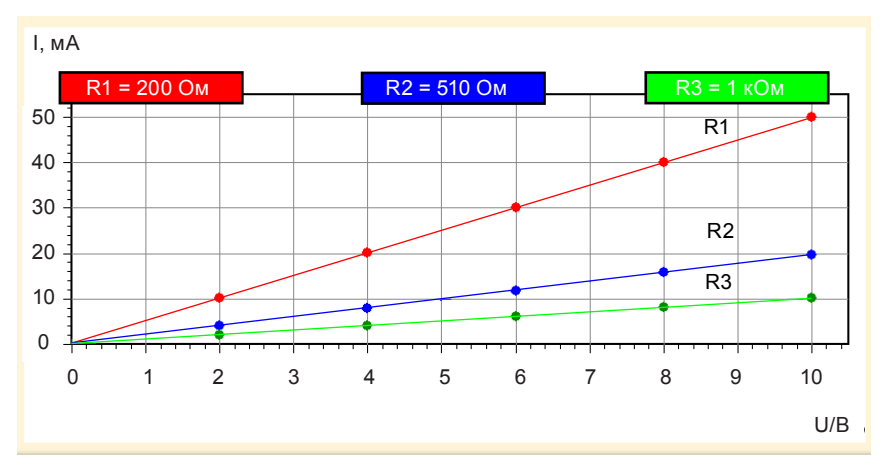

Рис. 7. Диаграмма результатов измерений

18. Ответить на следующие вопросы:

а) как ведут себя ток и напряжение при заданном постоянном сопротивлении;

б) что происходит с сопротивлением при уменьшении тока и увеличении напряжения?

19. Используя закон Ома для участка цепи, рассчитать величину сопротивлений. Перенести значения сопротивлений в соответствующие незаполненные поля таблицы, как показано на рисунке 8.

20. Выйти из программы.

21. Выполнить контрольные задания.

- 22. Оформить отчет.
- 23. Сделать выводы по результатам лабораторной работы.
- 24. Сдать отчет преподавателю.

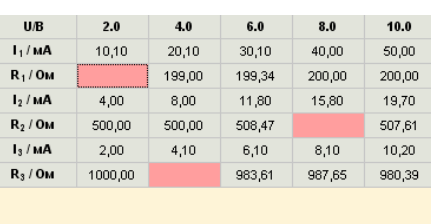

Простые электрические цепи постоянного тока

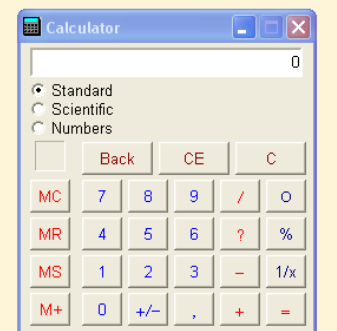

Рис. 8. Таблица для расчета сопротивлений

### Форма отчета о работе

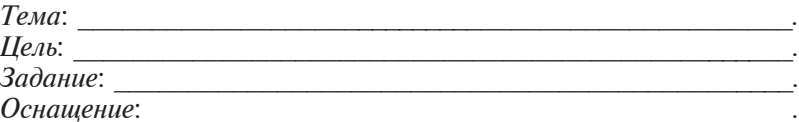

### Выполнение работы

1. Результаты измерения силы тока для резистора R1 (рис. 9, табл. 1).

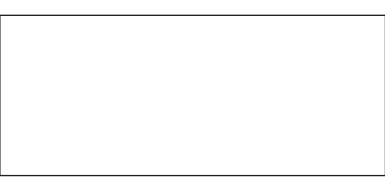

Рис. 9. Схема для измерения силы тока для резистора R1

Таблина 1

### Результаты измерений для резистора R1

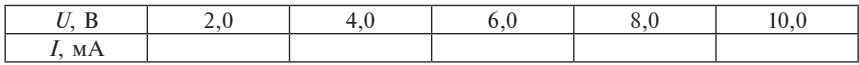

2. Результаты измерения силы тока для резистора R2 (рис. 10, табл. 2).

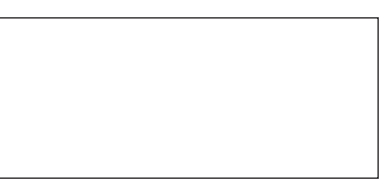

Рис. 10. Схема для измерения силы тока для резистора R2

Таблица 2

### **Результаты измерений для резистора R2**

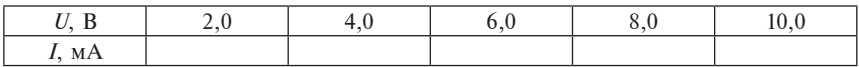

3. Результаты измерения силы тока для резистора R3 (рис. 11, табл. 3).

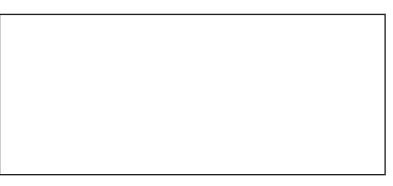

Рис. 11. Схема для измерения силы тока для резистора R3

Таблица 3

### **Результаты измерений для резистора R3**

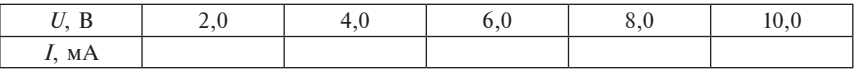

4. Зависимость силы тока от напряжения по результатам измерений (рис. 12).

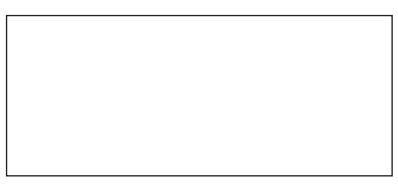

Рис. 12. Диаграмма результатов измерений

5. Результаты расчета величины сопротивлений (табл. 4).

### Таблица 4

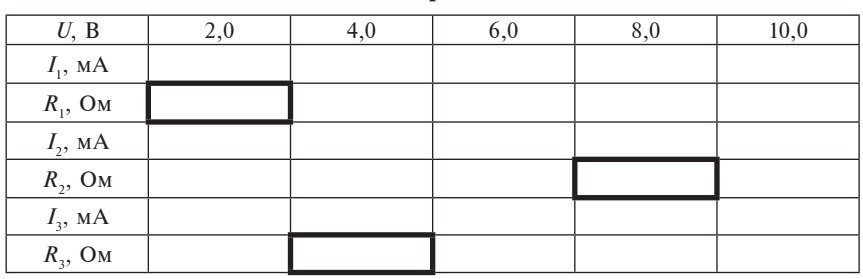

Расчет сопротивлений

Выводы по результатам лабораторной работы:

### Контрольные задания

- 1. Сформулируйте закон Ома для участка цепи.
- 2. Приведите формулу закона Ома для участка цепи.
- 3. Сформулируйте закон Ома для полной цепи.
- 4. Приведите формулу закона Ома для полной цепи.
- 5. Сформулируйте определение понятия «напряжение».
- 6. Сформулируйте определение понятия «сила тока».
- 7. Сформулируйте определение понятия «сопротивление».

### **СЛОЖНЫЕ ЭЛЕКТРИЧЕСКИЕ ЦЕПИ ПОСТОЯННОГО ТОКА**

### **Практическая работа «Расчет сложных электрических цепей постоянного тока»**

**Цель:** научиться рассчитывать сложные электрические цепи постоянного тока с использованием законов Кирхгофа.

**Задание:** рассчитать сложную электрическую цепь постоянного тока, используя законы Кирхгофа.

### **Оснащение:**

– калькулятор;

– чертежные принадлежности (карандаш, линейка).

### **Основные теоретические сведения**

Сложными называются разветвленные электрические цепи с несколькими источниками питания.

Универсальным методом анализа и расчета сложных цепей является метод непосредственного применения первого и второго законов Кирхгофа соответственно для узловых точек и замкнутых контуров.

*Узел* – участок электрической цепи, содержащий соединения трех или более числа ветвей. В узловой точке происходит разветвление токов.

*Ветвь* – участок электрической цепи между двумя соседними узлами. Ветвь обычно содержит один или несколько последовательно соединенных элементов цепи: сопротивлений, источников ЭДС или источников тока.

*Контур* – замкнутый участок электрической цепи (схемы), составленный из одной или нескольких ветвей.

**Первый закон Кирхгофа (закон узла)**: алгебраическая сумма токов в каждом узле любой цепи равна нулю. При этом направленный к узлу ток принято считать положительным (знак «+»), а направленный от узла – отрицательным (знак «–»):

$$
\sum I_i = 0,\tag{1}
$$

где *I* – мгновенная величина тока для ветви (*l* – количество вет*l* вей, сходящихся в узле цепи).

**Второй закон Кирхгофа (закон контура)**: алгебраическая сумма падений напряжений на всех ветвях, принадлежащих любому замкнутому контуру цепи, равна алгебраической сумме ЭДС ветвей этого контура. Если в контуре нет источников ЭДС (идеализированных генераторов напряжения), то суммарное падение напряжений равно нулю:

$$
\sum E_m = \sum U_m,\tag{2}
$$

где *m* – количество ветвей, вытекающих из узла.

Приведем алгоритм расчета сложных электрических цепей постоянного тока с применением законов Кирхгофа (электрическая цепь состоит из *k* узлов, *l* ветвей и *m* источников тока).

1. Выбираем положительные направления токов в ветвях электрической цепи.

2. Составляем (*k* – 1) независимых уравнений по первому закону Кирхгофа (формула (1)). Уравнения, составленные по первому закону Кирхгофа, гораздо проще уравнений, составленных по второму закону Кирхгофа. Поэтому их составляют максимально возможное количество.

3. Выбираем (l – *k* + 1 – *m*) независимых контуров электрической цепи (формула (2)). Контуры необходимо выбирать таким образом, чтобы в них вошли все ветви схемы. Контуры взаимно независимы, если каждый последующий выбираемый контур содержит не менее одной новой ветви.

4. Для каждого из выбранных независимых контуров выбираем направления обхода и составляем уравнение по второму закону Кирхгофа.

5. Решаем систему из (l – *m*) линейных уравнений любым удобным способом.

Методика составления системы уравнений для данного способа расчета сложных электрических цепей приведена на рисун

ке 1, изображающем схему сложной электрической цепи, содержащей четыре узла (*A, B, C, D*) и шесть ветвей ( $k = 4$ ,  $l = 6$ ). Для расчета цепи необходимо составить систему из шести линейных уравнений. Предварительно выбираем направления токов в каждой из ветвей. По первому закону Кирхгофа составляем три уравнения  $(k - 1 = 4 - 1 = 3)$ , например для узлов А, В и С. Вместо любого из этих узлов для составления уравнения можно взять узел *D*, что не повлияет на результаты расчетов. Остальные три уравнения  $(l - k + 1 - m = 6 - 4 + 1 - 0 = 3)$  составляем по второму закону Кирхгофа. Для этого выбираем три независимых контура электрической цепи и для каждого из них определяем направление обхода. Составляем для каждого выбранного контура уравнение по второму закону Кирхгофа. Получаем систему из шести линейных уравнений с шестью неизвестными, которую решаем любым удобным способом.

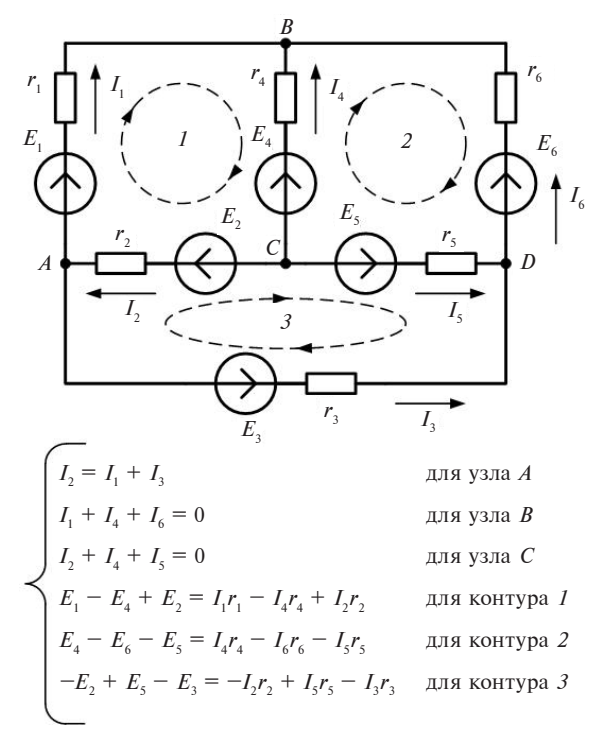

Рис. 1. Сложная электрическая цепь постоянного тока и уравнения по законам Кирхгофа

### Порядок выполнения работы

1. Ознакомиться с основными требованиями по охране труда при проведении практической работы.

2. Ознакомиться с индивидуальным заданием (прил. 2). (Вариант выбирается по начальным буквам ФИО учащегося.)

3. Выполнить индивидуальное задание по алгоритму.

4. Выполнить контрольные задания.

5. Оформить отчет.

6. Сделать вывод по результатам практической работы.

7. Сдать отчет преподавателю.

### Форма отчета о работе

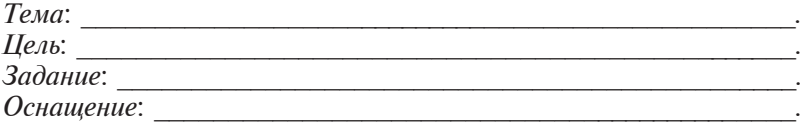

### Выполнение работы

1. Результаты расчета сложной электрической цепи (рис. 2).

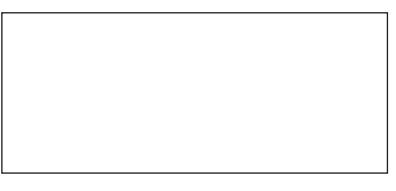

Рис. 2. Схема цепи

Выводы по результатам пректической работы:

### Контрольные задания

1. Приведите основные формулы для последовательного и параллельного соединения резисторов.

2. Объясните, какая цепь постоянного тока называется сложной.

- 3. Сформулируйте определение понятия «узел».
- 4. Сформулируйте определение понятия «ветвь».
- 5. Сформулируйте определение понятия «контур».
- 6. Сформулируйте первый закон Кирхгофа.
- 7. Сформулируйте второй закон Кирхгофа.

### Лабораторная работа «Исследование свойств электрической цепи, состоящей из последовательно соединенных резисторов, и изучение цветных кодов и рядов IEC»

Цель: исследовать свойства электрической цепи, состоящей из последовательно соединенных резисторов, и определить величину сопротивления резистора и производственного допуска с помошью пветных колеп.

### Залания:

1) определить зависимость между напряжением, током и сопротивлением в электрической цепи, состоящей из последовательно соединенных резисторов;

2) выполнить упражнения по определению величины сопротивления резистора и его производственного допуска с помощью цветных колец.

### Оснашение:

- персональный компьютер;
- базовый блок COM3LAB MASTER UNIT;
- сменная панель № 700 11 «Цепи постоянного тока I»;
- провода;
- чертежные принадлежности (карандаш, линейка).

### Основные теоретические сведения

Величину общего сопротивления электрической цепи из нескольких последовательно соединенных резисторов можно получить делением падения напряжения в ней на ток, проходящий по электрической цепи (закон Ома для участка цепи).

Электрическая цепь с последовательным соединением элементов не имеет ветвлений, т. е. ток, протекающий по электрической непи, имеет постоянное значение.

Цветовой код IEC определяет величину резистора (рис. 1) и его произволственный лопуск с помошью цветных колец.

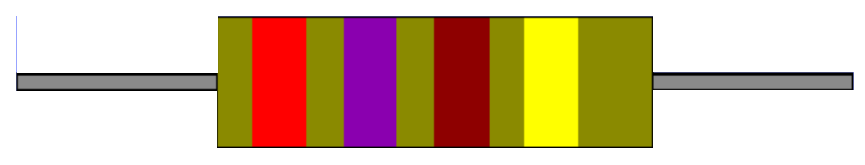

Рис. 1. Резистор с цветными кольцами

Первые три цветных кольца (со стороны более короткого вывода) представляют числа. Цифровое выражение цвета первых трех колец имеет следующие значения:

- черный  $-0$ ;
- коричневый 1;
- красный  $-2$ ;
- оранжевый  $-3$ ;
- желтый  $-4$ ;
- зеленый  $-5$ ;
- голубой 6;
- фиолетовый 7;
- серый 8;
- белый 9.

Пример определения величины сопротивления резистора и производственного допуска приведен на рисунке 2.

Рис. 2. Определение сопротивления резистора и производственного допуска

При этом:

- начальное значение  $-27$ ;
- число дописываемых нулей 1;
- величина сопротивления резистора 270 Ом;
- четвертое кольцо золотой цвет;
- производственный допуск  $\pm 5$  %.

Первые два кольца определяют начальные цифры значения сопротивления. Третье кольцо определяет число нулей, которые следует дописать к начальным цифрам, чтобы получить окончательное значение сопротивления в омах. Четвертое кольцо определяет производственный допуск резистора.

Некоторые резисторы имеют пять цветных колец.

Цветовой код для обозначения производственного допуска (четвертое кольцо) можно представить следующим образом, %:

- четвертое кольцо отсутствует  $\pm 20$ ;
- серебристый  $\pm 10$ ;
- золотой  $\pm 5$ ;
- коричневый ±1;
- красный  $\pm 2$ ;
- зеленый  $\pm 0.5$ :
- голубой  $\pm 0.25$ :
- фиолетовый  $\pm 0.1$ .

Комитет по стандартизации *IEC* определил стандартные ряды деления для номинальных значений резисторов. Обозначение каждой серии указывает на число промежуточных значений, определенных для каждой декады.

Приведенная рядом схема показывает значения, принятые для рядов E6, E12 и E24. Ряд E6 является самым «грубым» из всех рядов *IEC*: он имеет только шесть промежуточных значений на декаду. На практике обычно применяется ряд E12.

Резисторы ряда E24 применяют для высокоточных приложений. Резисторы с цветной кодировкой пятью кольцами (выше ряда E48) обеспечивают высокую точность номинала (рис. 3).

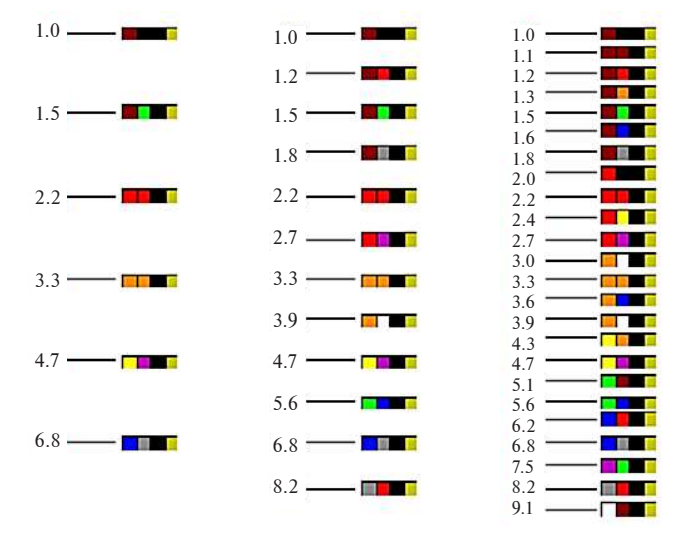

Рис. 3. Градация в рядах *IEC*

### **Порядок выполнения работы**

1. Ознакомиться с основными требованиями по охране труда при проведении лабораторной работы.

2. Вставить в базовый блок COM3LAB MASTER UNIT сменную плату № 700 11 «Цепи постоянного тока I».

3. Включить базовый блок COM3LAB MASTER UNIT.

4. Зайти в программу.

5. Выбрать главу 10 «Последовательное соединение резисторов». Открыть на экране окно мультиметра 1 и настроить его на измерение силы постоянного тока.

6. Открыть мультиметр 2 и настроить его на измерение напряжения постоянного тока.

7. Собрать электрическую цепь, последовательно подключив амперметр и параллельно резисторам вольтметр, как показано на рисунке 4.

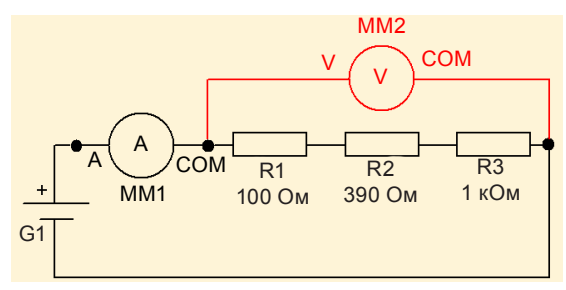

Рис. 4. Электрическая цепь

8. Измерить напряжение и силу тока в электрической цепи и перенести значения в предусмотренные для них поля (рис. 5). Рассчитать общее сопротивление электрической цепи.

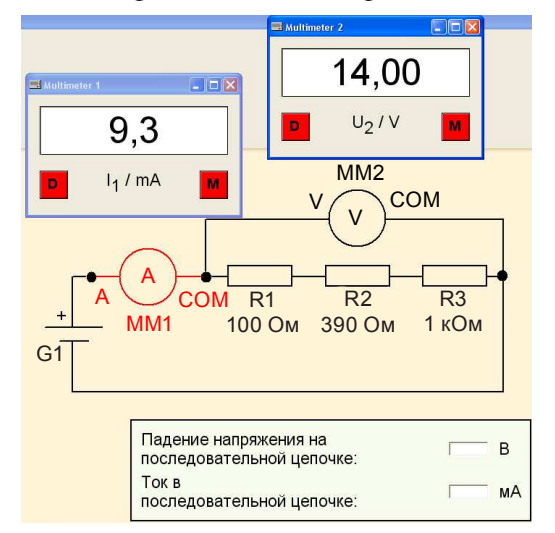

Рис. 5. Измерение напряжения и силы тока в электрической цепи

9. Ответить на вопрос, чему приблизительно равно общее сопротивление.

10. Измерить напряжение на резисторе R1, подключив вольтметр, как показано на рисунке 6. Измеренное значение напряжения перенести в таблицу, общий вид которой приведен на рисунке 7.

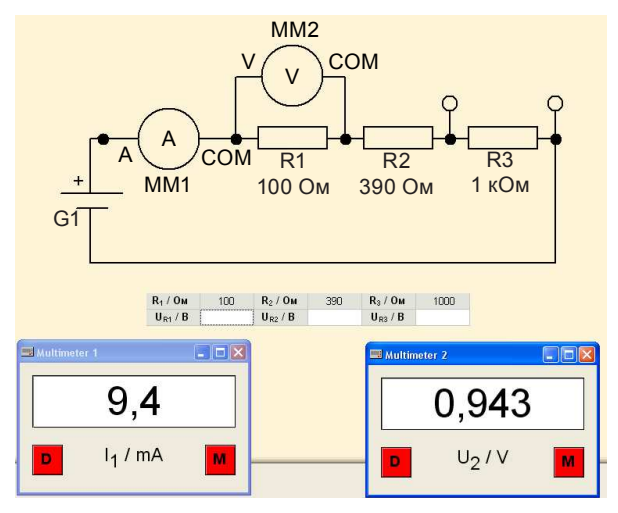

Рис. 6. Измерение напряжения на резисторе R1

| $R_1$ / O <sub>M</sub> | 100                                  | R <sub>2</sub> /OM | 390                                | $R_3$ / OM   | 1000              | $R_{\rm tot}/Q_M$  | 1490  |
|------------------------|--------------------------------------|--------------------|------------------------------------|--------------|-------------------|--------------------|-------|
| $U_{R1}/B$             | 0.9430                               | $U_{R2}/B$         | 3.66                               | $U_{R3}$ / B | 9.39              | $U_{\text{tot}}/B$ | 13.99 |
| $UR1/R1$               | $U$ <sub>R2</sub> / $R$ <sub>2</sub> |                    | $\mathbf{U}_{R3}$ / $\mathbf{R}_3$ |              | $J_{tot}/R_{tot}$ |                    |       |

Рис. 7. Таблица для записи значений силы тока

11. Измерить напряжения на резисторах R2 и R3, подключив к ним параллельно вольтметр. Значения напряжений перенесите в таблицу (см. рис. 7).

12. Ответить на вопрос, чему равно общее напряжение при последовательном соединении резисторов.

13. Определить отношение напряжений к сопротивлениям (силу тока). Рассчитанные значения перенести в таблицу (см. рис. 7).

14. Ответить на вопрос, как ведет себя напряжение при увеличении сопротивления.

15. Сделать выводы по главе 10.
16. Выбрать главу 9 «Цветовые коды и ряды IEC». Ознакомиться с основными сведениями по определению числового значения резистора и его производственного допуска по цветовому коду *IEC*.

17. Выполнить упражнения по цветовым кодам (рис. 8–11). В поле ввода ввести значения, соответствующие показанным кольцам.

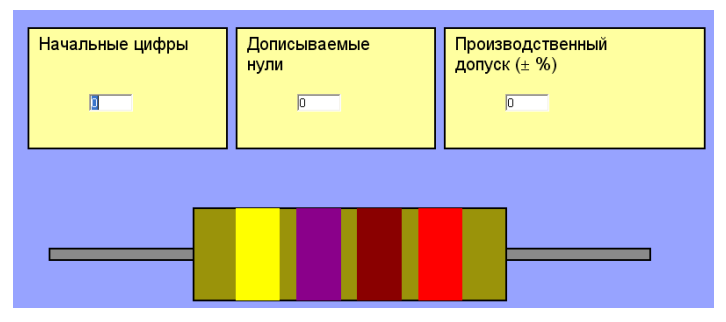

Рис. 8. Упражнение 1

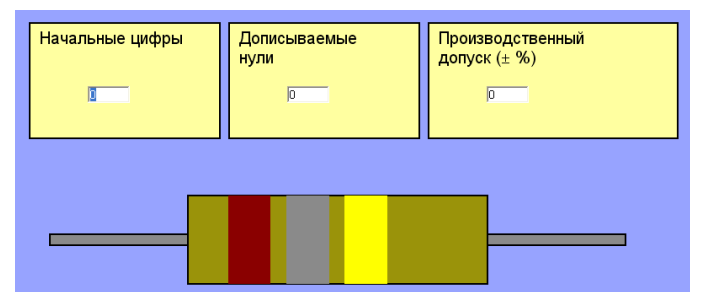

Рис. 9. Упражнение 2

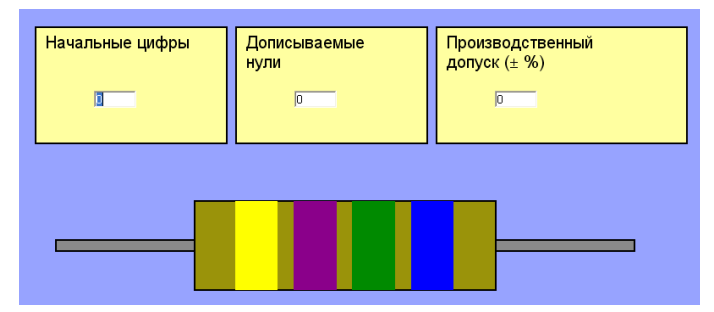

Рис. 10. Упражнение 3

Электротехника. Лабораторный практикум

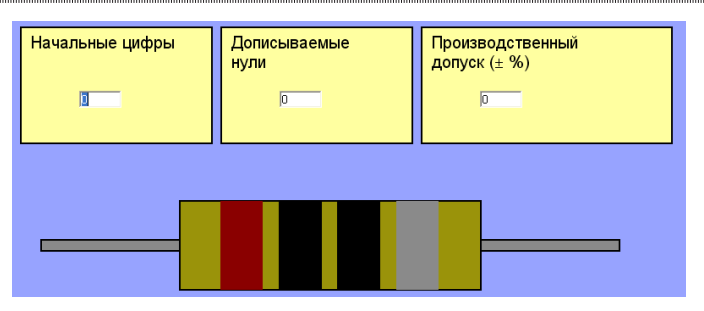

Рис. 11. Упражнение 4

18. Выполнить упражнения по практике применения цветовых кодов (рис. 12). В поле ввода ввести числовое значение указанного резистора.

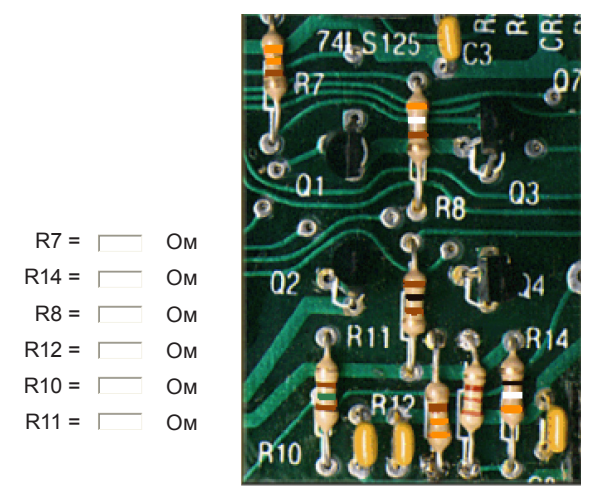

Рис. 12. Упражнения по практике применения цветовых кодов

- 19. Выйти из программы.
- 20. Выполнить контрольные задания.
- 21. Оформить отчет.
- 22. Сделать вывод по лабораторной работе.
- 23. Сдать отчет преподавателю.

# **Форма отчета о работе**

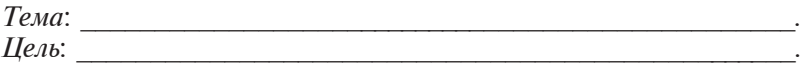

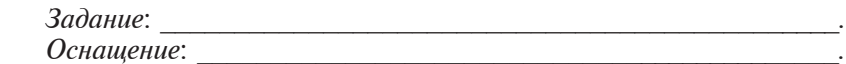

### Выполнение работы

1. Произвести необходимые измерения по главе 10 и занести ланные в таблину.

Результаты измерений

| $ R_1$ , O <sub>M</sub> | $R_{\rm h}$ , OM | $R_{\rm A}$ , OM | $\Lambda_{\text{off}}$ , OM                     |  |
|-------------------------|------------------|------------------|-------------------------------------------------|--|
| $v_{R1}$ , D            | $v_{R2}$ , D     | $v_{R3}$ , $v$   | $v_{00\text{III}}^{\text{}}$ , D                |  |
| $I_1$ , MA              | $I_{2}$ , MA     | $I_{\rm A}$ , MA | $\mathcal{L}_{\text{o6III}}$ , MA $\rightarrow$ |  |

 $B$ ыводы по главе 10:

2. Выполнить упражнения по цветовым кодам и рядам IEC и записать полученные данные.

Упражнение 1. Величина сопротивления \_\_\_\_\_\_ Ом. Производственный допуск %.

Упражнение 2. Величина сопротивления Ом. Производственный допуск \_\_\_\_\_\_\_ %.

Упражнение 3. Величина сопротивления Ом. Производственный допуск \_\_\_\_\_\_\_ %.

Упражнение 4. Величина сопротивления Ом. Производственный допуск %.

3. Выполнить упражнения по практике применения цветовых кодов и записать полученные данные.

 $R7 =$  O<sub>M</sub>.

 $R14 =$  OM.<br> $R8 =$  OM.

 $R12 =$  O<sub>M</sub>.

 $R10 =$  OM.  $R11 =$   $OM.$ 

Выводы по главе 9:

Выводы по результатам лабораторной работы:

#### Контрольные задания

- 1. Сформулируйте закон Ома для участка цепи.
- 2. Приведите формулу для закона Ома для участка цепи.
- 3. Сформулируйте закон Ома для полной цепи.
- 4. Приведите формулу закона Ома для полной цепи.

and the control of the con-

5. Объясните, какой цветовой код называется *IEC*.

6. Объясните, как определить величину сопротивления резистора при помощи цветового кода.

7. Объясните, как определить величину производственного допуска резистора при помощи цветового кода.

8. Объясните, как определить величину сопротивления и производственного допуска резистора с пятью цветовыми кольцами.

9. Назовите, какие существуют стандартные ряды деления для номинальных значений резисторов.

# **СХЕМЫ ВКЛЮЧЕНИЯ ЭЛЕКТРОИЗМЕРИТЕЛЬНЫХ ПРИБОРОВ**

# **Практическая работа «Применение приборов с поворотной рамкой для измерения тока и напряжения»**

**Цель:** научиться подключать приборы с поворотной рамкой, считывать показания мультиметра.

### **Задания:**

1) расширить предел измерения прибора с поворотной рамкой, подключить его и произвести подстройку;

2) снять показания мультиметра для четырех случаев.

### **Оснащение:**

- персональный компьютер;
- базовый блок COM3LAB MASTER UNIT;
- сменная панель № 700 12 «Цепи постоянного тока II»;
- провода;
- чертежные принадлежности (карандаш, линейка).

### **Основные теоретические сведения**

*Принцип работы приборов с поворотной рамкой.* Катушка, выполненная в виде поворотной рамки, находится в поле мощного постоянного магнита (рис. 1). Катушка намотана на алюминиевую рамку, в которой при повороте индуцируется ток. Последний обеспечивает демпфирование (гашение колебаний), необходимое для того, чтобы указатель показал правильное значение измеряемой величины без значительных собственных колебаний.

Когда постоянный ток проходит через катушку, возникает крутящий момент. Последний поворачивает рамку, что и показывается указателем.

Крутящий момент и, соответственно, отклонение стрелки зависят от силы тока и его направления.

Указатель закреплен на рамке с катушкой и отклоняется вместе с ней соответственно величине тока.

Прибор с поворотной рамкой применяется только для измерения постоянных токов. При измерении переменных токов инерционность рамки с катушкой приводит к тому, что указатель прибора либо стоит на месте, либо слегка вибрирует.

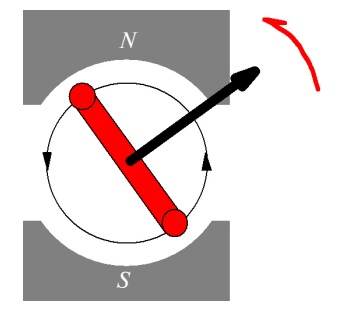

Рис. 1. Прибор с поворотной рамкой

Отклонение указателя измерительного прибора зависит от величины проходящего через него тока. Прибор также может измерять напряжение постоянного тока.

Измеренный ток имеет меньшее значение, чем то, которое соответствует подключение к источнику питания только одной нагрузки, поскольку амперметр имеет определенное внутреннее сопротивление. Следовательно внутреннее сопротивление амперметра должно быть минимальным. Амперметры являются приборами с низким внутренним сопротивлением.

Для расширения предела измерения амперметра используется резистор (шунт), который включается параллельно измерительному прибору. При этом через прибор проходит только часть измеряемого тока.

Для определения сопротивления шунта используется формула

$$
R_{\scriptscriptstyle \rm m} = \frac{R_{\scriptscriptstyle \rm i} I_{\scriptscriptstyle \rm max}}{I_{\scriptscriptstyle \rm rpe6} - I_{\scriptscriptstyle \rm max}},
$$

где  $R_i$  – внутреннее сопротивление прибора с поворотной рамкой, Ом;  $I_{\text{max}}$  — максимальный ток, на который рассчитан ампер-<br>метр, A;  $I_{\text{tree}}$  — требуемый измеряемый ток, A.

Для измерения напряжений измерительный прибор должен иметь очень высокое внутреннее сопротивление, чтобы исключить дополнительную нагрузку на измеряемую цепь, которая уменьшает действие напряжения. Вольтметры являются приборами с высоким внутренним сопротивлением.

Лля расширения диапазона измерения напряжения используется добавочное сопротивление, подключаемое последовательно с измерительным прибором. Это дает возможность измерения больших напряжений, поскольку часть измеряемого напряжения палает при этом на добавочном сопротивлении.

Для определения добавочного сопротивления используется формула

$$
R_{\scriptscriptstyle{\text{A}\scriptscriptstyle{0}6}} = \frac{U_{\scriptscriptstyle{\text{max}}}}{I_{\scriptscriptstyle{\text{max}}}} - R_{\scriptscriptstyle{\text{i}}},
$$

где  $U_{\text{max}}$  – максимальное напряжение, которое должен измерять прибор, В.

### Порядок выполнения работы

1. Ознакомиться с основными требованиями по охране труда при проведении практической работы.

2. Вставить в базовый блок COM3LAB MASTER UNIT сменную плату № 700 12 «Цепи постоянного тока II».

3. Включить базовый блок COM3LAB MASTER UNIT

4. Зайти в программу.

5. Выбрать главу 12 «Приборы с поворотной рамкой». В поле теоретических объяснений прочитать основные сведения о принципе работы прибора с поворотной рамкой.

6. Выполнить упражнение 1 «Определение внутреннего сопротивления прибора с поворотной рамкой». Подключить измерительный прибор к источнику тока G2 (0,5 мA), как показано на электрической схеме (рис. 2).

7. Посмотреть на указатель прибора. Положение указателя прибора соответствует силе тока 0,5 мА.

8. Подключить мультиметр 2 для измерения напряжения на измерительном приборе. Соединить вход прибора 1 мА с входом Имультиметра 2. Соединить выход СОМ прибора с гнездом СОМ мультиметра 2 (рис. 3).

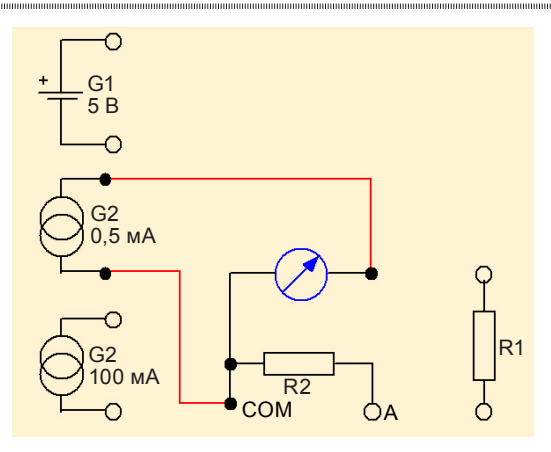

Рис. 2. Подключение прибора с поворотной рамкой к источнику питания G2 (0,5 мА)

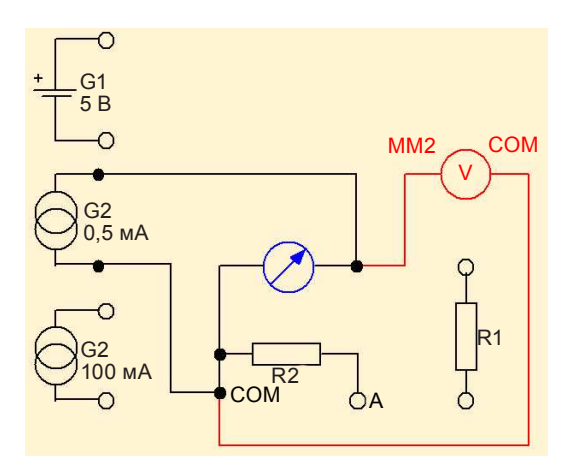

Рис. 3. Подключение вольтметра для измерения напряжения на измерительном приборе

9. Открыть окно мультиметра 2 и настроить его на измерение напряжения постоянного тока.

10. Измерить напряжение и с помощью мыши перенести его в уравнение (рис. 4). После этого сопротивление будет вычислено автоматически.

11. Удалить все соединительные провода с электрической схемы. Выполнить упражнение 2 «Расширение предела измерения амперметра». Определить, какое значение должен иметь шунт *R*<sup>ш</sup> , если измерительный прибор предназначен для измерения силы тока до 1 мА и должен показывать ток до 100 мА. Внести в соответствующее поле значение сопротивления шунта (рис. 5).

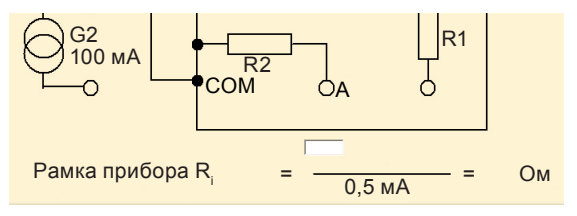

Рис. 4. Вычисление внутреннего сопротивления измерительного прибора

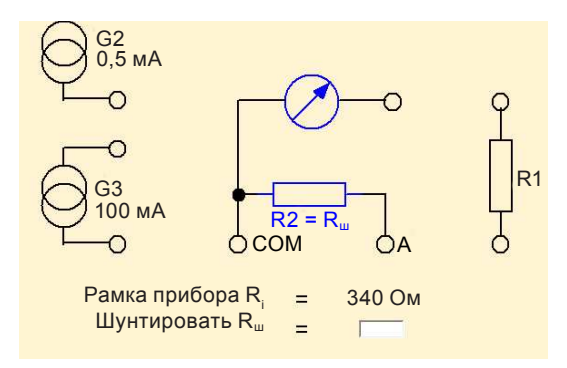

Рис. 5. Определение сопротивления шунта  $R_{\mu}$ 

12. Для расширения диапазона измерения подключить резистор R2 (шунт) параллельно входу амперметра (рис. 6).

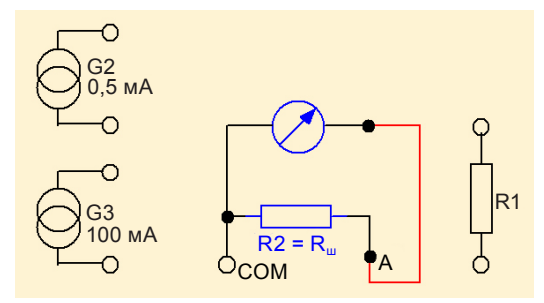

Рис. 6. Подключение резистора R2 для расширения диапазона измерения амперметра

13. Подключить измерительный прибор с шунтом к 100 мА источнику тока G3 (рис. 7).

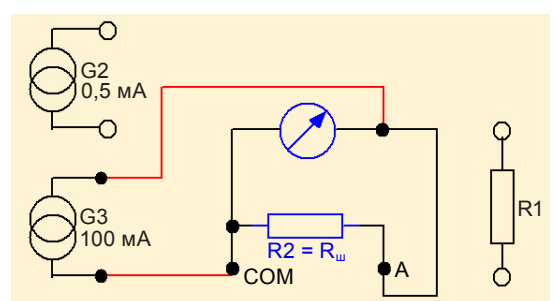

Рис. 7. Подключение измерительного прибора с шунтом к 100 мА источнику тока G3

14. Посмотреть на указатель прибора. Положение указателя прибора соответствует силе тока 100 мА.

15. Настроить измерительное устройство. Для этого подстроить сопротивление резистора R2 нижним диском таким образом, чтобы указатель показывал точно на деление шкалы 10.

16. Удалить все соединительные провода с электрической схемы. Выполнить упражнение 3 «Расширение предела измерения вольтметра». Определить, какую величину должно иметь добавочное сопротивление *R<sup>m</sup>* , если измерительный прибор предназначен для измерения силы тока до 1 мА и должен показывать напряжение до 10 В. Внести в соответствующее поле значение добавочного сопротивления (рис. 8).

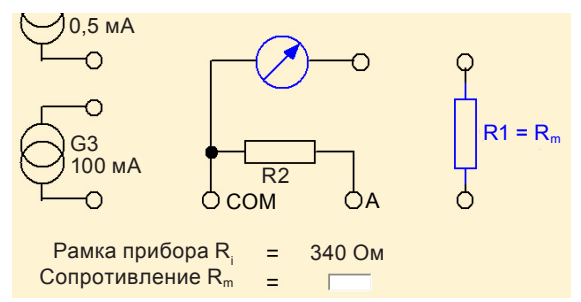

Рис. 8. Определение добавочного сопротивления *R<sup>m</sup>*

17. Для расширения диапазона измерений подключить резистор R1 последовательно с измерительным прибором (рис. 9).

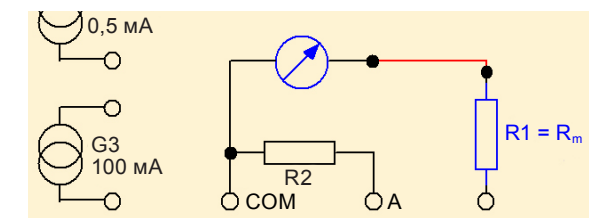

Рис. 9. Подключение резистора R1 для расширения диапазона измерения вольтметра

18. Подключить измерительный прибор с дополнительным сопротивлением к 5 В источнику питания G1 (рис. 10).

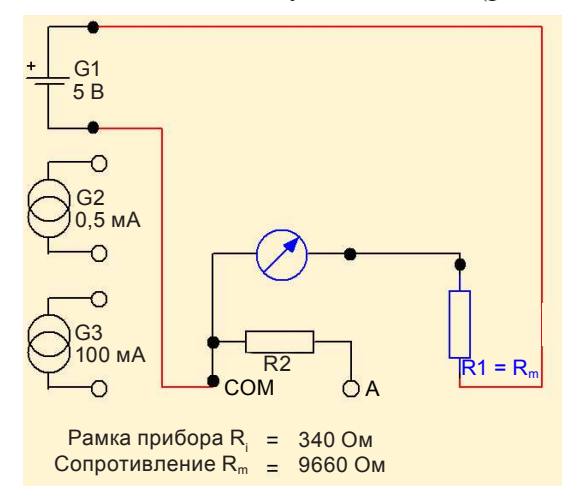

Рис. 10. Подключение измерительного прибора с дополнительным сопротивлением к 5 В источнику питания G1

19. Посмотреть на указатель прибора. Положение указателя прибора соответствует напряжению 5 В.

20. Настроить измерительное устройство. Для этого подстроить сопротивление резистора R1 верхним диском таким образом, чтобы указатель был установлен точно посередине шкалы.

21. Ответить на вопрос, как можно расширить диапазон измерения напряжений.

22. Считать показание измеряемой величины с мультиметра (рис. 11). (*Следует обратить внимание на измеряемую величину и диапазон измерений.*)

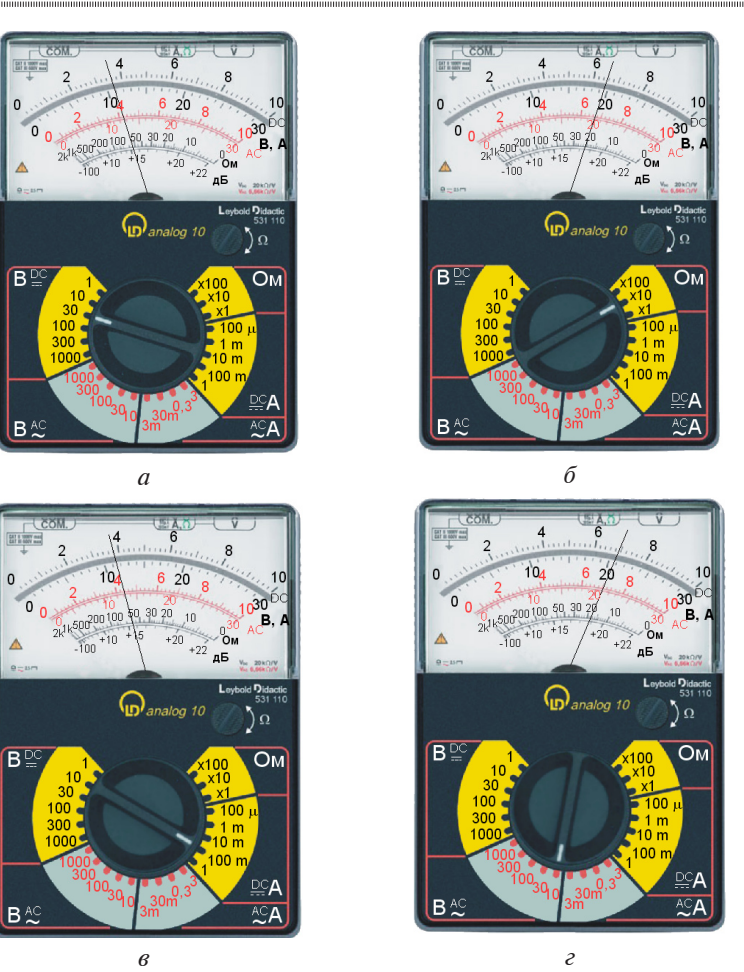

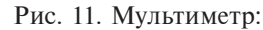

*а* – измерение напряжения постоянного тока; *б* – измерение сопротивления; *в* – измерение силы постоянного тока; *г* – измерение напряжения переменного тока

- 23. Выйти из программы.
- 24. Выполнить контрольные задания.
- 25. Оформить отчет.
- 26. Сделать вывод по практической работе.
- 27. Сдать отчет преподавателю.

### Форма отчета о работе

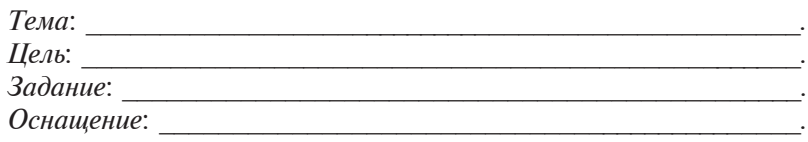

### Выполнение работы

1. Результаты измерения внутреннего сопративления прибора с поворотной рамкой (рис. 12).

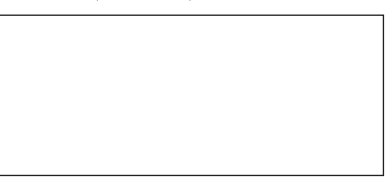

Рис. 12. Схема измерения внутреннего сопротивления R.

 $R_i =$  OM.

2. Результаты выполнения расширения предела измерения амперметра (рис. 13).

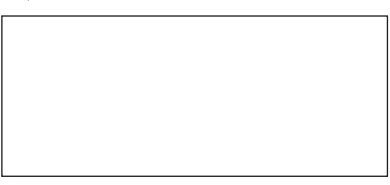

Рис. 13. Схема расширения предела измерения амперметра

3. Результаты выполнения расширения предела измерения вольтметра (рис. 14).

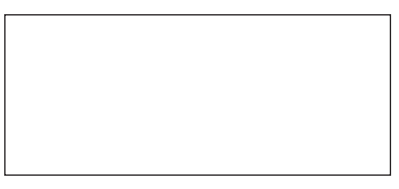

Рис. 14. Схема расширения предела измерения вольтметра

 $R_{m} =$  OM.

Электротехника. Лабораторный практикум

3. Результаты снятия показаний с мультиметра:

а) значение \_\_\_\_\_\_, единица измерения \_\_\_\_;

б) значение \_\_\_\_\_, единица измерения \_\_\_\_;

в) значение \_\_\_\_\_\_, единица измерения ;

г) значение , единица измерения

Выводы по результатам практической работы:

### Контрольные задания

1. Поясните принцип работы приборов с поворотной рамкой.

2. Объясните, что влияет на показания правильного значения прибора.

3. Поясните, почему нельзя применять прибор с поворотной рамкой для измерения переменных токов.

4. Объясните, от чего зависит отклонение указателя в измерительном приборе.

5. Перечислите назначения шунтов.

6. Раскройте правило включения шунта в электрическую цепь.

7. Объясните, для чего предназначены добавочные сопротивпения

8. Поясните правило включения добавочного сопротивления в электрическую цепь.

# Практическая работа

«Измерение сопротивления косвенным методом»

Цель: научиться измерять сопротивление косвенным методом.

### Залания:

1) измерить косвенным методом сопротивление холодной лампы накаливания:

2) измерить косвенным методом сопротивление нагретой лампы накаливания.

### Оснашение:

- персональный компьютер;

- базовый блок COM3LAB MASTER UNIT:
- сменная панель № 700 12 «Цепи постоянного тока II»;

- провода;

- чертежные принадлежности (карандаш, линейка).

### Основные теоретические сведения

Электрическое сопротивление - одна из основных электрических характеристик проволника, величина, характеризующая противодействие электрической цепи или ее участка электрическому току.

Сопротивлением могут называть также деталь (ее чаще называют резистором), предназначенную для электрического сопротивления току. Электрическое сопротивление обусловлено преобразованием электрической энергии в другие виды энергии и измеряется в омах.

Сопротивление (R) считается постоянной величиной для данного проводника и определяется по закону Ома:

### $R = U / I$

где  $U$  – разность электрических потенциалов на концах проводника, В;  $I$  - ток, протекающий между концами проводника под действием разности потенциалов, А.

Для практического измерения сопротивлений применяют различные методы в зависимости от условий измерения и характера объектов, требуемой точности и быстроты измерений. Например, различают методы для измерения сопротивления при постоянном и при переменном токе, измерения сопротивлений больших, малых и ультрамалых, прямых и косвенных и т. д.

Измерение сопротивления при постоянном токе. Основными методами измерения сопротивления являются косвенный метод, метод непосредственной оценки, а также мостовой метод. Выбор метода измерений зависит от ожидаемого значения измеряемого сопротивления и требуемой точности измерений. Из косвенных методов наиболее универсальным является метод амперметравольтметра.

Метод амперметра-вольтметра. Данный метод основан на измерении тока, протекающего через измеряемое сопротивление, и падения напряжения на нем. Применяют две схемы измерения: больших сопротивлений (рис. 1, а) и малых сопротивлений (рис. 1, б). По результатам измерения тока и напряжения определяют искомое сопротивление.

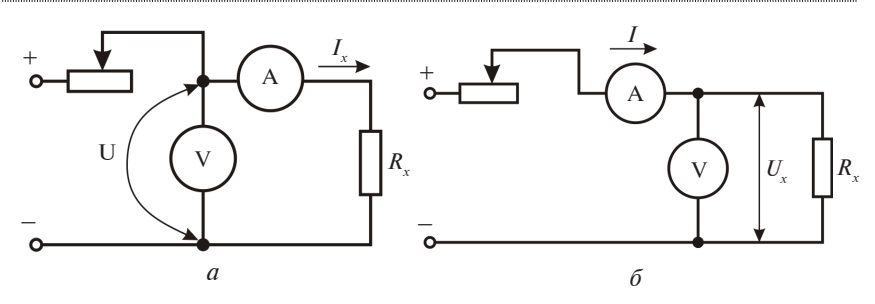

Рис. 1. Схемы измерения косвенным методом:  $a$  – больших сопротивлений;  $\delta$  – малых сопротивлений

При подсчете искомого сопротивления возникает погрешность ввиду того, что при измерении токов и напряжений во второй схеме амперметр учитывает ток, который проходит через вольтметр, а в первой схеме вольтметр измеряет напряжение помимо резистора еще и на амперметре.

Используемые при измерении приборы должны иметь класс точности не выше 0,2. Вольтметр подключают непосредственно к измеряемому сопротивлению. Ток при измерении должен быть таким, чтобы показания отсчитывались по второй половине шкалы. В соответствии с этим выбирается и шунт, применяемый для возможности измерения тока прибором класса 0.2. Во избежание нагрева сопротивления и, соответственно, снижения точности измерений ток в схеме измерения не должен превышать 20 % от номинального.

Достоинство схем метода измерения амперметром и вольтметром заключается в том, что по резистору с измеряемым сопротивлением можно пропускать тот же ток, как и в условии его работы, что является важным при измерении сопротивлений, значения которых зависят от тока.

### Порядок выполнения работы

1. Ознакомиться с основными требованиями по охране труда при проведении практической работы.

2. Вставить в базовый блок COM3LAB MASTER UNIT сменную плату № 700 12 «Цепи постоянного тока II».

3 BKTHOUNTH DASOBLIN DTOK COM3LAB MASTER UNIT

4. Зайти в программу.

5. Выбрать главу 1 «Характеристика лампы накаливания». Выполнить упражнение 1 «Измерение косвенным методом сопротивления холодной лампы накаливания». Подключить мультиметр 1 в разрыв цепи для измерения силы тока (рис. 2, *а*).

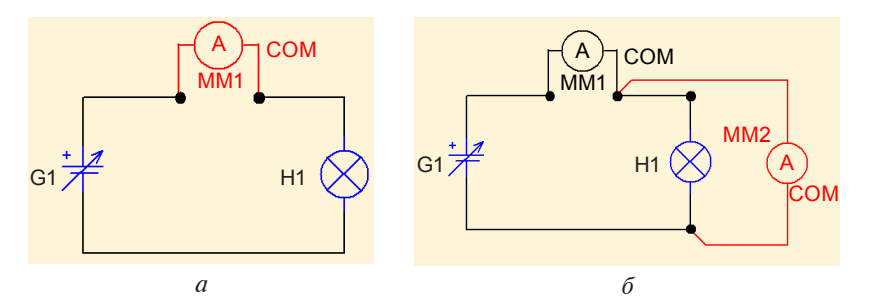

Рис. 2. Подключение мультиметров 1 и 2 для измерения соответственно силы тока и напряжения

6. Подключить мультиметр 2 параллельно лампе для измерения величины напряжения (рис. 2, *б*).

7. Открыть окно мультиметра 1 и настроить его на измерение силы постоянного тока.

8. Открыть окно мультиметра 2 и настроить его на измерение напряжения постоянного тока.

9. Установить напряжение питания лампы приблизительно равным 1 В, поворачивая диск задатчика на базовой панели COM3LAB. Наблюдать за показаниями мультиметра 2.

10. Перенести мышью значение, показываемое мультиметром 2, в строку таблицы со значениями напряжения постоянного тока (рис. 3).

11. Перенести мышью значение, показываемое мультиметром 1, в строку таблицы со значениями силы тока (см. рис. 3).

12. Вычислить сопротивление нити лампы накаливания, используя встроенный калькулятор. Внести результат в строку таблицы со значениями сопротивления (см. рис. 3).

13. Выполнить упражнение 2 «Измерение косвенным методом сопротивления нагретой лампы накаливания». Повторить задания пунктов 5–8.

14. Установить напряжение питания лампы приблизительно равным 14 В, поворачивая диск задатчика на базовой панели COM3LAB. Наблюдать за показаниями мультиметра 2.

Электротехника. Лабораторный практикум

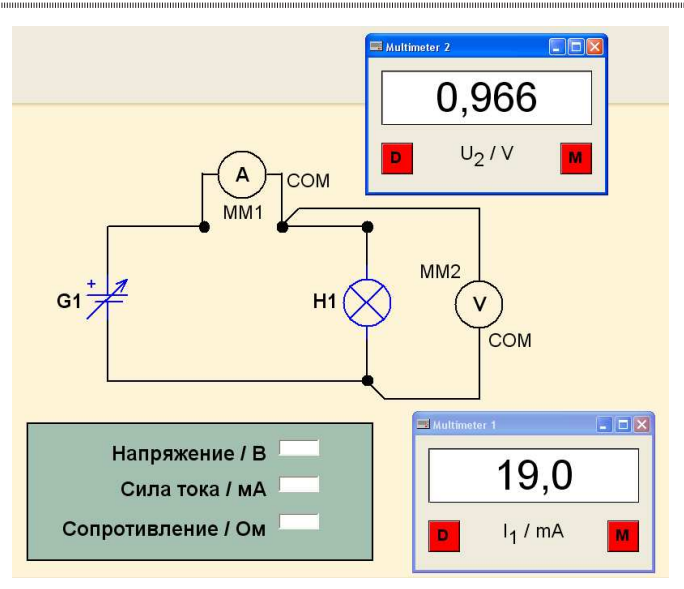

Рис. 3. Таблица значений напряжения, силы тока и сопротивления

15. Повторить задания пунктов 10–12.

16. Построить характеристику взаимосвязи между сопротивлением нити накала лампы и ее температурой. Для этого установить напряжение питания лампы приблизительно равным 2 В, поворачивая диск задатчика на базовой панели COM3LAB. Наблюдать за показаниями мультиметра 2.

17. Перенести мышью значение, показываемое мультиметром 2, в строку таблицы со значениями напряжения постоянного тока (рис. 4).

18. Перенести мышью значение, показываемое мультиметром 1, в строку таблицы со значениями силы тока (см. рис. 4).

19. Выполнить аналогичные действия для остальных колонок таблицы (4, 6, 8, 10, 12 и 14 В).

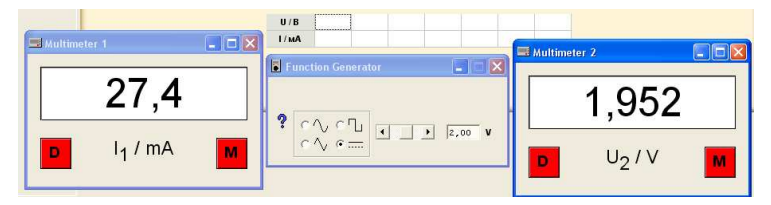

Рис. 4. Таблица со значениями напряжения и силы тока

20. Перенести в отчет построенную вольт-амперную характеристику (рис. 5).

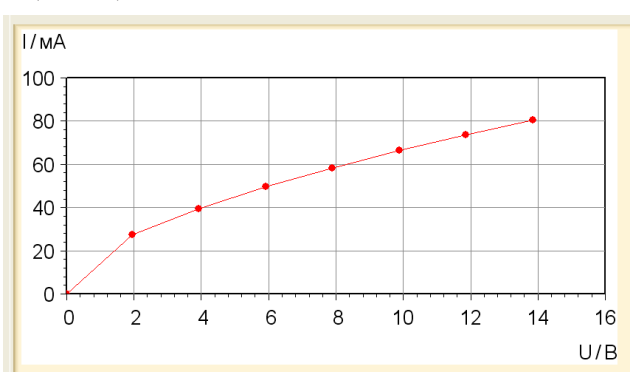

Рис. 5. Вольт-амперная характеристика

21. Ответить на вопрос, является линейной или нелинейной вольт-амперная характеристика.

22. Построить характеристику зависимости сопротивления от напряжения. Для этого вычислить значения сопротивления из значений тока и напряжения и внести их в таблицу (рис. 6).

23. Ответить на вопрос, что происходит с сопротивлением лампы накаливания при увеличении напряжения.

24. Выйти из программы.

- 25. Выполнить контрольные задания.
- 26. Оформить отчет.

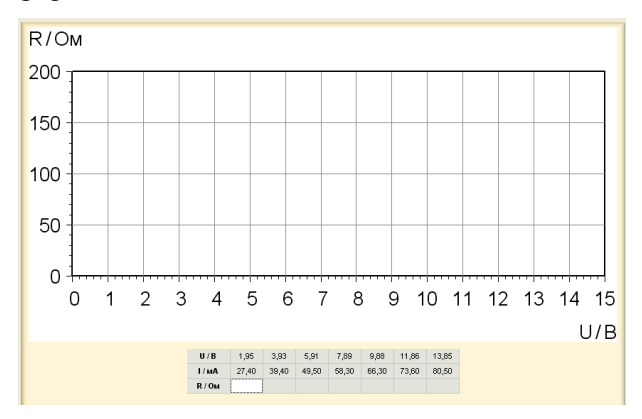

Рис. 6. Характеристика зависимости сопротивления от напряжения

27. Сделать вывод по практической работе.

28. Сдать отчет преподавателю.

# Форма отчета о работе

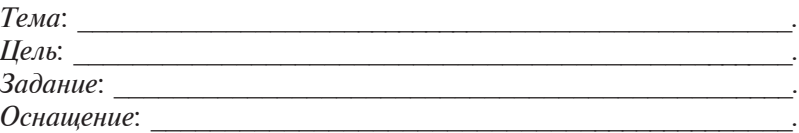

## Выполнение работы

Результаты измерения косвенным методом сопротивления (рис. 7-9, табл. 1, 2).

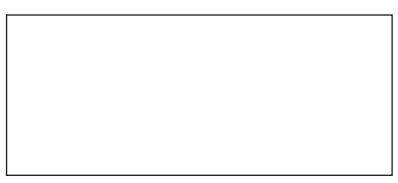

Рис. 7. Схема измерения силы тока и напряжения пампы накаливания

Таблица 1

### Результаты измерений

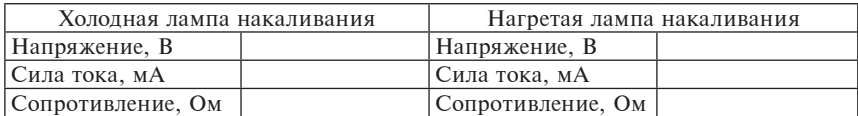

Таблица 2

# Результаты измерений для различных напряжений

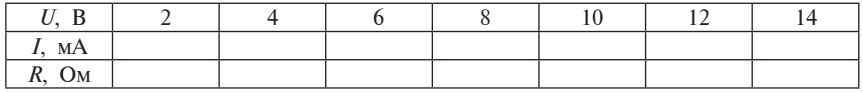

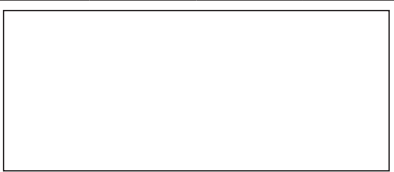

Рис. 8. Характеристика «ток - напряжение»

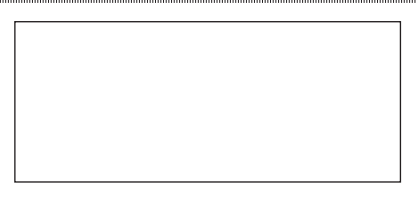

Рис. 9. Характеристика «сопротивление - напряжение»

Выводы по результатам практической работы:

#### Контрольные задания

1. Сформулируйте определение понятия «сопротивление».

2. Объясните, чем обусловлено сопротивление.

3. Приведите формулу для определения сопротивления.

4. Перечислите методы измерения сопротивления в цепях постоянного тока.

5. Расскажите, почему метод измерения сопротивления называется косвенным.

6. Опишите косвенный метод измерения сопротивления в цепях постоянного тока.

7. Раскройте причину возникновения погрешности при косвенном методе измерения сопротивления.

8. Сформулируйте требование к измерительным приборам при косвенном измерении сопротивления.

9. Назовите достоинства косвенного методы измерения сопротивления.

# Практическая работа «Настройка генератора сигналов и осциллографа»

Цель: научиться настраивать генератор сигналов и считывать информацию с осциллографа.

#### Залания:

1) с помощью осциллографа вычислите размах амплитуды, период колебаний и частоту переменного тока;

2) произведите запись одного кадра на экране осциллографа.

### **Оснащение:**

- персональный компьютер;
- базовый блок COM3LAB MASTER UNIT;
- сменная панель № 700 13 «Цепи переменного тока I»;
- провода;
- чертежные принадлежности (карандаш, линейка).

### **Основные теоретические сведения**

Генератор сигналов и осциллограф являются измерительными приборами, которые наиболее часто используются в технике переменных токов.

Генератор сигналов генерирует напряжение переменного тока, форма которого, амплитуда и период колебаний могут быть настроены.

Осциллограф позволяет вывести на экран и измерить характеристики сигнала напряжения переменного тока.

В технике переменных токов встречаются кривые различной формы, например:

– колебания прямоугольной формы ;

- синусоидальные колебания ;
- колебания треугольной формы ;

– колебания пилообразной формы .

Чувствительность входа вертикальных отклонений Y1 осциллографа устанавливается органом настройки Y1div (рис. 1).

Величина напряжения на экране может быть определена при помощи экранной сетки. Считая деления сетки и принимая во внимание диапазон измерения, можно определить установленную величину напряжения.

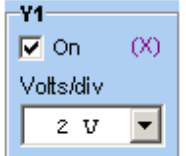

Рис. 1. Орган настройки Y1div

Диапазон измерения устанавливается клавишами стрелок. Одно деление экранной сетки соответствует значению, установленному на органе настройки.

Осциллограф имеет горизонтальные маркеры, которые расположены на его экране (рис. 2) и позволяют считывать точное значение измеряемой величины.

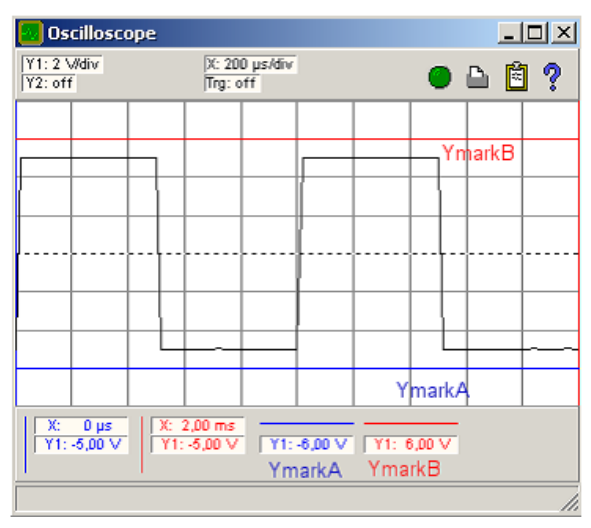

Рис. 2. Горизонтальные маркеры YmarkA и YmarkB

Временные характеристики сигналов отображаются на горизонтальной оси экрана осциллографа.

Временной масштаб может быть установлен органом настройки Xdiv (рис. 3).

Период колебаний определяется при помощи экранной сетки. Считая деления сетки и принимая во внимание установленный диапазон измерения, можно определить величину периода колебаний.

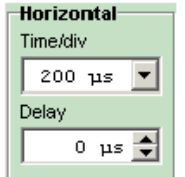

Рис. 3. Орган настройки Хdiv

Осциллограф имеет еще два вертикальных маркера, расположенных на его экране (рис. 4) и позволяющих считывать точное значение времени.

Электротехника. Лабораторный практикум

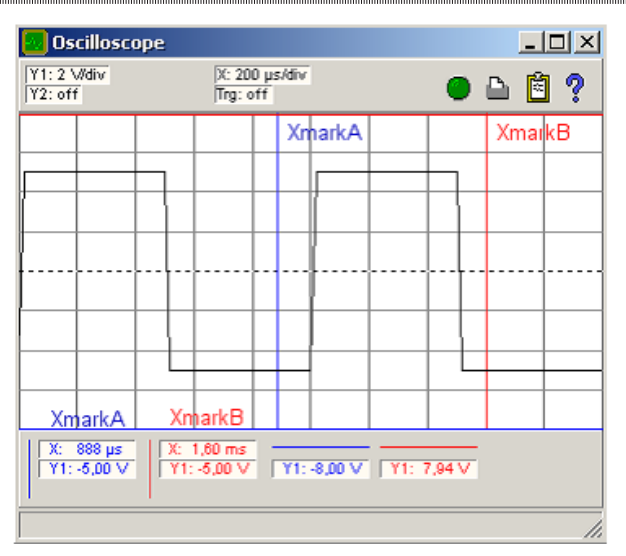

Рис. 4. Вертикальные маркеры XmarkA и XmarkB

### **Порядок выполнения работы**

1. Ознакомиться с основными требованиями по охране труда при проведении практической работы.

2. Вставить в базовый блок COM3LAB MASTER UNIT сменную плату № 700 13 «Цепи переменного тока I».

3. Включить базовый блок COM3LAB MASTER UNIT.

4. Зайти в программу.

5. Выбрать главу 4 «Генератор сигналов и осциллограф». Соединить заземляющий контакт резистора на экспериментальной схеме 6 с гнездом СОМ, а верхний контакт резистора с гнездом входа Y1 осциллографа (рис. 5).

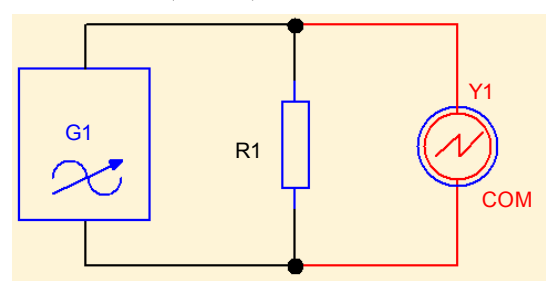

Рис. 5. Подключение осциллографа

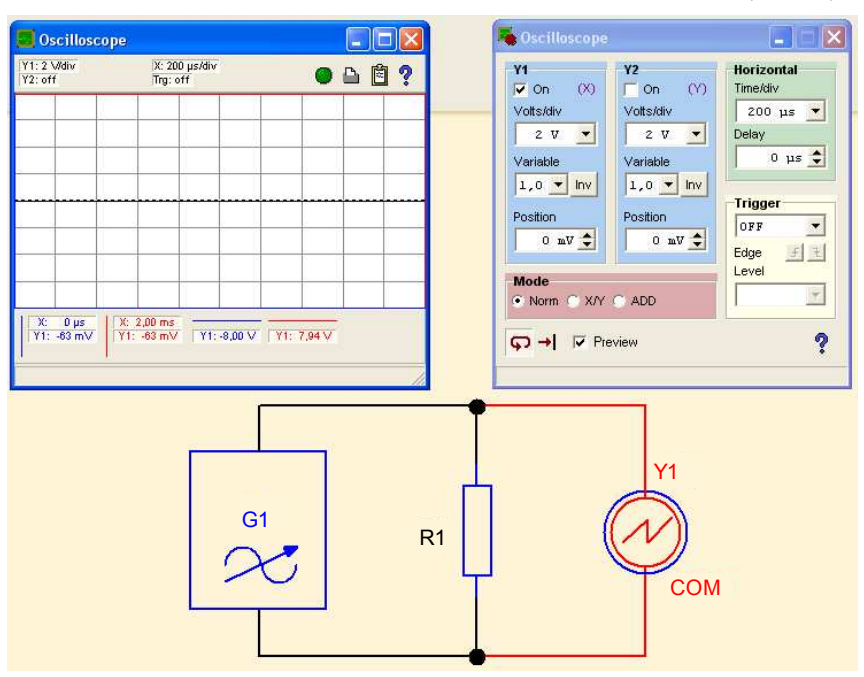

6. Вывести на экран монитора экран осциллографа (рис. 6).

Рис. 6. Вывод экрана осциллографа

7. Нажать и удерживать красную кнопку справа на панели генератора сигналов COM3LAB до появления на дисплее символа Vpp.

8. Поворачивать задатчик генератора сигналов COM3LAB до появления на дисплее значения 5,0 В.

9. Нажать и удерживать красную кнопку слева на панели генератора сигналов COM3LAB до появления на дисплее символа напряжения прямоугольной формы (рис. 7). После этого процедура продолжится автоматически.

10. Вывести на экран монитора экран генератора сигналов (рис. 8).

11. Используя генератор сигналов на экране компьютера, установить Vpp = 10 В.

12. Используя орган настройки Y1div (рис. 9), установить полное и максимально возможное изображение прямоугольного импульса на экране осциллографа.

Электротехника. Лабораторный практикум

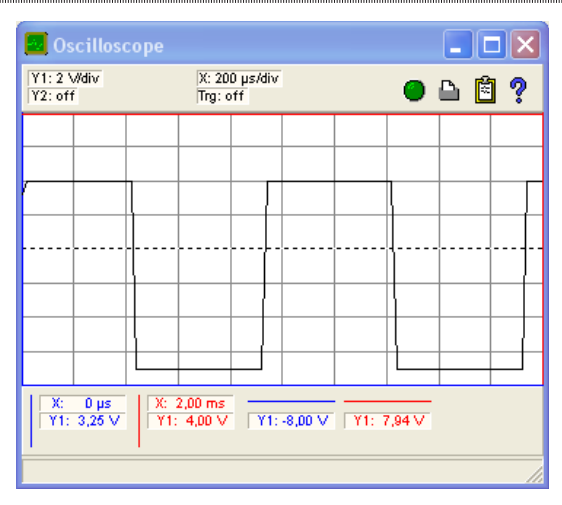

Рис. 7. Установка напряжения на экране осциллографа

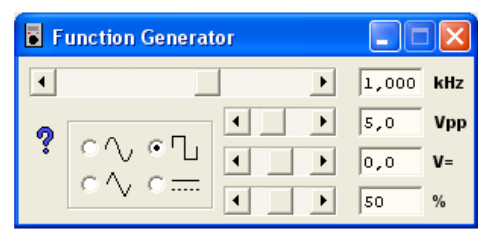

Рис. 8. Вывод экрана генератора сигналов

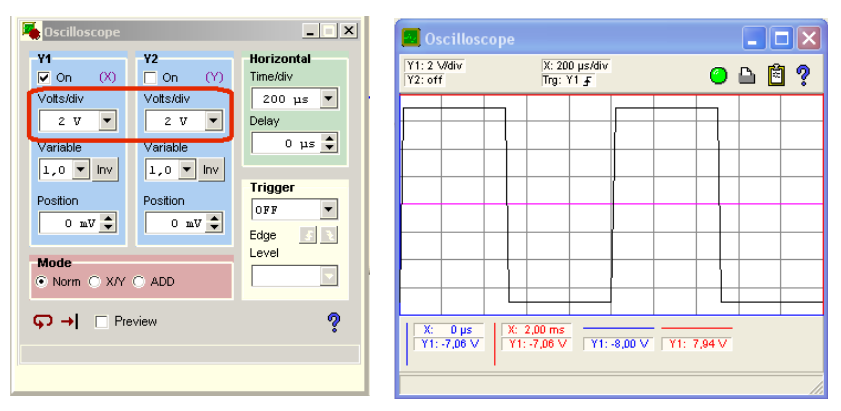

Рис. 9. Орган настройки Y1div и экран осциллографа

13. Переместить с помощью мыши линию маркера В от верхнего края экрана к пиковому положительному значению сигнала прямоугольного импульса.

14. Переместить с помощью мыши линию маркера А от нижнего края экрана к пиковому отрицательному значению сигнала прямоугольного импульса.

15. Вычислить размах амплитуды Vpp.

16. Используя орган настройки Хdiv (рис. 10), установить на экране осциллографа изображение одной полной прямоугольной волны.

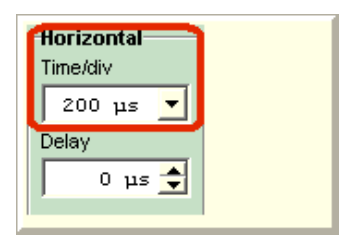

Рис. 10. Орган настройки Хdiv

17. Переместить с помощью мыши линию маркера А от левого края экрана к положительному значению сигнала прямоугольного импульса.

18. Переместить с помощью мыши линию маркера В от правого края экрана к следующему положительному значению сигнала прямоугольной волны.

19. Вычислить период колебаний *Т*.

20. Вычислить частоту *f*.

21. Выполнить упражнение «Запись одного кадра», увеличивая частоту генератора сигналов до 3 кГц и наблюдая за сигналом на экране осциллографа.

22. Для отмены продолжительного режима работы нажать кнопку на панели настроек осциллографа.

23. Снова уменьшить частоту генератора сигналов до 1 кГц и наблюдать за сигналом на экране осциллографа.

24. Нажать кнопку - на панели настроек осциллографа для записи одного кадра.

25. Выйти из программы.

26. Выполнить контрольные задания.

27. Оформить отчет.

- 28. Сделать вывод по практической работе.
- 29. Сдать отчет преподавателю.

# Форма отчета о работе

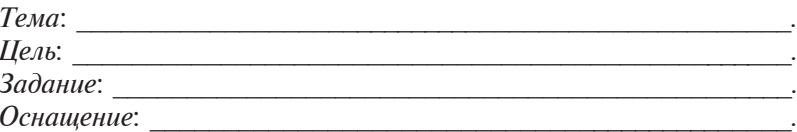

## Выполнение работы

Результаты проведения настройки генератора сигналов и осциллографа (рис. 11, 12) и осуществления расчетов.

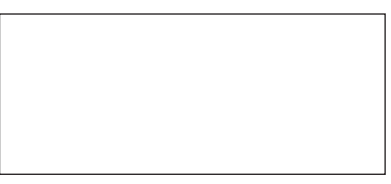

Рис. 11. Схема с подключенным осциллографом

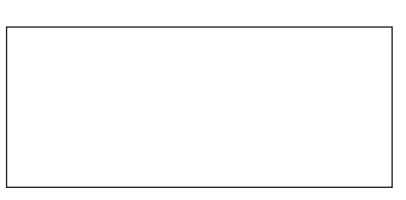

Рис. 12. Экран осциллографа после настроек

Настройки генератора сигналов и осциллографа:

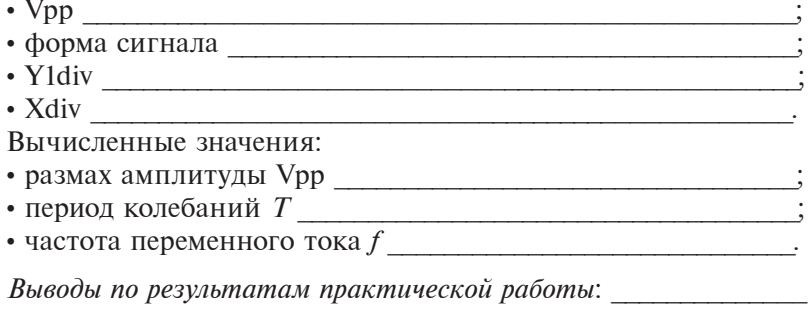

## **Контрольные задания**

- 1. Опишите устройство осциллографа.
- 2. Сформулируйте принцип работы осциллографа.
- 3. Объясните, для чего предназначен генератор сигналов.
- 4. Опишите органы настройки генератора сигналов.
- 5. Объясните, что такое размах амплитуды.
- 6. Объясните, что такое период колебаний.
- 7. Объясните, что такое частота переменного тока.

# **ЭЛЕКТРИЧЕСКИЕ ЦЕПИ ПРИ ПОСЛЕДОВАТЕЛЬНОМ СОЕДИНЕНИИ ЭЛЕМЕНТОВ**

# **Практическая работа «Расчет неразветвленных цепей переменного тока»**

**Цель:** научиться рассчитывать неразветвленные электрические цепи переменного тока.

**Задание:** рассчитать неразветвленные электрические цепи переменного тока.

### **Оснащение:**

– калькулятор;

– чертежные принадлежности (карандаш, линейка).

#### **Основные теоретические сведения**

Переменным называется электрический ток, величина и направление которого изменяются во времени.

Область применения переменного тока намного шире, чем постоянного. Это объясняется тем, что напряжение переменного тока можно легко понижать или повышать с помощью трансформатора практически в любых пределах. Переменный ток легче транспортировать на большие расстояния. Но физические процессы, происходящие в цепях переменного тока, сложнее, чем в цепях постоянного тока, из-за наличия переменных магнитных и электрических полей.

Значение переменного тока в рассматриваемый момент времени называют мгновенным значением и обозначают строчной буквой *i*.

Мгновенный ток называется периодическим, если значения его повторяются через одинаковые промежутки времени.

Наименьший промежуток времени, через который значения переменного тока повторяются, называется периодом (*Т*).

Период *T* измеряется в секундах. Периодические токи, изменяющиеся по синусоидальному закону, называются синусоидальными.

Мгновенное значение синусоидального тока определяется по формуле

$$
i = I_{\text{max}} \sin \omega t,
$$

где I<sub>max</sub> — максимальное (амплитудное) значение тока, A; ω круговая или угловая частота, рад/с; *t* – период времени, с.

Величину круговой или угловой частоты определяют по формуле

$$
\omega = \frac{2\pi}{T} = 2\pi f,
$$

где *f* – частота переменного тока, Гц.

Действующим значением переменного тока называется среднеквадратичное значение тока за период. Действующее значение синусоидального тока (*I*, А) определяется по формуле

$$
I = \frac{I_{\max}}{\sqrt{2}}.
$$

Аналогично определяются действующие значения ЭДС и напряжений.

Действующие значения переменного синусоидального тока, напряжения, ЭДС меньше максимальных в  $\sqrt{2}$  раз.

В цепях переменного тока выделяют следующие виды сопротивлений:

• *активное* – сопротивление резистора. Единица измерения – Ом. Сопротивление резистора не зависит от частоты;

• *реактивное.* В данном разделе выделяют три вида сопротивлений: индуктивное  $(X_{\overline{L}},$  Ом), емкостное  $(X_{\overline{C}},$  Ом) и собственно реактивное.

Индуктивное сопротивление определяется по формуле

$$
X_L = \omega L,
$$

где *L* – индуктивность, Гн.

Величина *X<sup>L</sup>* линейно зависит от частоты.

Емкостное сопротивление определяется по формуле

 $X_c = 1/\omega C$ 

где С - емкость конденсатора, Ф.

Величина  $X_c$  зависит от частоты по обратно-пропорциональному закону.

Полным реактивным сопротивлением цепи называют величину X, которая определяется по формуле

$$
X = X_L - X_C.
$$

Полным сопротивлением цепи называют величину Z, которая определяется по формуле

$$
Z = \sqrt{R^2 + (X_L - X_C)^2}.
$$

Из этого соотношения следует, что сопротивления Z, R и X образуют треугольник, где  $Z$  – гипотенуза,  $R$  и  $X$  – катеты. Для удобства в этом треугольнике рассматривают угол ф, который определяют уравнением

$$
\varphi = \arctg((X_L - X_c)/R)
$$

и называют углом слвига фаз (град). С учетом этого можно вывести лополнительные связи:

$$
R = Z \cos \varphi;
$$
  

$$
X = Z \sin \varphi.
$$

Мошности в цепях переменного тока. В сети переменного тока различают полную, активную и реактивную мошность. Отметим, что понятие реактивной мощности актуально только для электротехнических устройств переменного тока. Оно никогда не применяется к потребителям постоянного тока в силу мизерности соответствующих эффектов, проявляющихся кратковременно только при переходных процессах (включение/выключение, регулирование, изменение нагрузки).

Полная мощность  $S$  в цепи переменного тока (для однофазной нагрузки) равна произведению действующего значения тока на действующее значение напряжения (измеряется в B·A, кВ·А):

$$
S=\sqrt{P^2+Q^2},
$$

где  $P$  – активная мощность, Вт;  $Q$  – реактивная мощность, вар.

Полная мощность представляет практический интерес как величина, определяющая фактические электрические нагрузки

на обмотки, провода, кабели, аппаратуру распределительных щитов, силовые трансформаторы, линии электропередачи. В связи с этим номинальная мощность генераторов и трансформаторов, нагрузка аппаратов распределительных щитов и пропускная способность линий электропередачи указывается в ватт-амперах, а не в ваттах.

Полная мощность состоит из двух составляющих – активной *Р* и реактивной *Q* мощности. *Активная мощность* – это та часть электрической энергии, выработанной генератором, которая безвозвратно преобразуется в тепловую (лампы накаливания, электроплиты, электропечи сопротивления, потери в трансформаторах и линиях электропередачи) или в механическую (электрические двигатели) энергию. Активная мощность измеряется в ваттах, киловаттах (Вт, кВт). Активную мощность можно определить по следующей формуле (для однофазной нагрузки):

$$
P = UI\cos\varphi;
$$

где *U* – напряжение сети, В; cos φ*–* коэффициент мощности:

$$
\cos \varphi = R / Z.
$$

Если ток совпадает по фазе с приложенным напряжением, то угол  $\varphi = 0$  и соответственно  $\cos \varphi = 1$ . Для электрической сети это оптимальный вариант. В этом случае полная мощность равна активной мощности и вся электрическая энергия в нагрузке превращается в другие виды энергии (например, в электрочайнике – в тепловую энергию).

Чаще потребители электрической энергии имеют обмотки и магнитопроводы (электрические двигатели, трансформаторы, дроссели газорязрядных ламп, пускатели и реле), необходимые для их нормальной работы. В общем случае такая нагрузка называется индуктивной. При чисто индуктивной нагрузке ток отстает по фазе от напряжения на угол  $\varphi = 90^{\circ}$ , при котором  $\cos \varphi = 0$ и активная мощность также *P* = 0. Для характеристики таких потребителей в электротехнике введено понятие реактивной мощности *Q*:

$$
Q = UIsin \varphi;
$$
  

$$
\sin \varphi = \frac{X_L - X_C}{Z}.
$$

Реактивная мощность измеряется в вольт-амперах реактивных, киловольт-амперах реактивных (вар, квар). Реактивную мощность можно измерить счетчиком реактивной энергии, так же как и активную - счетчиком активной энергии.

Источниками реактивной мощности в сети переменного тока являются катушки индуктивности и конденсаторы. Физически реактивная мощность - это мощность, которая накапливается в электрических и магнитных полях. При наличии в сети индуктивности и, например, статического конденсатора электромагнитная энергия в один полупериод изменения тока накапливается в электромагнитном поле катушки индуктивности, в следующий полупериод возвращается конденсатору, где накапливается в его электрическом поле, а затем возвращается обратно к индуктивности. Следует понимать, что реактивная мощность не расходуется на выполнение работы электротехнического устройства (нагрев, выполнение механической работы), но она необходима для его нормальной работы.

### Пример решения типовой задачи

Рассмотрим неразветвленную цепь переменного тока (рис. 1) с сопротивлениями  $R = 4$  Ом,  $X_L = 9$  Ом и  $X_C = 6$  Ом, подведенное напряжение  $U = 220$  В.

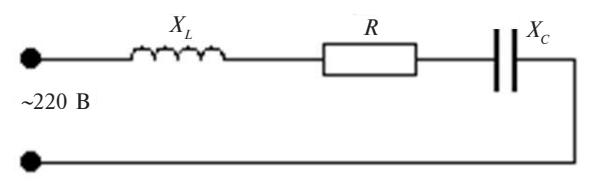

Рис. 1. Схема цепи

Определить полное сопротивление цепи Z, коэффициент мощности соз  $\varphi$ , ток в цепи I и мощности: полную S, активную  $P$  и реактивную  $Q$ .

Расчет цепи производится следующим образом.

1. Найлем полное сопротивление цепи:

$$
Z = \sqrt{R^2 + (X_L - X_c)^2} = \sqrt{4^2 + (9 - 6)^2} = 5
$$
 (OM).

2. По закону Ома определим ток в цепи:  $I = U / Z = 220 / 5 = 44$  (A).

3. Найдем коэффициенты мощности соз ф и sin ф:  $\cos \varphi = R / Z = 4 / 5 = 0.8;$ 

 $\sin \varphi = (X_{1} - X_{c}) / Z = 3 / 5 = 0.6.$ 

4. Рассчитаем значения мошностей:

1) активная мощность:  $P = U/\cos \varphi = 220 \cdot 44 \cdot 0.8 = 7744$  (BT);

2) реактивная мощность:  $Q = U$ Isin  $\varphi = 220 \cdot 44 \cdot 0, 6 = 5808$  (вар);

3) ПОЛНАЯ МОЩНОСТЬ:  $S = \sqrt{P^2 + Q^2} = \sqrt{7744^2 + 5808^2} = 9680 \text{ (B-A)}.$ 

### Порядок выполнения работы

1. Ознакомиться с основными требованиями по охране труда при проведении практической работы.

2. Ознакомиться с индивидуальным заданием (прил. 3) (Вариант выбирается по начальным буквам ФИО учашегося).

3. Выполнить индивидуальное задание по алгоритму (2 задачи).

4. Выполнить контрольные задания.

5. Оформить отчет.

6. Сделать вывод по результатам практической работы.

7. Сдать отчет преподавателю.

### Форма отчета о работе

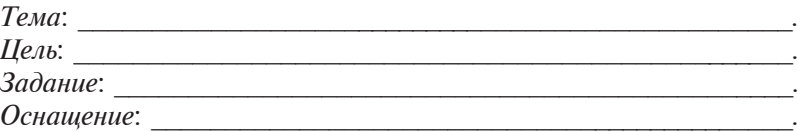

### Выполнение работы

### $3adaya$  1

Краткое условие задачи: При полняти при подразки при подразки при подразки при подразки при подразки при полня

Рис. 2. Схема для задачи 1

Ответ:

## $3ada$ ua 2

Краткое условие задачи:

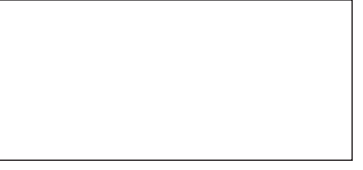

Рис. 3. Схема для задачи 2

Ответ:

Выводы по результатам практической работы:

### Контрольные задания

1. Сформулируйте, какой ток называется переменным.

2. Дайте определения понятий «период» и «частота переменного тока»

3. Дайте определение понятия «фаза переменного тока».

4. Объясните, что называется действующим значением переменного тока.

5. Поясните, какое сопротивление называется активным.

6. Объясните проводимость конденсатора в цепи переменного тока

7. Приведите формулу закона Ома для цепи переменного тока с активным, индуктивным и емкостным сопротивлением.

# Практическая работа «Измерение характеристик однофазной электрической цепи переменного тока при последовательном соединении резистора, катушки индуктивности и конденсатора»

Цель: научиться измерять характеристики однофазной электрической цепи переменного тока при последовательном соединении резистора, катушки индуктивности и конденсатора.
#### **Задания:**

1) определить напряжения на резисторе, катушке индуктивности и конденсаторе, а также фазовые сдвиги;

2) построить треугольник напряжений и треугольник сопротивлений.

#### **Оснащение:**

- персональный компьютер;
- базовый блок COM3LAB MASTER UNIT;
- сменная панель №700 14 «Цепи переменного тока II»;
- провода;

– чертежные принадлежности (карандаш, линейка).

#### **Основные теоретические сведения**

Основные характеристики синусоидального тока:

• *мгновенное значение* – значение в данный момент времени. Обозначается *u*, *i*;

• *амплитуда* – максимальное значение тока или напряжения. Обозначается *U*<sub>max</sub>, I<sub>max</sub>;

• *среднее значение* – среднеарифметическое значение из всех мгновенных значений за половину периода. Обозначается  $U_{\!{\rm cp}}^{},\,I_{\!{\rm cp}}^{}.\,$ Определяется для синусоидального тока по следующим формулам:

$$
U_{\rm cp} = \frac{2U_{\rm max}}{\pi} = 0,637 U_{\rm max};
$$
  
\n
$$
I_{\rm cp} = \frac{2I_{\rm max}}{\pi} = 0,637 I_{\rm max};
$$
\n(1)

• *действующее значение* – среднеквадратичное значение электрического тока за период, численно равное такому значению постоянного тока, при котором на сопротивлении за время периода выделяется такое же количество теплоты, как и при переменном токе. Обозначается *U*, *I*. Определяется по следующим формулам:

$$
U = 0,707U_{\text{max}} = \frac{U_{\text{max}}}{\sqrt{2}};
$$
  
\n
$$
I = 0,707I_{\text{max}} = \frac{I_{\text{max}}}{\sqrt{2}};
$$
\n(2)

• *период* – время, за которое совершается одно полное колебание. Обозначается *Т* (*t*); измеряется в секундах (с);

• *частота* – величина, показывающая количество полных колебаний за единицу времени. Обозначается *f*; измеряется в герцах (Гц). Частота является величиной, обратной периоду:

$$
f = 1 / T. \tag{3}
$$

Промышленная частота переменного тока в сети составляет 50 Гц;

• *угловая частота* – величина, показывающая количество полных колебаний за 2π секунд. Обозначается ω; измеряется в радианах за секунду (рад/с). Определяется по формуле

$$
\omega = 2\pi f = \frac{2\pi}{T};\tag{4}
$$

• *фаза* – стадия процесса, соответствующая определенному моменту времени, определяет мгновенное значение тока или напряжения. Обозначается α; измеряется в градусах, радианах (рад);

• *начальная фаза* – угол, определяющий мгновенное значение напряжения или тока в начальный момент времени, т. е. при *t* = 0. Обозначается ψ*<sup>u</sup>* , ψ*<sup>i</sup>* ; измеряется в градусах, радианах.

Если ток и напряжение имеют различные начальные фазы, то между ними возникает угол сдвига фаз.

*Угол сдвига фаз* показывает, насколько ток отстает от напряжения или опережает его во временной области. Обозначается φ; измеряется в градусах, радианах. Определяется по формуле

$$
\varphi = \psi_u - \psi_i.
$$

Угол сдвига фаз может принимать следующие значения:

- $\cdot \varphi = 0$ , т. е. ток и напряжение совпадают по фазе;
- $\cdot$   $\varphi$  > 0, т. е. ток отстает от напряжения;
- $\cdot \varphi \leq 0$ , т. е. ток опережает напряжение.

Синусоидальный ток и напряжение можно представить в виде векторов. Длина векторов в масштабе соответствует действующему значению тока или напряжения, а угол, под которым изображаются векторы, соответствует их начальным фазам.

Совокупность таких векторов, изображенных в общей системе координат и вращающихся с одинаковой угловой частотой против часовой стрелки, называется *векторной диаграммой*.

*Активное* (*омическое*) *сопротивление –* это сопротивление таких элементов, на которых происходит безвозвратное преобразование электрической энергии в другой вид энергии.

В цепи с активным сопротивлением ток и напряжение совпадают по фазе, т. е. угол сдвига фаз  $\varphi = 0$  и начальная фаза тока равна начальной фазе напряжения  $\psi_i = \psi_u$ .

На рисунке 1 представлена векторная диаграмма тока и напряжения с активным сопротивлением.

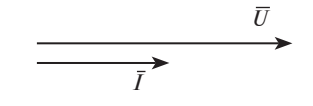

Рис. 1. Векторная диаграмма тока и напряжения с активным сопротивлением

*Реактивное сопротивление* – это сопротивление таких элементов, которые участвуют в процессе обмена энергией с источником, т. е. накапливают ее, а затем возвращают, создавая при этом угол сдвига фаз между током и напряжением. Обозначается *Х*; измеряется в омах (Ом).

Подобным сопротивлением обладают катушка индуктивности и конденсатор.

При включении катушки индуктивности в цепь с переменным током в ней будет возникать ЭДС самоиндукции, которая противодействует изменению тока, вызывая тем самым появление у катушки *индуктивного сопротивления X<sup>L</sup>* и угла сдвига фаз между током и напряжением: ток отстает от напряжения на угол  $\varphi = 90^{\circ} = \pi / 2$ .

На рисунке 2 представлена векторная диаграмма тока и напряжения с индуктивным сопротивлением.

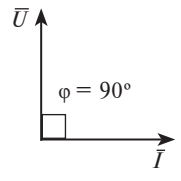

Рис. 2. Векторная диаграмма тока и напряжения с индуктивным сопротивлением

При подключении конденсатора к источнику переменного напряжения и возрастании последнего конденсатор будет за

ряжаться до амплитудного значения напряжения, а при уменьшении напряжения источника - будет разряжаться, при этом в цепи будет протекать ток заряда и разряда конденсатора.

Возникающее на обкладках конденсатора напряжение будет противодействовать изменению напряжения источника питания, тем самым вызывая появление емкостного сопротивления конденсатора  $X_c$  и угла сдвига фаз между током и напряжением: ток опережает напряжение на угол  $\omega = -90^\circ = -\pi / 2$ .

На рисунке 3 представлена векторная диаграмма тока и напряжения с емкостным сопротивлением.

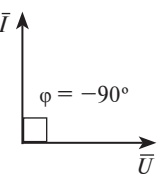

Рис. 3. Векторная диаграмма тока и напряжения с емкостным сопротивлением

Для установления соотношения между всеми напряжениями, действующими в последовательном колебательном контуре (рис. 4), требуется построить векторную диаграмму.

Ее построение начинается с вектора тока (рис. 5), так как он един для всех участков. К нему пристраивается вектор напряжения  $\overline{U}_p$ , совпадающий по фазе с током, вектор  $\overline{U}_r$ , опережающий ток по фазе на 90°, и вектор  $\overline{U}_c$ , отстающий от тока по фазе на 90°. Складывая векторы напряжений, находят вектор результирующего напряжения  $\overline{U}$ . Векторная диаграмма построена для случая, когда  $X_i > X_c$ .

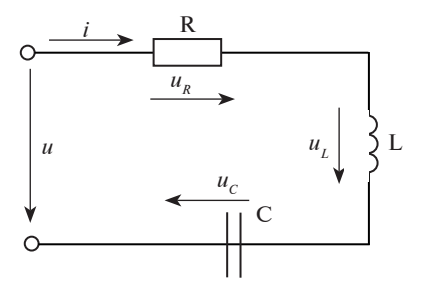

Рис. 4. Последовательный колебательный контур

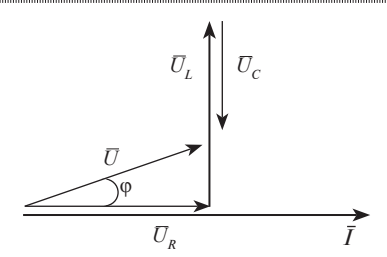

Рис. 5. Треугольник напряжений

Исходя из полученного треугольника напряжений (см. рис. 5) можно записать формулу для расчета результирующего напряжения:

$$
U = \sqrt{U_R^2 + (U_L - U_C)^2}.
$$

Для последовательного колебательного контура можно изобразить треугольник сопротивлений (рис. 6).

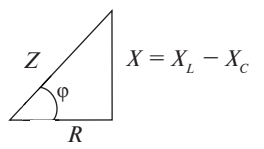

Рис. 6. Треугольник сопротивлений

Исходя из представленных треугольников можно записать формулу расчета полного сопротивления и полной мощности последовательного колебательного контура:

$$
Z = \sqrt{R^2 + (X_L - X_C)^2}.
$$

# **Порядок выполнения работы**

1. Ознакомиться с основными требованиями по охране труда при проведении практической работы.

2. Вставить в базовый блок COM3LAB MASTER UNIT сменную плату № 700 14 «Цепи переменного тока II».

3. Включить базовый блок COM3LAB MASTER UNIT.

4. Зайти в программу.

5. Выбрать главу 14 «Последовательное соединение R, L и C, I», начиная с измерения напряжений на катушке L и резисторе R, так как осциллограф имеет только два измерительных канала.

Подключить канал осциллографа Y1, как показано на электрической схеме (рис. 7).

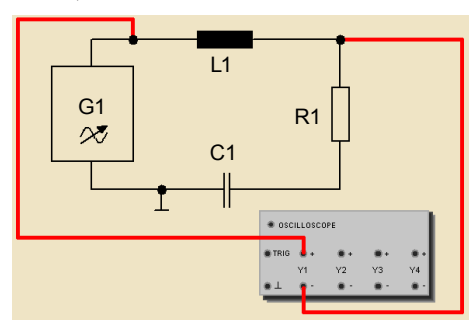

Рис. 7. Подключение канала осциллографа Y1

6. Подключить канал осциллографа Y2, как показано на электрической схеме (рис. 8).

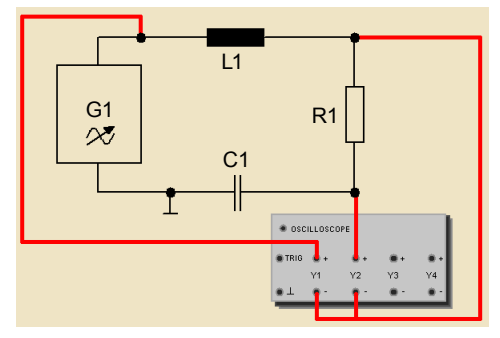

Рис. 8. Подключение канала осциллографа Y2

7. Установить на генераторе сигналов следующие параметры:

- форма кривой  $-$  Sin:
- частота  $-10$  к $\Gamma$ II:
- размах напряжения  $-7 B$ ;
- смещение  $-0$  В.

На рисунке 9 представлено изображение настроенного генератора сигналов.

8. Открыть осциллограф и панель настройки (рис. 10).

9. Измерить амплитуду напряжения  $\hat{u}_{11}$  с помощью горизонтальных маркеров на экране осциллографа.

10. С помощью левой кнопки мыши переместить его значение в требуемое положение, отпустить кнопку (рис. 11).

Электрические цепи при последовательном соединении элементов

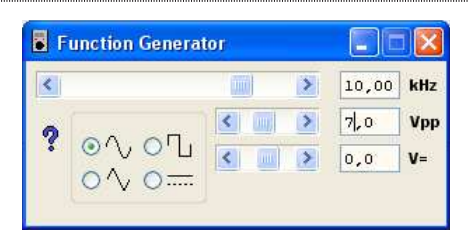

Рис. 9. Окно генератора сигналов с установленными параметрами

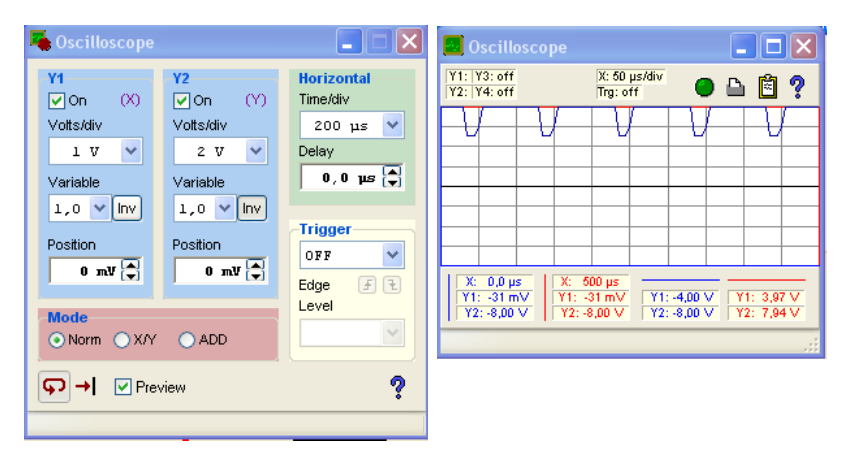

Рис. 10. Окна осциллографа и панели настроек

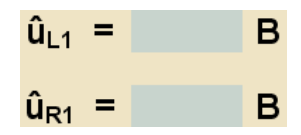

Рис. 11. Место ввода значений амплитуды напряжений  $\hat{u}_{11}$  и  $\hat{u}_{81}$ 

11. Измерить амплитуду напряжения  $\hat{u}_{\text{p1}}$  с помощью горизонтальных маркеров на экране осциллографа.

12. С помощью левой кнопки мыши переместить его в требуемое положение, отпустить кнопку (см. рис. 11).

13. Измерить напряжение на конденсаторе C, повторить измерения на резисторе R, чтобы установить связь с первым измерением. Подключить канал осциллографа Y1, как показано на электрической схеме (рис. 12).

14. Подключить канал осциллографа Y2, как показано на электрической схеме (рис. 13).

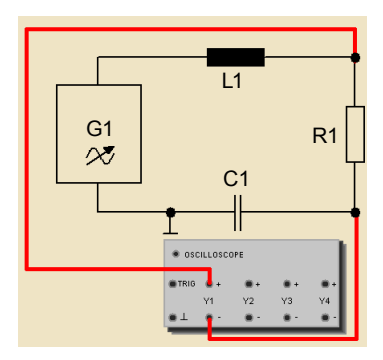

Рис. 12. Подключение канала осциллографа Y1

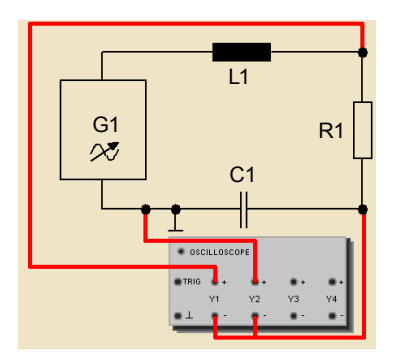

Рис. 13. Подключение канала осциллографа Y2

15. Установить на генераторе сигналов следующие параметры:

- форма кривой Sin:
- частота 10 кГц;
- размах напряжения  $-7 B$ ;
- смещение  $-$  0 В.

16. Измерить амплитуду напряжения  $\hat{u}_{c1}$  с помощью горизонтальных маркеров на экране осциллографа.

17. С помощью левой кнопки мыши переместить его значение в требуемое положение, отпустить кнопку (рис. 14).

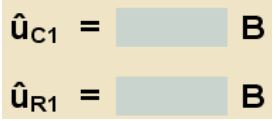

Рис. 14. Место ввода значений амплитуды напряжений  $\hat{u}_{c_1}$  и  $\hat{u}_{R_1}$ 

18. Измерить амплитуду напряжения  $\hat{u}_{p_1}$  с помощью горизонтальных маркеров на экране осциллографа.

19. С помощью левой кнопки мыши переместить его значение в требуемое положение, отпустить кнопку (см. рис. 14).

20. Вычислить rms-значения (среднеквадратичные) напряжений  $U_R$ ,  $U_I$ ,  $U_C$ , поочередно подставив измеренные значения в уравнения (2).

21. Вычислить полное напряжение *U*, подставив рассчитанные значения  $U_p$ ,  $U_r$ ,  $U_c$  в уравнение (6).

22. Из предложенных ответов выбрать верные, ответив на вопрос «Что можно сказать о напряжениях?».

23. Построить треугольник напряжений, используя векторы I,  $U_p$ ,  $U_r$ ,  $U_c$ ,  $U$  (рис. 15). Начинать следует с вектора напряжений  $U_{R}$ . Необходимо учитывать, что напряжение и сила тока имеют одинаковые фазы при чисто омических сопротивлениях, а векторы  $U_i$  и  $U_c$  имеют фазовый сдвиг 90° разного знака. Для того чтобы повернуть вектор, нужно с помощью левой кнопки мыши переместить его в требуемое положение и отпустить кнопку.

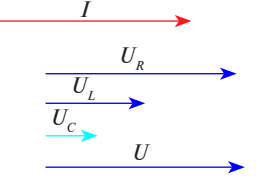

Рис. 15. Векторы I,  $U_p$ ,  $U_i$ ,  $U_c$ ,  $U_c$ 

24. Вычислить значения сопротивлений Z,  $X_c$ ,  $X_t$  и силу тока I в цепи, подставив требуемые значения в подготовленные уравнения.

25. Из предложенных ответов выбрать верные, ответив на вопрос «Какие из приведенных утверждений правильные?».

26. Построить треугольник сопротивлений, используя векторы R,  $X_i$ ,  $X_c$ , Z (рис. 16). Начинать следует с вектора сопротивления R. Необходимо учитывать, что напряжение и сила тока имеют одинаковые фазы при чисто омических сопротивлениях, а векторы  $X_L$  и  $X_C$  имеют фазовый сдвиг 90° разного знака.

- 27. Выйти из программы.
- 28. Выполнить контрольные задания.
- 29. Оформить отчет.

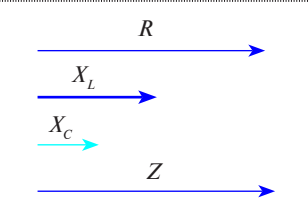

Рис. 16. Векторы  $R, X_1, X_c, Z$ 

30. Сделать вывод по практической работе.

31. Сдать отчет преподавателю.

# Форма отчета о работе

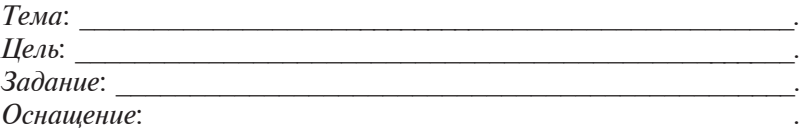

# Выполнение работы

1. Результаты определения напряжений на резисторе и катушке индуктивности (рис. 17).

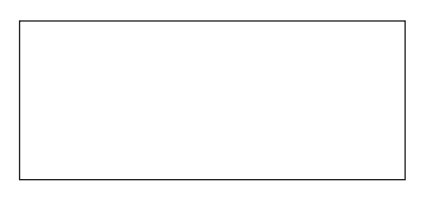

Рис. 17. Схема для измерения напряжений на катушке L и резисторе R

Настройки генератора сигналов:

• форма сигнала  $\_\_$ 

• частота

- 
- смещение
- 
- 

2. Результаты измерения напряжений на конденсаторе и резисторе (рис. 18).

Электрические цепи при последовательном соединении элементов

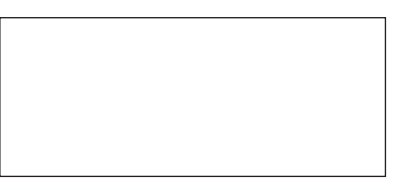

#### Рис. 18. Схема для измерения напряжений на конденсаторе С и резисторе R

Настройки генератора сигналов:

- форма сигнала
- 
- 
- смещение
- 
- 
- 3. Результаты построения треугольника напряжений (рис. 19) и треугольника сопротивлений (рис. 20).

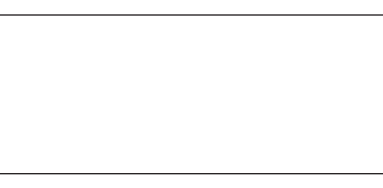

Рис. 19. Треугольник напряжений

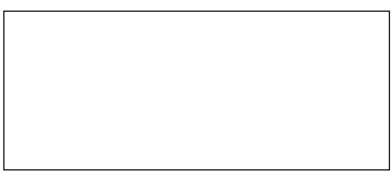

Рис. 20. Треугольник сопротивлений

Расчет rms-значений напряжений:

- 
- 
- 
- $\overline{B}$ .

Расчет значений сопротивлений:

- полное  $Z =$  Ом;<br>• емкостное  $X_c =$  Ом;
- 
- ИНДУКТИВНОЕ  $X_i =$  Ом.

Расчет силы тока в цепи  $I =$  мА. Выводы по результатам практической работы:

#### Контрольные задания

1. Дайте определение понятия «омическое сопротивление».

2. Дайте определение понятия «емкостное сопротивление».

3. Дайте определение понятия «индуктивное сопротивление».

4. Объясните, что такое угол сдвига фаз.

5. Укажите, какие настройки следует выполнить на генераторе сигналов для проведения экспериментов данной работы.

6. Укажите, какие величины требуются для построения треугольника напряжений.

7. Укажите, какие величины требуются для построения треугольника сопротивлений.

8. Объясните, какая диаграмма называется векторной.

# **ЭЛЕКТРИЧЕСКИЕ ЦЕПИ ПРИ ПАРАЛЛЕЛЬНОМ СОЕДИНЕНИИ ЭЛЕМЕНТОВ**

# **Практическая работа**

# **«Расчет разветвленных цепей переменного тока»**

**Цель:** научиться рассчитывать разветвленные электрические цепи переменного тока.

**Задание:** рассчитать разветвленные электрические цепи переменного тока.

#### **Оснащение:**

– калькулятор;

– чертежные принадлежности (карандаш, линейка).

#### **Основные теоретические сведения**

В цепи переменного тока с параллельным включением потребителей (рис. 1, *а*) напряжение одинаково для всех потребителей, а ток в каждой ветви определяется соотношениями:

$$
I_{1} = U / Z_{1}; \tag{1}
$$

$$
I_2 = U / Z_2,\tag{2}
$$

где *I* 1 и *I* 2 – токи, протекающие в первой и второй ветви соответственно; *Z*<sub>1</sub> и *Z*<sub>2</sub> — полные сопротивления первой и второй ветви соответственно.

Ток в неразветвленной части цепи представляет геометрическую сумму токов в отдельных ветвях:

$$
\vec{I} = \vec{I}_1 + \vec{I}_2. \tag{3}
$$

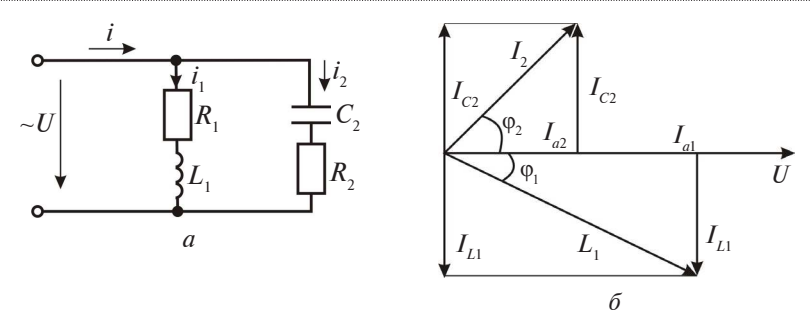

Рис. 1. Схема цепи с параллельным соединением активного, индуктивного и мкостного сопротивления (а), векторная диаграмма (б)

Слвиг фаз между напряжением и током в ветвях можно определить по формулам:

$$
\cos \varphi_1 = R_1 / Z_1; \tag{4}
$$

$$
\cos \varphi_2 = R_2 / Z_2,\tag{5}
$$

где  $R_1$  и  $R_2$  – активные сопротивления в первой и второй ветви соответственно.

При построении векторной диаграммы для разветвленной цепи за основной принимается вектор напряжения. Вектор тока в неразветвленной части цепи представляет собой геометрическую сумму векторов токов ветвей, выполненную по правилу параллелограмма с общим началом векторов тока и напряжения и соблюдением сдвига фаз.

Рассмотрим аналитический метод расчета разветвленных цепей синусоидального тока. Вектор тока каждой ветви проецируют на направление вектора напряжения и на направление, перпендикулярное ему, и находят активную и реактивную составляющие тока в каждой ветви (рис. 1, б):

$$
I_{a1} = I_1 \cos \varphi_1; \tag{6}
$$

$$
I_{a2} = I_2 \cos \varphi_2; \tag{7}
$$

$$
I_{\rm nl} = I_{\rm l} \sin \varphi_{\rm l};\tag{8}
$$

$$
I_{p2} = I_2 \sin \varphi_2. \tag{9}
$$

Активный ток неразветвленной части цепи равен арифметической сумме активных токов ветвей, а реактивный - алгебраической сумме реактивных токов ветвей. Следовательно

$$
I = \sqrt{I_a^2 + I_p^2}.
$$
 (10)

# Пример решения задачи

В сеть переменного тока с напряжением  $U = 220$  В параллельно включены двигатель, имеющий активное сопротивление  $R = 8$  Ом, индуктивное сопротивление  $X_{L1} = 6$  Ом и конденсатор с сопротивлением  $X_c = 40$  Ом. Определить ток в двигателе, конденсаторе и неразветвленной части цепи, а также сдвиг фаз между током и напряжением в цепи.

Решение. 1. Ток в двигателе определяем по формуле (1):

$$
I_{1} = \frac{U}{Z_{1}} = \frac{U}{\sqrt{R_{1}^{2} + X_{2}^{2}}} = \frac{220}{\sqrt{8^{2} + 6^{2}}} = 22 \text{ (A)}.
$$

2. Ток в конденсаторе определяем по формуле (2):

$$
I_2 = \frac{U}{Z_2} = \frac{U}{X_c} = \frac{220}{40} = 5,5
$$
 (A).

3. Для определения тока в неразветвленной части цепи находим активные и реактивные токи ветвей по формулам (6)-(9):

 $I_{\text{a1}} = I_1 \cos \varphi_1 = 22 \cdot 0.8 = 17.6 \text{ (A)}$ ;<br>  $I_{\text{a2}} = I_2 \cos \varphi_2 = 5.5 \cdot 0 = 0 \text{ (A)}$ ;<br>  $I_{\text{p1}} = I_1 \sin \varphi_1 = 22 \cdot 0.6 = 13.2 \text{ (A)}$ ;<br>  $I_{\text{p2}} = I_2 \sin \varphi_2 = 5.5 \cdot 1 = 5.5 \text{ (A)}$ .

Активный ток неразветвленной части равен арифметической сумме активных токов ветвей, а реактивный - алгебраической сумме реактивных токов ветвей:

 $I_{\rm a} = I_{\rm a1} + I_{\rm a2} = 17,6 + 0 = 17,6$  (A);<br>  $I_{\rm p} = I_{\rm p1} - I_{\rm p2} = 13,2 - 5,5 = 7,7$  (A) (с учетом противоположного направления тока  $I_{n2}$ ).

Ток неразветвленной части цепи определяем по формуле (10):  $I = \sqrt{I_a^2 + I_p^2} = \sqrt{17.6^2 + 7.7^2} = 19.2$  (A).

4. Сдвиг фаз между током и напряжением определим по формуле

$$
\cos \varphi = \frac{I_a}{I} = \frac{17,6}{19,2} = 0,91, \varphi = 24^{\circ}.
$$
 (11)

## Порядок выполнения работы

1. Ознакомиться с основными свелениями.

2. Ознакомиться с индивидуальным заданием (прил. 4). (Вариант задания выбирается по начальным буквам ФИО учашегося.)

3. Выполнить индивидуальное задание по алгоритму (2 задачи).

4. Выполнить контрольные задания.

5. Оформить отчет.

6. Сделать вывод по результатам практической работы.

7. Сдать отчет преподавателю.

# Форма отчета о работе

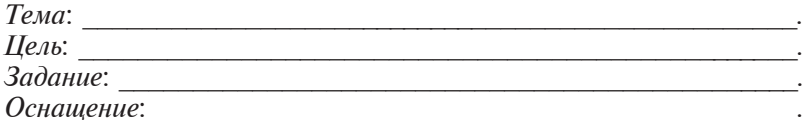

## Выполнение работы

## $3adaua$  1

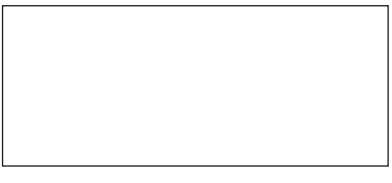

Рис. 2. Схема для задачи 1

 $3aduu$ a 2

Рис. 3. Схема лля залачи 2

Ответ:

<u> Alban Alban Alban A</u> 

#### **Контрольные задания**

1. Назовите, какая цепь называется разветвленной.

2. Расскажите, как строится векторная диаграмма для разветвленной цепи.

3. Объясните, как вычисляется ток в каждой ветви разветвленной цепи.

4. Объясните, как вычисляется ток в каждой ветви неразветвленной цепи.

5. Назовите, какое сопротивление называется активным, какое – реактивным.

6. Объясните, от чего зависит индуктивное сопротивление катушки.

7. Объясните, от чего зависит емкостное сопротивление конденсатора.

# **СОЕДИНЕНИЕ ПРИЕМНИКОВ ЭНЕРГИИ «ЗВЕЗДОЙ» И «ТРЕУГОЛЬНИКОМ»**

# **Практическая работа**

# **«Измерение напряжений и токов при симметричном соединении нагрузок** "**звездой**"**»**

**Цель:** научиться измерять фазные напряжения и токи при симметричном соединении нагрузок «звездой».

### **Задания:**

1) измерить напряжения на фазных обмотках, а также между общей точкой «звезды» и нейтралью;

2) измерить токи на фазных обмотках и в нейтральном проводе.

## **Оснащение:**

- персональный компьютер;
- базовый блок COM3LAB MASTER UNIT;
- сменная панель № 700 24 «Трехфазный ток»;
- провода;
- чертежные принадлежности (карандаш, линейка).

#### **Основные теоретические сведения**

Трехфазная система ЭДС создается трехфазным генератором. В простейшем трехфазном генераторе на роторе (вращающейся части) расположены три одинаковые обмотки (рис. 1), сдвинутые друг относительно друга на угол 120°. При вращении ротора в магнитном поле в обмотках индуцируются три ЭДС.

Система из трех синусоидальных ЭДС, имеющих одинаковую амплитуду, частоту и сдвинутых друг относительно друга на 120°, называется трехфазной *симметричной системой ЭДС*.

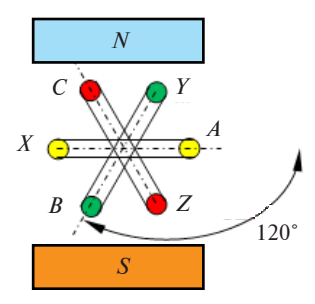

Рис. 1. Модель трехфазного генератора

Трехфазная система может соединяться «звездой» и «треугольником».

*Соединение «звездой»* (рис. 2) – это такое соединение, при котором концы обмоток источника или концы потребителя соединены в одной точке, называемой нулевой, или нейтральной, точкой.

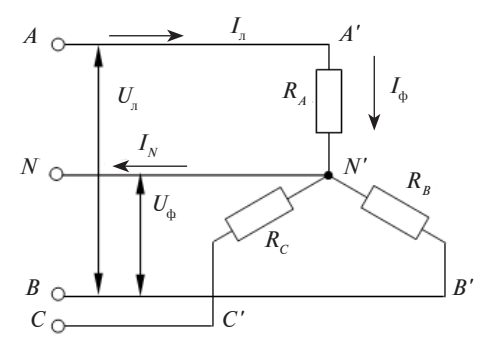

Рис. 2. Трехфазная система, соединенная «звездой»

*АА*', *ВВ*', *СС*' – линейные провода, предназначенные для передачи электрической энергии от источника к потребителю.

*NN*' – нулевой (нейтральный) провод.

 $I_{\scriptscriptstyle \rm I\hspace{-1pt}I}$   $(I_{\scriptscriptstyle \rm A},~I_{\scriptscriptstyle \rm B},~I_{\scriptscriptstyle \rm C})$  – линейный ток – это ток, протекающий по линейному проводу.

 $I_{\phi}$  ( $I_{A}$ ,  $I_{B}$ ,  $I_{C}$ ) – фазный ток – это ток, протекающий через обмотку источника или через потребитель.

Соотношение между линейным и фазным током при соединении «звездой»:

$$
I_{\rm m} = I_{\rm \Phi}.
$$

 $I_{N}$  – ток нулевого провода, возникающий только при несимметричной нагрузке.

 $U_{\text{I}}$  ( $U_{AB}$ ,  $U_{BC}$ ,  $U_{CA}$ ) – линейное напряжение – напряжение между двумя линейными проводами или между двумя любыми фазами.

 $U_{\phi}$  ( $U_{A}$ ,  $U_{B}$ ,  $U_{C}$ ) – фазное напряжение – напряжение между любым линейным проводом и нулевым проводом или напряжение, приложенное к обмотке источника или к потребителю.

При симметричной нагрузке линейное и фазное напряжения связаны соотношением

$$
U_{\rm L} = \sqrt{3} U_{\rm \phi}.
$$

### Порядок выполнения работы

1. Ознакомиться с основными требованиями по охране труда при проведении практической работы.

2. Вставить в базовый блок COM3LAB MASTER UNIT сменную плату № 700 24 «Трехфазный ток».

3. Включить базовый блок COM3LAB MASTER UNIT.

4. Зайти в программу.

5. Выбрать главу 3 «Симметричное соединение нагрузок "звезлой"».

Эксперимент 1 «Измерение напряжения на фазных обмотках  $U_{1,1}$ ,  $U_{2,1}$ ,  $U_{2,1}$ , а также напряжения между общей точкой "звезды"  $\overline{u}$  N  $(\overline{U}_{SV})$ ». Собрать экспериментальную схему (рис. 3). Соединить выходы мультиплексора (рис. 4).

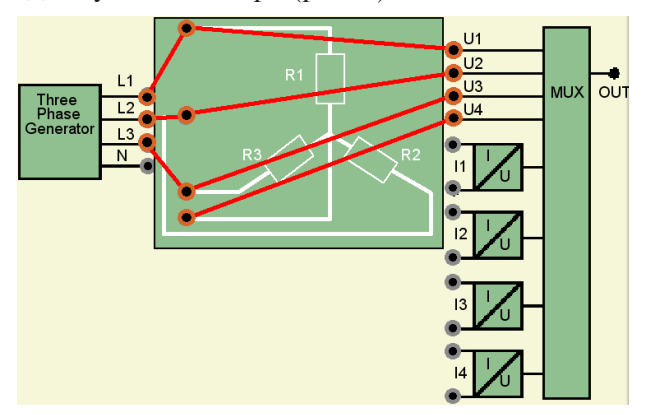

Рис. 3. Экспериментальная схема для эксперимента 1

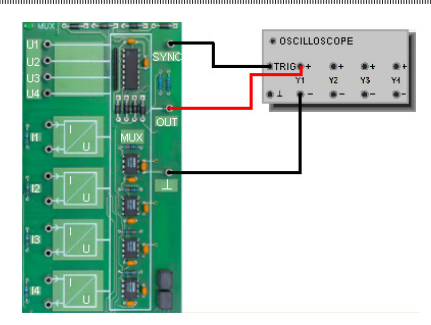

Рис. 4. Базовая схема включения многоканального осциллографа

6. Нажатием на кнопку  $\mathcal{F}$  открыть многоканальный осциллограф. Установить настройки, как показано на рисунке 5.

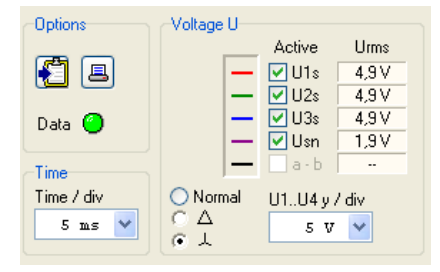

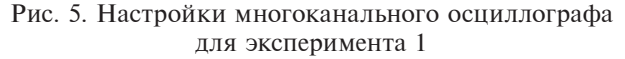

7. Считать среднеквадратические значения напряжений  $U_{_{1N}}$ ,  $U_{2N}$ ,  $U_{3N}$ ,  $U_{SN}$ с осциллографа и внести найденные значения в соответствующие поля (рис. 6).

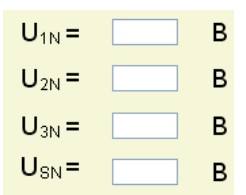

Рис. 6. Поля для ввода среднеквадратических значений напряжений  $U_{_{1N}},\ U_{_{2N}},\ U_{_{3N}},\ U_{_{SN}}$ 

8. Измерить мгновенные значения трех сигналов. Для этого подвести вертикальный маркер к значению *t* = 15 ms и считать мгновенные значения в этой позиции с помощью горизонталь

ного маркера (рис. 7). Внести значения в соответствующие поля (рис. 8).

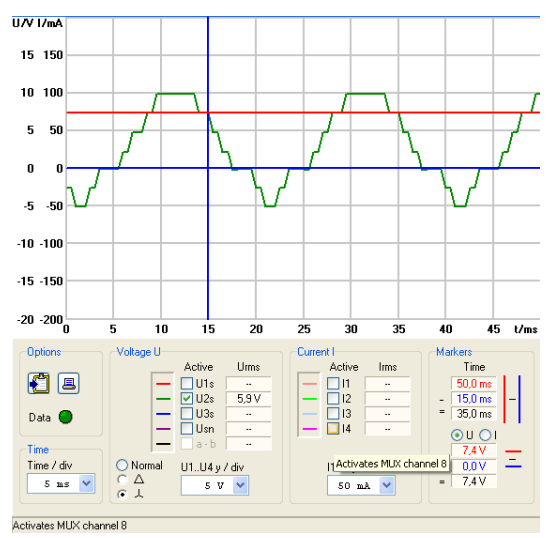

Рис. 7. Позиция вертикального маркера на значении  $t = 15$  ms

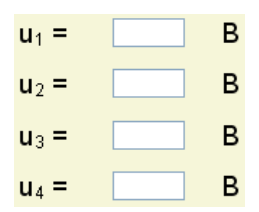

Рис. 8. Поля для ввода мгновенных значений напряжений  $u_1, u_2, u_3, u_4$ 

9. Сложить значения  $u_1 - u_4$  и внести результат в соответствуюшее поле.

10. Из предложенных ответов выбрать верные, ответив на вопрос по эксперименту (рис. 9).

11. Эксперимент 2 «Измерение токов на фазных обмотках I<sub>1</sub>,  $I_{\nu}$ ,  $I_{\nu}$  а также тока в нейтральном проводе  $I_{\nu}$ ». Собрать экспериментальную схему (рис. 10). Соединить выходы мультиплексора (см. рис. 4).

12. Нажатием на кнопку **\*** открыть многоканальный осциллограф. Установить настройки, как показано на рисунке 11.

13. Считать среднеквадратические значения токов  $I_{1N}$ ,  $I_{2N}$ ,  $I_{3N}$ ,  $I_{\scriptscriptstyle N}$ с осциллографа и внести найденные значения в соответствующие поля (рис. 12).

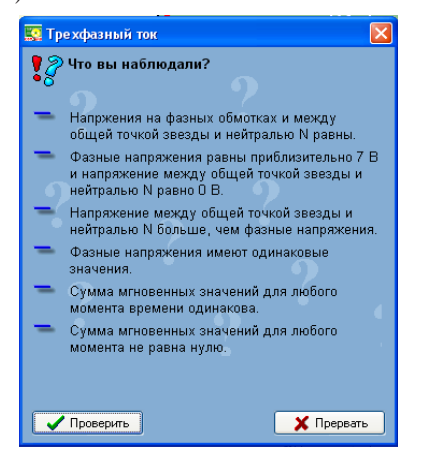

Рис. 9. Вопрос по эксперименту 1

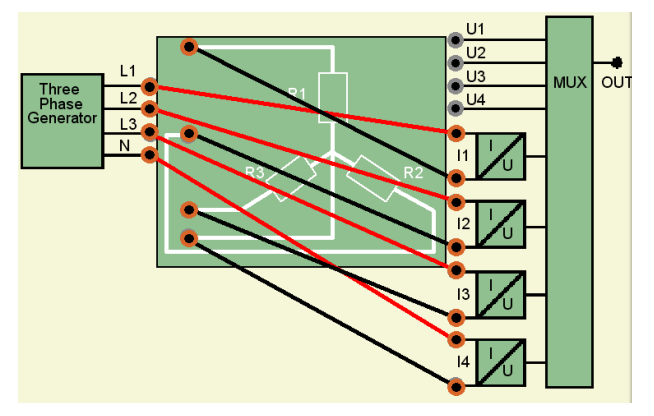

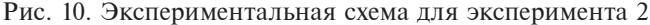

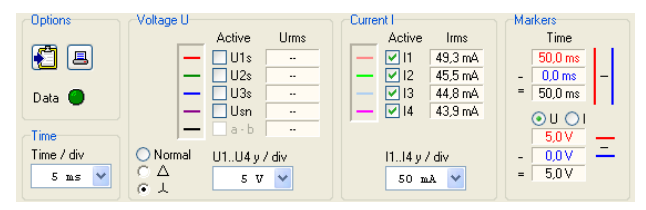

Рис. 11. Настройки многоканального осциллографа для эксперимента 2

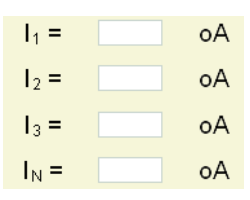

Рис. 12. Поля для ввода среднеквадратических значений токов *I<sub>1N</sub>*, *I<sub>2N</sub>*, *I<sub>3N</sub>*, *I<sub>N</sub>* 

14. Измерить мгновенные значения трех сигналов. Для этого подвести вертикальный маркер к значению *t* = 15 ms и считать мгновенные значения в этой позиции с помощью горизонтального маркера. Внести значения в соответствующие поля (рис. 13).

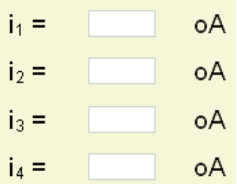

Рис. 13. Поля для ввода мгновенных значений токов  $i_1$ ,  $i_2$ ,  $i_3$ ,  $i_4$ 

15. Сложить значения и внести результат в соответствующее поле.

16. Из предложенных ответов выбрать верные, ответив на вопрос по эксперименту (рис. 14).

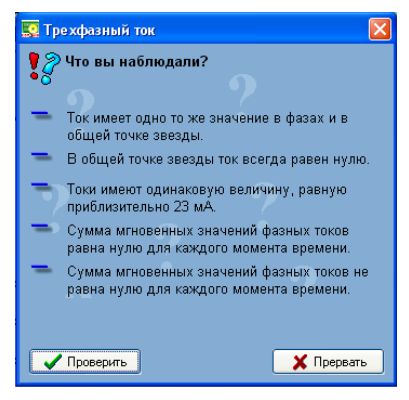

Рис. 14. Вопрос по эксперименту 2

17. При подготовке вывода по практической работе ответить на вопрос, отметив правильный ответ (ответы) (рис. 15).

Соединение приемников энергии «звездой» и «треугольником»

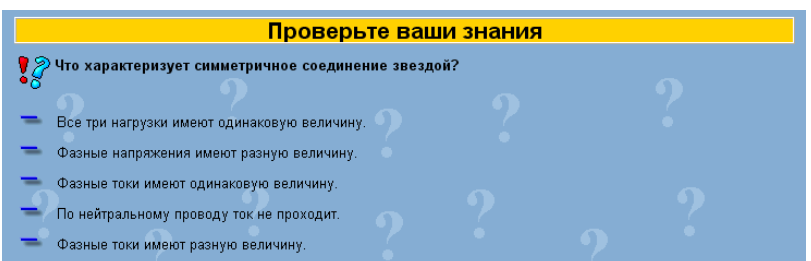

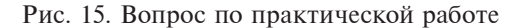

- 18. Выйти из программы.
- 19. Выполнить контрольные задания.
- 20. Оформить отчет.
- 21. Сделать вывод по результатам практической работы.
- 22. Слать отчет преподавателю.

## Форма отчета о работе

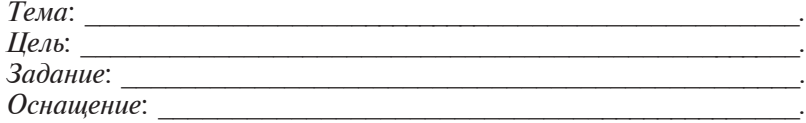

#### Выполнение работы

1. Результаты измерения напряжения на фазных обмотках, между общей точкой «звезды» и нейтралью (рис. 16).

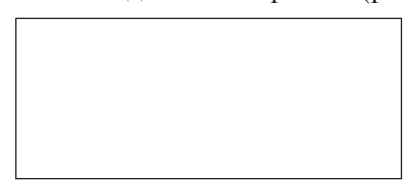

Рис. 16. Экспериментальная схема для эксперимента 1

Среднеквадратические значения напряжений:

 $U_{1N} =$ <br>  $U_{2N} =$ <br>  $U_{3N} =$ <br>  $U_{3N} =$ <br>
B;<br>
B;  $U_{\rm sv}^{\prime\prime} = \overline{B}$ . Мтновенные значения напряжений (при  $t = 15$  ms):  $u_1 =$  B;  $u_2 =$  B:

 $u_{1} =$  $B:$  $B.$  $u_{\scriptscriptstyle A} =$ Сумма мгновенных значений напряжений (при  $t = 15$  ms):  $u_c =$  B.

2. Результаты измерения токов на фазных обмотках и в нейтральном проводе (рис. 17).

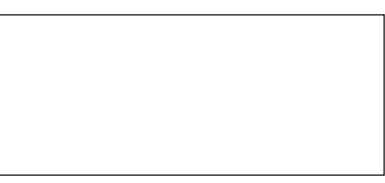

Рис. 17. Экспериментальная схема для эксперимента 2

Среднеквадратические значения токов:

 $I_{1N} =$  MA;  $I_{2N} =$  MA;  $I_{3N} =$  MA;  $I_{\scriptscriptstyle SN} =$  MA. Мгновенные значения токов (при  $t = 15$  ms):  $i_1 =$  MA;  $i_2 =$  MA;  $i_{2} = M(A;$  $i_{\cdot} =$  MA. Сумма мгновенных значений токов (при  $t = 15$  ms):  $i_{\rm G} =$  MA.

Выводы по результатам практической работы:

#### Контрольные задания

1. Расскажите, какое соединение нагрузок называют «звезда».

2. Объясните, какое соединение нагрузок «звездой» называют симметричным.

3. Расскажите, какой провод называют нейтральным.

4. Расскажите, какое напряжение называют фазным.

5. Расскажите, какой ток называют фазным.

6. Опишите, как измерить фазное напряжение.

7. Опишите, как измерить фазный ток.

8. Опишите, как измерить ток в нейтральном проводе.

# Практическая работа

# «Измерение напряжений и токов при симметричном соединении нагрузок "треугольником"»

Цель: научиться измерять линейные напряжения и токи при симметричном соединении нагрузок треугольником.

#### Залания:

1) измерить линейные напряжения;

2) измерить линейные токи.

#### Оснащение:

- персональный компьютер;
- базовый блок COM3LAB MASTER UNIT:
- сменная панель № 700 24 «Трехфазный ток»;
- провода;
- чертежные принадлежности (карандаш, линейка).

#### Основные теоретические сведения

Соединение «треугольником» (рис. 1) - это такое соединение, при котором начало одной фазы соединяется с концом другой фазы.

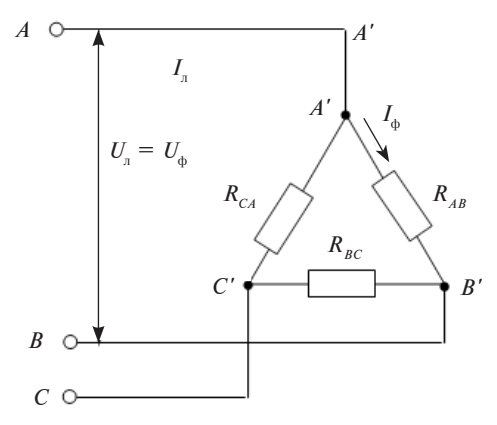

Рис. 1. Трехфазная система, соединенная «треугольником»

Линейные токи  $I_{\text{m}} - I_{\text{A}}$ ,  $I_{\text{R}}$ ,  $I_{\text{C}}$ . Фазные токи  $I_{\phi} - I_{AB}$ ,  $I_{BC}$ ,  $I_{CA}$ .

В случае симметричной нагрузки линейный и фазный токи при соединении «треугольником» связаны соотношением

$$
I_{\scriptscriptstyle \pi} = \sqrt{3} I_{\scriptscriptstyle \Phi}.
$$

Линейные и фазные напряжения –  $U_{AB}$ ,  $U_{BC}$ ,  $U_{CA}$ .

Соотношение между линейным и фазным напряжением при соединении «треугольником»:

$$
U_{\rm m} = U_{\rm \varphi}.
$$

При переключении нагрузки с соединения «звездой» на соединение «треугольником» ее мощность увеличивается в 3 раза.

## **Порядок выполнения работы**

1. Ознакомиться с основными требованиями по охране труда при проведении практической работы.

2. Вставить в базовый блок COM3LAB MASTER UNIT сменную плату № 700 24 «Трехфазный ток».

3. Включить базовый блок COM3LAB MASTER UNIT.

4. Зайти в программу.

5. Выбрать главу 4 «Симметричное соединение нагрузок "треугольником"».

*Эксперимент 1 «Измерение линейных напряжений*  $U_{12}$ *,*  $U_{23}$ *,*  $U_{31}$ *».* Собрать экспериментальную схему (рис. 2). Соединить выходы мультиплексора (рис. 3).

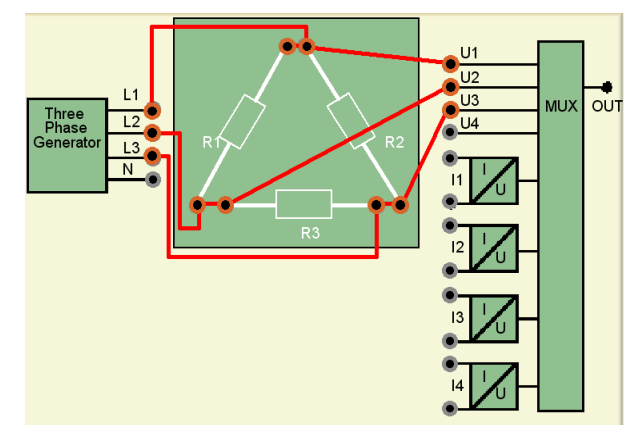

Рис. 2. Экспериментальная схема для эксперимента 1

6. Нажатием на кнопку **86 открыть многоканальный осцил**лограф. Установить настройки, как показано на рисунке 4.

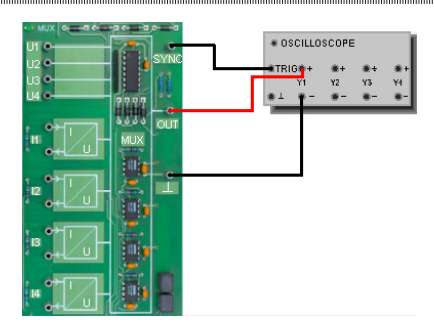

Рис. 3. Базовая схема включения многоканального осциллографа

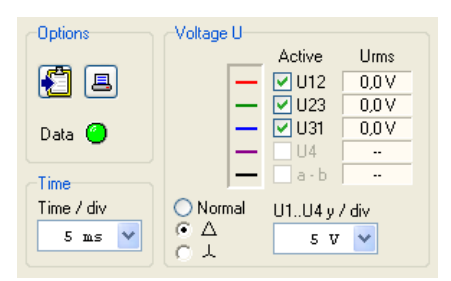

Рис. 4. Настройки многоканального осциллографа для эксперимента 1

7. Считать среднеквадратические значения напряжений  $U_{12}$ ,  $U_{23}$ ,  $U_{31}$  с осциллографа и внести найденные значения в соответствующие поля (рис. 5).

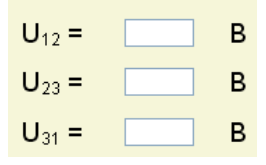

Рис. 5. Поля для ввода среднеквадратических значений напряжений  $U_{12}$ ,  $U_{23}$ ,  $U_{31}$ 

8. Измерить мгновенные значения напряжений. Для этого подвести вертикальный маркер к значению *t* = 15 ms и считать мгновенные значения в этой позиции с помощью горизонтального маркера. Внести значения в соответствующие поля (рис. 6).

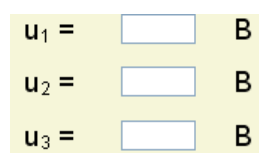

Рис. 6. Поля для ввода мгновенных значений напряжений  $u_1, u_2, u_3$ 

9. Сложить значения  $u_1^\text{--} u_\text{\tiny 3}$  и внести результат в соответствующее поле.

10. Из предложенных ответов выбрать верные, ответив на вопрос по эксперименту (рис. 7).

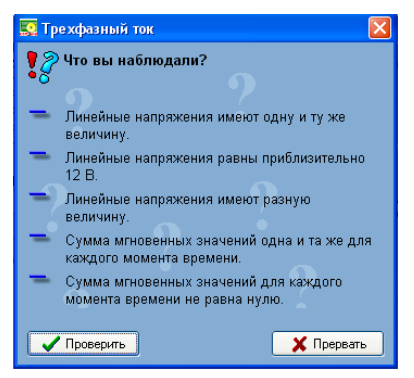

Рис. 7. Вопрос по эксперименту 1

11. Эксперимент 2 «Измерение линейных токов  $I_p$ ,  $I_2$ ,  $I_3$ ». Собрать экспериментальную схему (рис. 8). Соединить выходы мультиплексора (см. рис. 3).

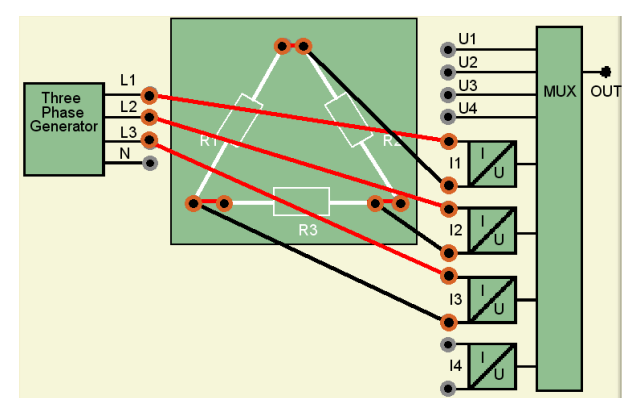

Рис. 8. Экспериментальная схема для эксперимента 2

12. Нажатием на кнопку  $\frac{1}{2}$  открыть многоканальный осциллограф. Установить настройки, как показано на рисунке 9.

13. Считать среднеквадратические значения токов  $I_1, I_2, I_3$  с осциллографа и внести найденные значения в соответствующие поля (рис. 10).

14. Измерить мгновенные значения трех сигналов. Для этого подвести вертикальный маркер к значению *t* = 15 ms и считать мгновенные значения в этой позиции с помощью горизонтального маркера. Внести значения в соответствующие поля (рис. 11).

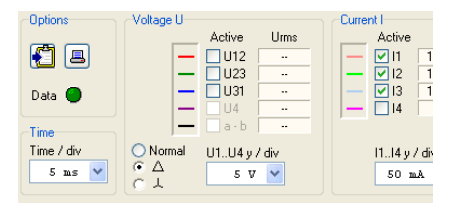

Рис. 9. Настройки многоканального осциллографа для эксперимента 2

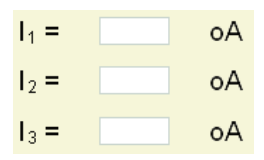

Рис. 10. Поля для ввода среднеквадратических значений токов *I*<sub>1</sub>, *I*<sub>2</sub>, *I*<sub>3</sub>

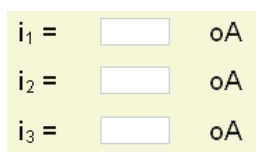

Рис. 11. Поля для ввода мгновенный значений токов  $i_1$ ,  $i_2$ ,  $i_3$ 

15. Суммировать значения и внести результат в соответствующее поле.

16. Из предложенных ответов выбрать верные, ответив на вопрос по эксперименту (рис. 12).

Электротехника. Лабораторный практикум

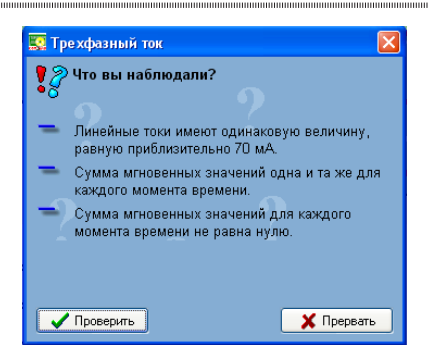

Рис. 12. Вопрос по эксперименту 2

17. При подготовке вывода по практической работе ответить на вопрос, отметив правильный ответ (ответы) (рис. 13).

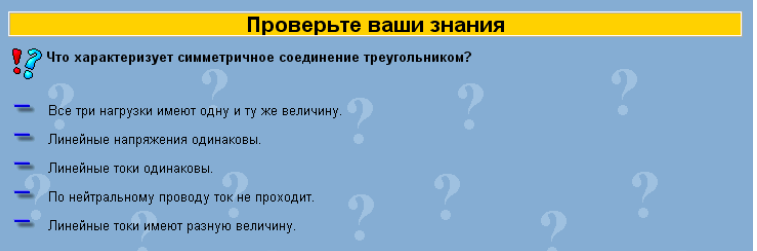

Рис. 13. Вопрос по практической работе

- 18. Выйти из программы.
- 19. Выполнить контрольные задания.
- 20. Оформить отчет.
- 21. Сделать вывод по результатам практической работы.
- 22. Сдать отчет преподавателю.

#### **Форма отчета о работе**

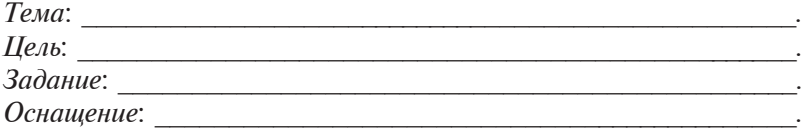

## **Выполнение работы**

1. Результаты измерения линейных напряжений (рис. 14).

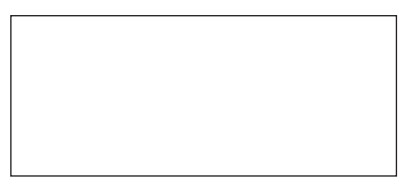

Рис. 14. Экспериментальная схема для эксперимента 1

Среднеквадратические значения напряжений:  $U_{12} =$  **B**;  $U_{23} =$  B;<br> $U_{21} =$  B.  $U_{31} =$ Мгновенные значения напряжений (при *t* = 15 ms): *u*1 = *\_\_\_\_\_\_\_\_\_* В;  $u_2 = \_$  B; *u*3 = *\_\_\_\_\_\_\_\_\_* В. Сумма мгновенных значений напряжений (при *t* = 15 ms): *uG* = *\_\_\_\_\_\_\_\_\_* В. 2. Результаты измерения линейных токов (рис. 15).

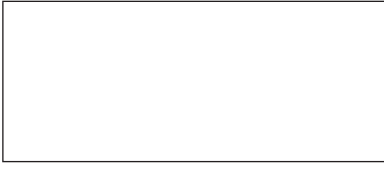

Рис. 15. Экспериментальная схема для эксперимента 2

Среднеквадратические значения токов:

$$
I_{1} = \underline{\underline{I_{2}}} = \underline{\underline{I_{3}}} = \underline{\underline{I_{4}}} = \underline{\underline{I_{5}}} = \underline{\underline{I_{6}}}
$$
MA;  
\n
$$
I_{2} = \underline{\underline{I_{7}}} = \underline{\underline{I_{8}}} = \underline{\underline{I_{8}}} = \underline{\underline{I_{1}}}
$$
MA;  
\n
$$
I_{1} = \underline{\underline{I_{1}}} = \underline{\underline{I_{1}}}
$$
MA;  
\n
$$
I_{2} = \underline{\underline{I_{1}}}
$$
MA;  
\n
$$
I_{3} = \underline{\underline{I_{1}}}
$$
MA.  
\n
$$
I_{4} = \underline{\underline{I_{2}}}
$$
MA.  
\n
$$
I_{5} = \underline{\underline{I_{1}}}
$$
MA.  
\n
$$
I_{6} = \underline{\underline{I_{1}}}
$$
MA.  
\n
$$
P_{1} = \underline{I_{2}} = \underline{I_{2}}
$$
MA.  
\n
$$
P_{2} = \underline{I_{3}} = \underline{I_{3}} = \underline{I_{4}}
$$
MA.  
\n
$$
P_{3} = \underline{I_{1}} = \underline{I_{2}} = \underline{I_{2}} = \underline{I_{3}}
$$
MA.  
\n
$$
P_{4} = \underline{I_{2}} = \underline{I_{3}} = \underline{I_{4}}
$$
MA.  
\n
$$
P_{5} = \underline{I_{1}} = \underline{I_{2}} = \underline{I_{2}}
$$
MA.  
\n
$$
P_{5} = \underline{I_{1}} = \underline{I_{2}} = \underline{I_{3}}
$$
MA.  
\n
$$
P_{6} = \underline{I_{1}} = \underline{I_{2}} = \underline{I_{3}}
$$
MA.  
\n
$$
P_{7} = \underline{I_{1}} = \underline{I_{2}}
$$
MA.  
\n
$$
P_{8} = \underline{I_{1}} = \underline{I_{2}}
$$
MA.  
\n
$$
P_{9} = \underline{I_{1}} = \underline{I_{2}}
$$
MA.  
\n
$$
P_{1} = \underline{I_{2}} = \underline{I_{3}}
$$
MA.  
\n
$$
P_{1} = \underline{I_{2}} = \underline{I_{3}}
$$
MA.  
\n
$$
P
$$

*\_\_\_\_\_\_\_\_\_\_\_\_\_\_\_\_\_\_\_\_\_\_\_\_\_\_\_\_\_\_\_\_\_\_\_\_\_\_\_\_\_\_\_\_\_\_\_\_\_\_\_\_\_\_\_\_\_.*

*Выводы по результатам практической работы*: *\_\_\_\_\_\_\_\_\_\_\_\_\_\_*

# **Контрольные задания**

1. Расскажите, какое соединение нагрузок называют «треугольник».

2. Объясните, какое соединение нагрузок «треугольником» называют симметричным.

3. Расскажите, какое напряжение называют линейным.

4. Расскажите, какой ток называют линейным.

5. Опишите, как измерить линейное напряжение.

6. Опишите, как измерить линейный ток.

# **ТИПЫ ТРАНСФОРМАТОРОВ И ИХ ПРИМЕНЕНИЕ**

# **Лабораторная работа**

# **«Исследование работы однофазного трансформатора без сердечника и с сердечником»**

**Цель:** исследовать работу однофазного трансформатора без сердечника и с сердечником.

## **Задания:**

1) измерить напряжение на вторичной обмотке однофазного трансформатора без сердечника;

2) измерить напряжение на вторичной обмотке однофазного трансформатора с сердечником;

3) определить коэффициент трансформации.

## **Оснащение:**

- персональный компьютер;
- базовый блок COM3LAB MASTER UNIT;
- сменная панель № 700 13 «Цепи переменного тока I»;
- провода;
- чертежные принадлежности (карандаш, линейка).

## **Основные теоретические сведения**

*Трансформаторами* в электротехнике называют такие электротехнические устройства, в которых электрическая энергия переменного тока от одной неподвижной катушки из проводника передается другой неподвижной катушке из проводника, не связанной с первой электрически.

Звеном, передающим энергию от одной катушки к другой, является магнитный поток, сцепляющийся с обеими катушками и непрерывно изменяющийся по величине и по направлению.

Действие трансформатора заключается в том, что при прохождении тока в первичной катушке ею создается магнитное поле, силовые линии которого пронизывают не только создавшую их катушку, но частично и вторичную катушку.

Так как через катушку проходит однофазный переменный ток, т. е. ток, изменяющийся во времени по закону синуса, то и магнитное поле, им создаваемое, также будет изменяться во времени по тому же закону.

Например, когда ток в катушке проходит через наибольшее значение, то и магнитный поток, им создаваемый, также проходит через наибольшее значение; когда ток в катушке проходит через нуль, меняя свое направление, то и магнитный поток проходит через нуль, также меняя свое направление.

В результате изменения тока в катушке обе катушки пронизываются магнитным потоком, непрерывно изменяющим свою величину и свое направление. Согласно основному закону электромагнитной индукции при всяком изменении пронизывающего катушку магнитного потока в катушке индуктируется переменная электродвижущая сила.

Если концы второй катушки соединить с цепью приемников электрической энергии, то в этой цепи появится ток; следовательно, приемники получат электрическую энергию. В то же время к катушке от генератора направится энергия, почти равная энергии, отдаваемой в цепь катушкой. Таким образом, электрическая энергия от одной катушки будет передаваться в цепь второй катушки, совершенно не связанной с первой катушкой гальванически (металлически). Средством передачи энергии в этом случае является только переменный магнитный поток.

Для того чтобы увеличить магнитную связь между первичной и вторичной обмотками и одновременно уменьшить магнитное сопротивление для прохождения магнитного потока, обмотки технических трансформаторов располагают на замкнутых железных сердечниках.

Примером выполнения трансформаторов может служить схематически изображенный на рисунке 1 однофазный трансформатор так называемого стержневого типа, первичные и вторичные катушки С1 и С2 которого расположены на железных стержнях *а–а*, соединенных с торцов железными накладками *b–b*, называемыми ярмами. Таким образом, два стержня *а, а* и два ярма
*b, b* образуют замкнутое железное кольцо, в котором и проходит магнитный поток, сцепляющийся с первичной и вторичной обмотками. Это железное кольцо называется *сердечником трансформатора*.

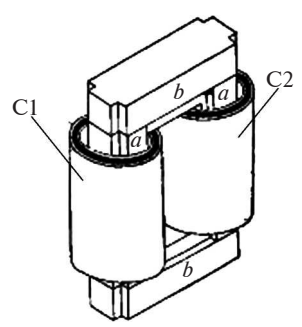

Рис. 1. Однофазный трансформатор стержневого типа

Отношение числа витков первичной обмотки к числу витков вторичной обмотки называется *коэффициентом трансформации трансформатора*.

Трансформатор, у которого коэффициент трансформации меньше единицы, называется *повышающим трансформатором*. Напряжение его вторичной обмотки, так называемое вторичное напряжение, больше напряжения первичной обмотки, так называемого первичного напряжения. Трансформатор, у которого коэффициент трансформации больше единицы, называется *понижающим трансформатором* (вторичное напряжение меньше первичного).

## **Порядок выполнения работы**

1. Ознакомиться с основными требованиями по охране труда при проведении лабораторной работы.

2. Вставить в базовый блок COM3LAB MASTER UNIT сменную плату № 700 13 «Цепи переменного тока I».

3. Включить базовый блок COM3LAB MASTER UNIT.

- 4. Зайти в программу.
- 5. Выбрать главу 6 «Принцип действия трансформатора».

*Эксперимент 1 «Исследование работы однофазного трансформатора без сердечника»*. Снять зажим с железного сердечника трансформатора на экспериментальной схеме. Удалить железный сердечник из катушки.

6. Соединить заземленный вывод первичной обмотки трансформатора с гнездом COM мультиметра 1 (рис. 2).

7. Соединить верхний вывод первичной обмотки трансформатора с входом *V* мультиметра 1 (см. рис. 2).

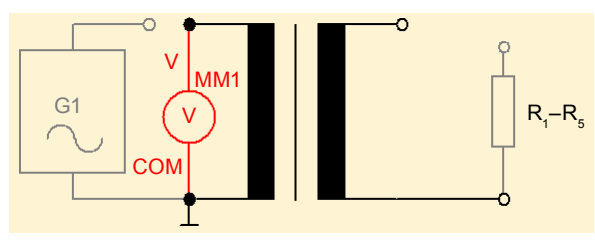

Рис. 2. Схема подключения мультиметра 1 на первичной обмотке трансформатора

8. Подключить источник питания к первичной обмотке трансформатора с помощью короткого провода (рис. 3).

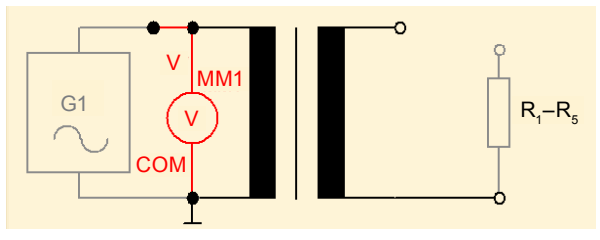

Рис. 3. Подключение источника питания к первичной обмотке трансформатора

9. Соединить нижний вывод вторичной обмотки трансформатора с гнездом COM мультиметра 2 (рис. 4).

10. Соединить верхний вывод вторичной обмотки трансформатора с входом V мультиметра 2 (см. рис. 4).

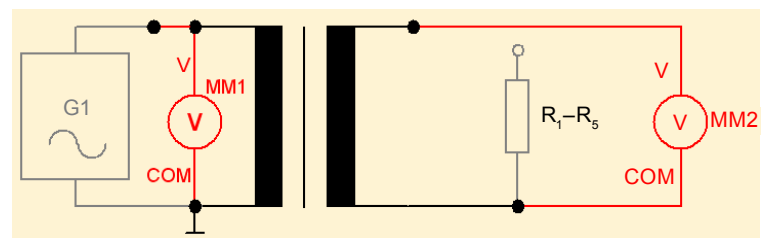

Рис. 4. Схема подключения мультиметра 2 на вторичной обмотке трансформатора

11. Вывести на экран мультиметр 1 нажатием кнопки

12. Выбрать режим измерения напряжения переменного тока (рис. 5).

13. Вывести на экран мультиметр 2 нажатием кнопки .

14. Выбрать режим измерения напряжения переменного тока (рис. 5).

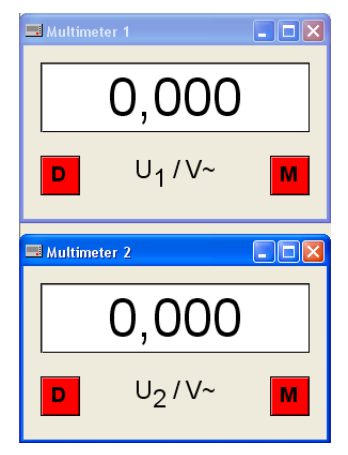

Рис. 5. Мультиметры, настроенные на измерение напряжения переменного тока

15. Установить на генераторе сигналов по показаниям мультиметра 1 первое измерительное значение  $U_{_1}=0,5$   $\rm{B}.$ 

16. Переместить с помощью мыши измеренное мультиметром 2 значение в соотвутствующую ячейку таблицы (рис. 6).

| п       | 0.0 | 0.5                                  | $_{0.8}$ | и<br>. | -4 | . | -- |
|---------|-----|--------------------------------------|----------|--------|----|---|----|
| $U_2/B$ | 0   | ,,,,,,,,,,,,,,,,,,,,<br>,00<br>÷<br> |          |        |    |   |    |

Рис. 6. Таблица 1

17. Повторить шаги со всеми значениями  $U_1$  до заполнения всех ячеек таблицы.

18. Проанализировать работу трансформатора без сердечника.

19. *Эксперимент 2 «Исследование работы однофазного трансформатора с сердечником***»**. Поставить железный сердечник в трансформатор на экспериментальной схеме и закрепить его с помощью зажима.

20. Повторить действия, указанные в пунктах 6–14.

21. Заполнить таблицу (рис. 7) измеренными значениями. Выполнить задание аналогично эксперименту 1 (без сердечника).

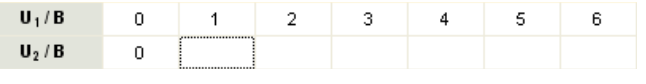

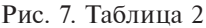

22. Проанализировать работу трансформатора с сердечником.

23. Вычислить отношение чисел витков для измеренного значения  $U_1 = 1$  В. Внести результат в таблицу. Остальные значения будут просчитаны автоматически.

24. Из предложенных ответов выбрать правильный, определив формулу зависимости отношения первичного напряжения трансформатора к вторичному от отношения числа витков (рис. 8).

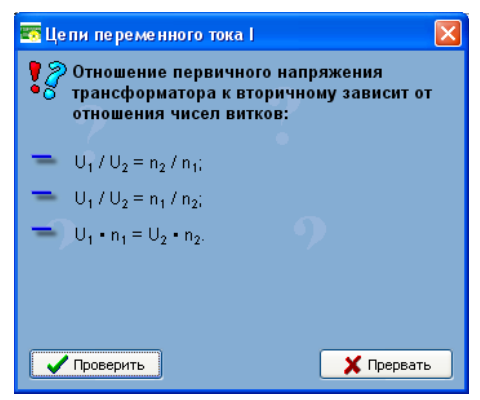

Рис. 8. Вопрос по эксперименту 2

- 25. Выйти из программы.
- 26. Выполнить контрольные задания.
- 27. Оформить отчет.
- 28. Сделать вывод по лабораторной работе.
- 29. Сдать отчет преподавателю.

## Форма отчета о работе

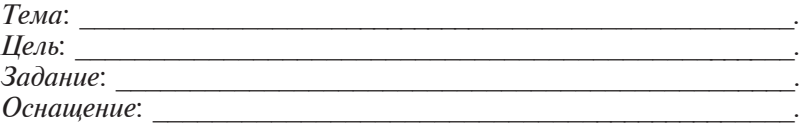

#### **Выполнение работы**

Результаты измерения напряжения на вторичной обмотке однофазного трансформатора без сердечника и с сердечником (рис. 9, табл. 1, 2).

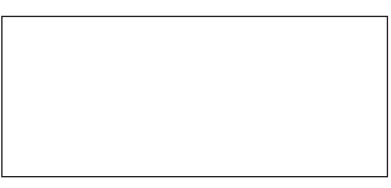

Рис. 9. Экспериментальная схема для экспериментов 1 и 2

#### Таблица 1

## **Эксперимент 1 (трансформатор без сердечника)**

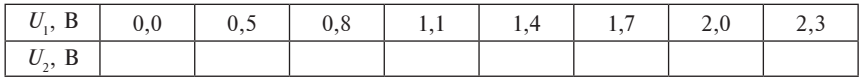

Таблица 2

#### **Эксперимент 2 (трансформатор с сердечником)**

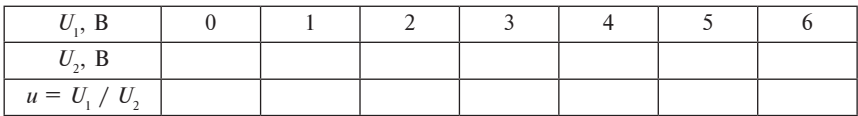

*Выводы по результатам лабораторной работы*: *\_\_\_\_\_\_\_\_\_\_\_\_\_*

#### **Контрольные задания**

*\_\_\_\_\_\_\_\_\_\_\_\_\_\_\_\_\_\_\_\_\_\_\_\_\_\_\_\_\_\_\_\_\_\_\_\_\_\_\_\_\_\_\_\_\_\_\_\_\_\_\_\_\_\_\_\_\_.*

1. Расскажите, какой аппарат называется трансформатором.

2. Расскажите, какой трансформатор называется повышающим, какой – понижающим.

3. Объясните, почему сердечник трансформатора делают из ферромагнитного вещества и набирают из отдельных листов.

4. Расскажите, что называется холостым ходом трансформатора.

5. Расскажите, что называется коэффициентом трансформации трансформатора и как его практически определить.

6. Опишите, как практически в лаборатории определить КПД однофазного трансформатора.

# **ЛИТЕРАТУРА**

**Данилов, И.А.** Общая электротехника с основами электроники **/**  И.А. Данилов, П.М. Иванов. М., 2000.

**Захаревич, А.А.** Электротехника : учеб. пособие / А.А. Захаревич. Минск, 2012.

**Ильин, М.В.** Разработка инструкций по выполнению лабораторных (практических) работ : метод. рекомендации / М.В. Ильин. Минск, 2016.

**Китунович, Ф.Г.** Электротехника : учеб. пособие / Ф.Г. Китунович, С.Д. Зинчук. Минск, 2004.

**Комиссаров, Ю.А.** Общая электротехника и электроника : учеб. / Ю.А. Комиссаров, Г.И. Бабокин. М., 2016.

**Немцов, М.В.** Электротехника : учеб. / М.В. Немцов. М., 2014. **Усс, Л.В.** Общая электротехника с основами электроники / Л.В. Усс, А.С. Красько, Г.С. Климович. Минск, 1990.

**Шихин, А.Я.** Электротехника / А.Я. Шихин. М., 2001.

# **ПРИЛОЖЕНИЯ**

# **Приложение 1**

# **Условные графические изображения элементов электрических цепей**

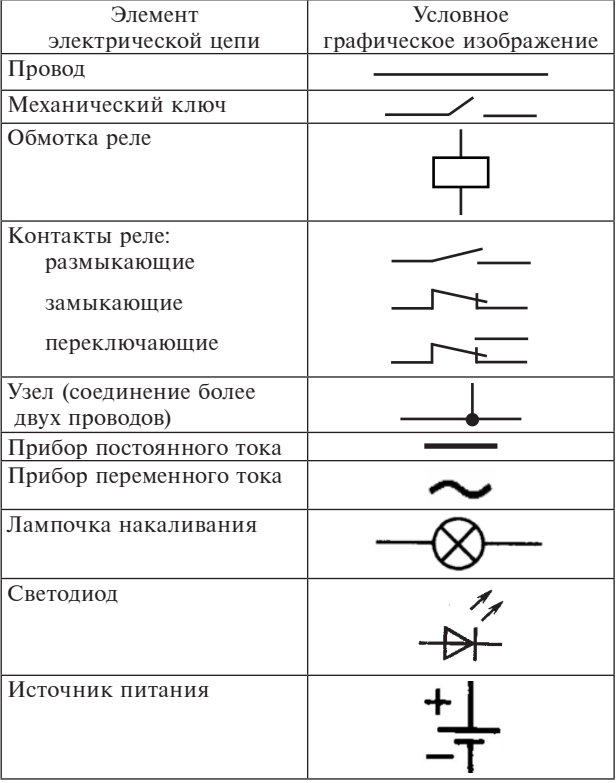

Электротехника. Лабораторный практикум

| Элемент                                                   | Условное                |
|-----------------------------------------------------------|-------------------------|
| электрической цепи                                        | графическое изображение |
| Амперметр                                                 |                         |
| Вольтметр                                                 |                         |
| Резистор                                                  |                         |
| Катушка индуктивности                                     |                         |
| Конденсатор                                               |                         |
| Измерительный прибор<br>$\mathbf{C}$<br>поворотной рамкой |                         |

### Приложение 2

## Индивидуальное задание к практической работе

Даны две батареи аккумуляторов с ЭДС  $E_1$  с внутренним сопротивлением  $R_1$  и  $E_2$  с сопротивлением  $R_2$ , Электрическая схема также имеет еще пять резисторов  $R_3$ ,  $R_4$ ,  $R_5$ ,  $R_6$ ,  $R_7$ . Элементы цепи соединены по схеме (см. рисунок); варианты данных привелены в таблице. Рассчитать значения силы тока во всех ветвях.

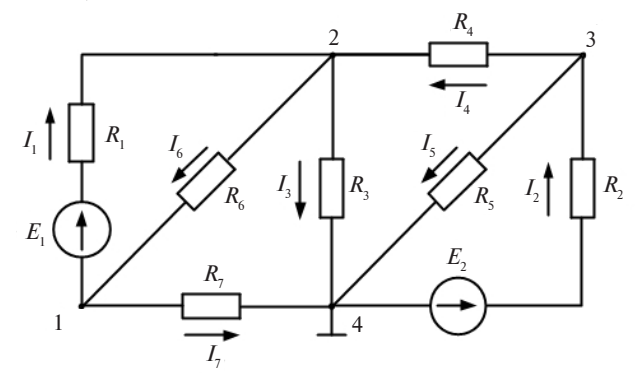

Схема к залаче

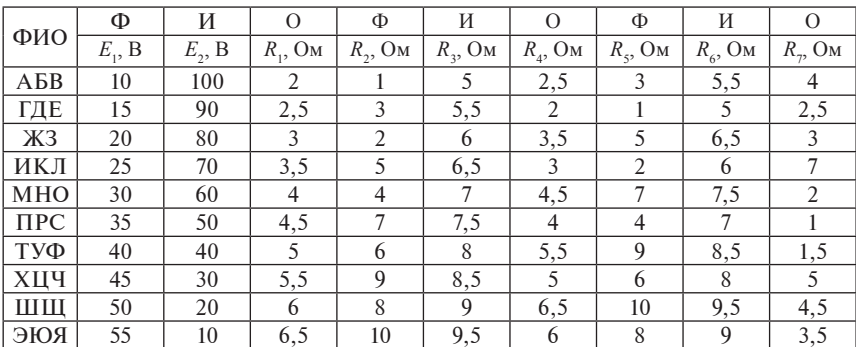

#### Варианты данных

Приложение 3

## Индивидуальное задание к практической работе

#### $3a<sub>0</sub>a<sub>4</sub>1$

В цепи протекает ток  $i = I_m \sin 314t$ . Определить действующие значения тока I и напряжений  $\ddot{\ddot{U}}$  на сопротивлениях, активную (P), реактивную ( $Q$ ) и полную ( $S$ ) мощности (рис. 1, табл. 1).

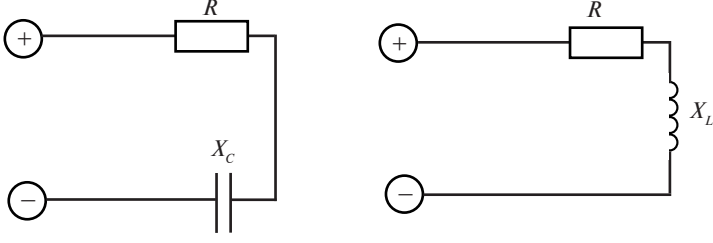

Вариант 1

Вариант 2

Рис. 1. Схемы к залаче 1

Таблина 1

#### Варианты данных для задачи 1

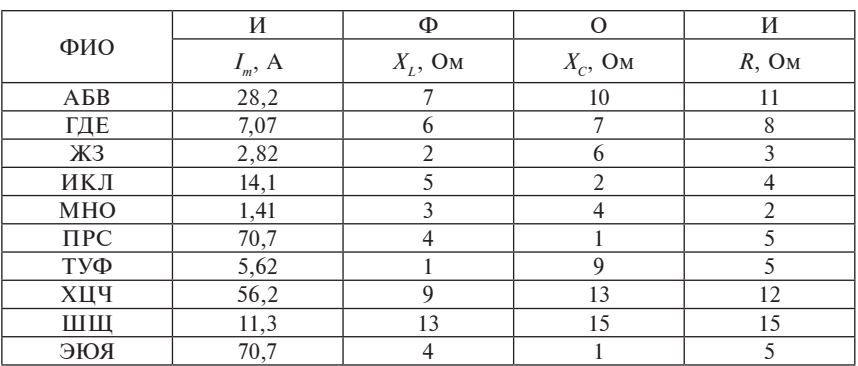

#### $3adaua$  2

Цепь переменного тока имеет следующие параметры: активное сопротивление  $R$ , индуктивное сопротивление  $X_i$ , емкостное сопротивление  $X_c$  и действующее значение тока в цепи I. Определить действующие значения приложенного к цепи напряжения U, падения напряжения  $U_p$ ,  $U_i$ ,  $U_c$  на отдельных участках цепи, активную (P), реактивную  $(Q)$  и полную (S) мощности и коэффициент мощности цепи соѕ ф (рис. 2, табл. 2).

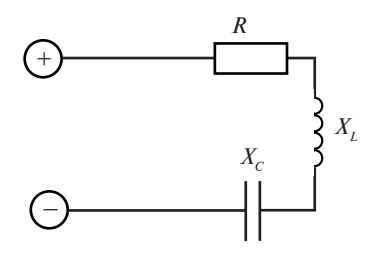

Рис. 2. Схема к задаче 2

Таблица 2

# Варианты данных для задачи 2

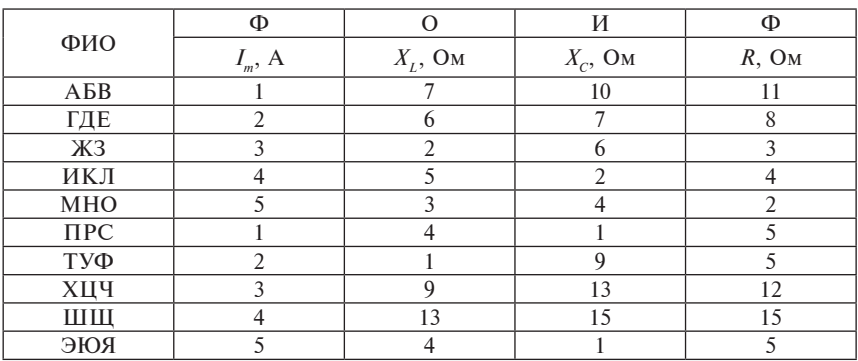

#### Приложение 4

# Индивидуальное задание к практической работе

### $3a<sub>0</sub>a<sub>4</sub>1$

В сеть переменного тока с напряжением *U* включены параллельно активное сопротивление  $R_1$  и катушка с активным сопротивлением  $R_2$  и индуктивным сопротивлением  $X_i$ . Изобразите электрическую схему. Определите токи в ветвях и неразветвленной части цепи и сдвиг фаз между током и напряжением (варианты данных приведены в табл. 1).

Таблина 1

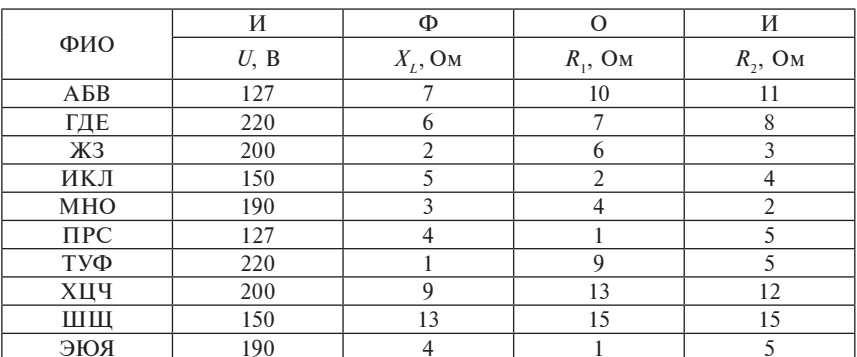

#### Варианты данных для задачи 1

#### Задача 2

К потребителю с активным сопротивлением R и индуктивным  $X_i$ , включенному в сеть с напряжением  $U$  и частотой  $f = 50$  Гц, подключен параллельно конденсатор емкостью С. Изобразите электрическую схему. Определите ток в параллельных ветвях и неразветвленной части цепи (варианты данных приведены в табл. 2).

Таблица 2

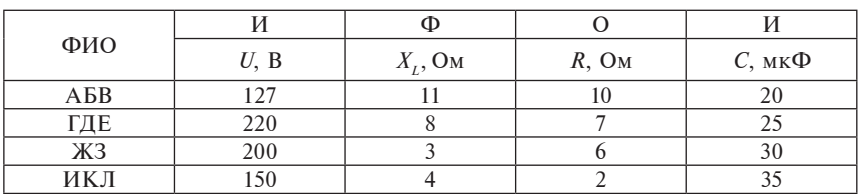

#### Варианты данных для задачи 2

# Окончание табл. 2

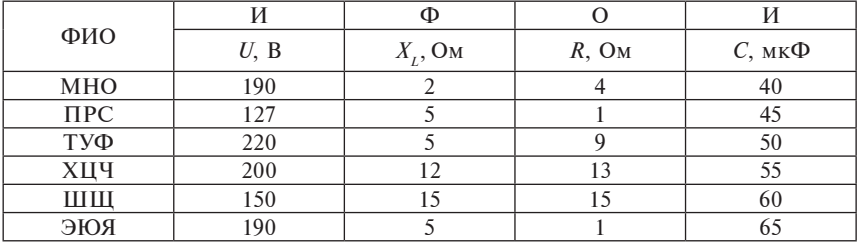

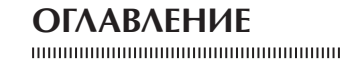

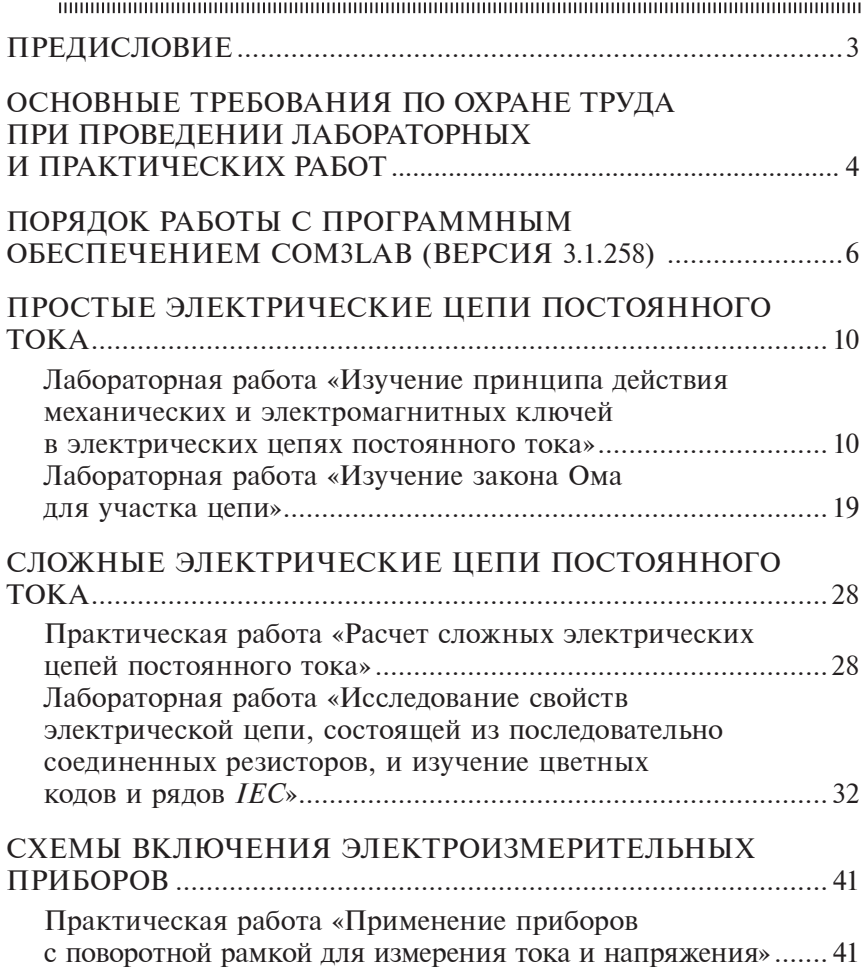

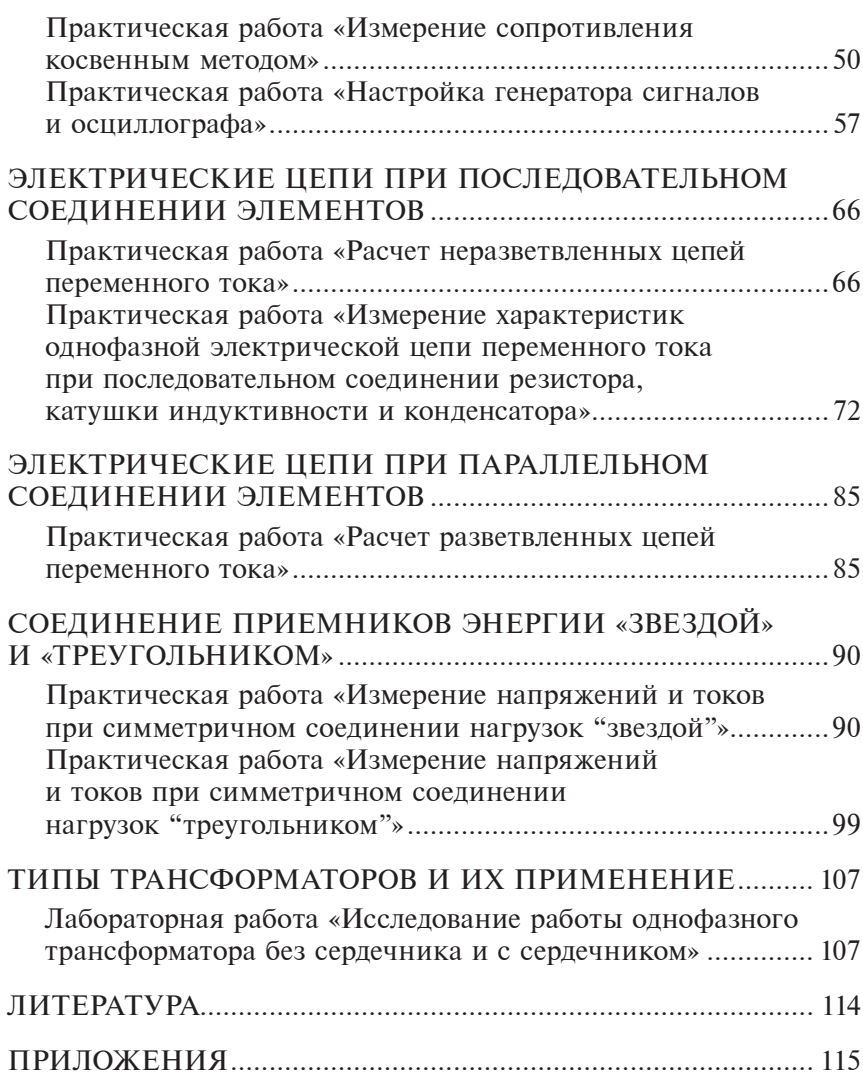

*Учебное издание*

**Бондарев** Максим Борисович

# ЭЛЕКТРОТЕХНИКА

# Лабораторный практикум

*Пособие*

Редактор *Е.Л. Мельникова* Корректор *И.В. Счеснюк* Технический редактор и дизайн обложки *И.В. Дворникова*

Подписано в печать 18.05.2017. Формат 60×84/16. Бумага офсетная. Ризография. Усл. печ. л. 7.23. Уч.-изл. л. 4.56. Тираж 300 экз. Заказ

Республиканский институт профессионального образования. Свидетельство о государственной регистрации издателя, изготовителя, распространителя печатных изданий № 1/245 от 27.03.2014. Ул. К. Либкнехта, 32, 220004, Минск. Тел.: 226-41-00, 200-43-88.

Отпечатано в РУП «Информационно-вычислительный центр Министерства финансов Республики Беларусь». Свидетельство о государственной регистрации издателя, изготовителя, распространителя печатных изданий № 2/41 от 29.01.2014. Ул. Кальварийская, 17, 220004, Минск. Тел. 294 77 12.